## TOPPERS基礎実装セミナー (STM32F401/446 Nucleo版:基本) 基礎編:2日目

## TOPPERSプロジェクト 教育ワーキング・グループ

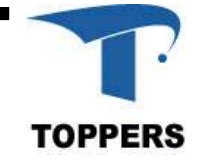

## 本教材の利用条件

### NEXCESS基礎コース01

### 組込みソフトウェア開発技術の基礎

Copyright (C) 2006-2007 by 名古屋大学 組込みソフトウェア技術者人材養成プログラム Copyright (C) 2006-2007 by本田晋也

上記著作権者は,以下の(1)~(4)の条件を満たす場合に限り,本コンテンツ(本コンテンツを改変・翻訳したものを含む. 以下同じ)を使用・複製・改変・翻訳・再配布(以下,利用と呼ぶ)することを無償で許諾する.

- (1) この枠内の著作権表記等が,そのままの形でコンテンツ中に含まれていること.
- (2) 本コンテンツを再配布する場合には,再配布の形態等を,以下のウェブサイトから報告すること.

http://www.nces.is.nagoya-u.ac.jp/NEXCESS/REPORT/

- (3) 本コンテンツを改変・翻訳する場合には,コンテンツを改変・翻訳した旨の記述を,コンテンツ中に含めること.また,改変・ 翻訳者の著作権表記等は,この枠内の著作権表記等とは別に行うこと.
- (4) 本コンテンツの利用により直接的または間接的に生じるいかなる損害からも,上記著作権者を免責すること.
- ※ 本コンテンツの一部は,文部科学省 科学技術振興調整費により,名古屋大学 組込みソフトウェア技術者人材養成プログラ ム(NEXCESS)の一環として作成しました.
- ※本コンテンツ中に記載されている商品名やサービス名などは、各社の商標または登録商標です.

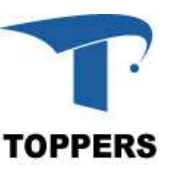

本ドキュメントに関して

### 1. 著作権に関しての表記

<TOPPERS基礎実装セミナー(STM32F4-01/446 Nucleo-64版:基本)2日目>

<TOPPERS基礎実装セミナー**(STM32F4-01/446 Nucleo-64版:基本)2日目>**<br>Copyright (C) 2006-2007 by <mark>名古屋大学 組込みソフトウェア技術者人材養成プログラム</mark> Copyright (C) 2006-2007 by **名古屋大学 組込みソフトウェ**7<br>Copyright (C) 2006-2007 by 本田晋也 名古屋大学 Copyright (C) 2006-2007 by 本田晋也 名古屋大学<br>Copyright (C) 2007-2021 by 竹内良輔 (株)リコー

上記著作権者は、以下の (1)~(3) の条件を満たす場合に限り、本ドキュメント(本ドキュメントを改変したものを含む。 以下同じ)を使用・複製・改変・再配布(以下、利用と呼ぶ)することを無償で許諾する。

------------------------------------------------------------------------------------------------------------

- (1) 本ドキュメントを利用する場合には、上記の著作権表示、この利用条件および以下の無保証規定が、そのままの形で ドキュメント中に含まれていること。
- (2) 本ドキュメントを改変する場合には、ドキュメントを改変した旨の記述を、改変後のドキュメント中に含めること。 ただし、改変後のドキュメントがTOPPERSプロジェクト指定の開発成果物である場合には、この限りではない。
- (3) 本ドキュメントの利用により直接的または間接的に生じるいかなる損害からも、上記著作権者およびTOPPERSプロ ジェクトを免責すること。また、本ドキュメントのユーザまたはエンドユーザからのいかなる理由に基づく請求か らも、上記著作者およびTOPPERSプロジェクトを免責すること。

本ドキュメントは、無保証で提供されているものである。上記著作権者およびTOPPERSプロジェクトは、本ドキュメント に関して、特定の使用目的に対する適合性も含めて、いかなる保障もしない。また、本ドキュメントの利用により直接的 または間接的に生じたいかなる損害に関しても、その責任を負わない。

------------------------------------------------------------------------------------------------------------

### 本ドキュメントに関するご意見・ご提言・ご感想・ご質問等がありましたら、TOPPERSプロジェクト事務 2. 局までE-Mailにてご連絡ください。

本ドキュメントの内容は、内容の改善や適正化の目的で予告無く改定することがあります。 3.

本ドキュメントでは、Microsoft社のClip Art Galleryコンテンツを使用しています。

TRONは"The Real-time Operating system Nucleus"の略称です。ITRONは"Industrial TRON"の略称です。 μITRONは"Micro Industrial TRON"の略称です。TOPPERS/JSPはToyohashi Open Platform for Embedded Real-Time System/Just Standard Profile Kernelの略称です。」

本ドキュメント中の商品名及び商標名は、各社の商標または登録商標です。

スケジュール

### ■ 2日目

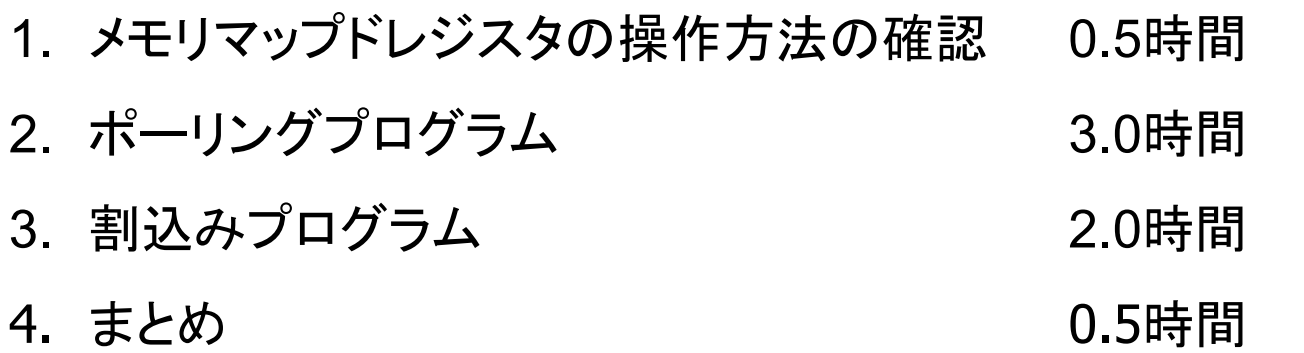

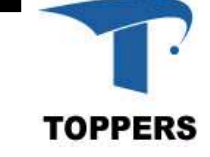

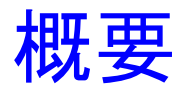

- マイコンボードを用いて 組込みプログラムミングの基礎を学ぶ
- メモリマップドレジスタの操作方法の確認 – デバッガを用いてデバイスレジスタを操作する • ポーリングプログラミング <del>2</del><br>マイコンボードを用いて<br>狙込みプログラムミングの基礎を学ぶ<br>- モリマップドレジスタの操作方法の確認<br>- デバッガを用いてデバイスレジスタを操作する<br>ポーリングプログラミング<br>- LED, スイッチ,タイマ,シリアルI/Oを操作する<br>- プログラムの作成<br>割込みプログラミング
	- プログラムの作成
- 割込みプログラミング
	- スイッチ,タイマ,シリアルI/Oからの事象を割込みに より扱うプログラムの作成
- カップラーメンタイマの作成

– スイッチ,タイマによりカップラーメンタイマを実現

## メモリマップドレジスタの操作方法 の確認 レジスタの操作方;<br><sub>1. <u>ROMモニタの操作</u><br>2. <u>LEDの接続</u></sub>

- 
- 2. LEDの接続
- 3. LEDの操作

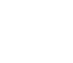

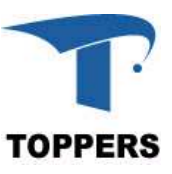

## メモリマップドレジスタの操作方法の確認 : 目的 LEDが接続されているプログラマブル入出力ポートを例に メモリマップドレジスタの操作方法を学ぶ メモリマップドレジスタの操作方法の確認:目的<br>
LEDが接続されているプログラマブル入出カポートを例に<br> *\**モリマップドレジスタの操作方法を学ぶ<br>• ROMモニタを用いると任意のアドレスのメモリの読み書きが可能<br>• Cortex-M4の周辺機能の制御レジスタはメモリ空間に配置されてい<br>(メモリマップドレジスタ) メモリマップドレジスタの操作方法の確認 : 目的<br>
LEDが接続されているプログラマブル入出カポートを例に<br>
×モリマップドレジスタの操作方法を学ぶ<br>• ROMモニタを用いると任意のアドレスのメモリの読み書きが可能<br>• Cortex-M4の周辺機能の制御レジスタはメモリ空間に配置されている<br>(メモリマップドレジスタ)<br>– ROMモニタからLEDが接続されているポートを操作可能 ニリマップドレジスタの操作方法の確認:目的<br>- LEDが接続されているプログラマブル入出力ポートを例に<br>- メモリマップドレジスタの操作方法を学ぶ<br>- COMモニタを用いると任意のアドレスのメモリの読み書きが可<br>- Cortex-M4の周辺機能の制御レジスタはメモリ空間に配置され<br>メモリマップドレジスタ)<br>- ROMモニタからLEDが接続されているポートを操作可能<br>- ROMモニタの E(L)コマン ↓七リ イツノトレン 人タの 探 作<br>- LEDが接続されているプログラ<br>- メモリマップドレジスタ<br>ROMモニタを用いると任意のアドレス<br>- Cortex-M4の周辺機能の制御レジスタ<br>- ROMモニタからLEDが接続されて<br>- ROMモニタの E(L)コマン<br>ドによるメモリの読み書き

- 
- (メモリマップドレジスタ)
	-
	- ドによるメモリの読み書き

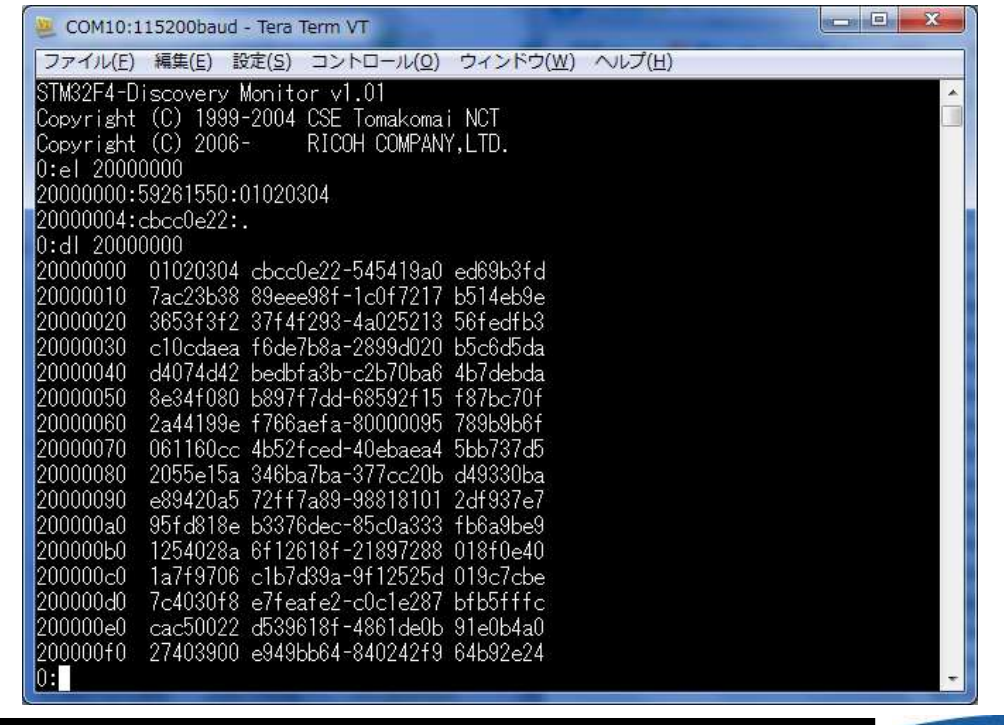

## ROMモニタの操作方法

- ROMモニタの操作方法<br>• ST-LINK USBをケーブルでパソコンに接続<br>• デバイスマネージャでCOMポートを確認
- デバイスマネージャでCOMポートを確認 M**モニタの操作方法**<br>ST-LINK USBをケーブルでパソコ<br>デバイスマネージャでCOMポート<br>• TeraTermを立ち上げ<br>• TeraTermを設定 M**モニタの操作方法**<br>;T-LINK USBをケーブルでパソ:<br>デバイスマネージャでCOMポート<br>• TeraTermを立ち上げ<br>• TeraTermを設定
	-

一覧を表示する

を確認して、一度リセットボタンを押す

• コマンドを使ってモニタを操作する – ? Enterで、使用可能なコマンドの リセットボタン

プロトタイピング・シールド回路図

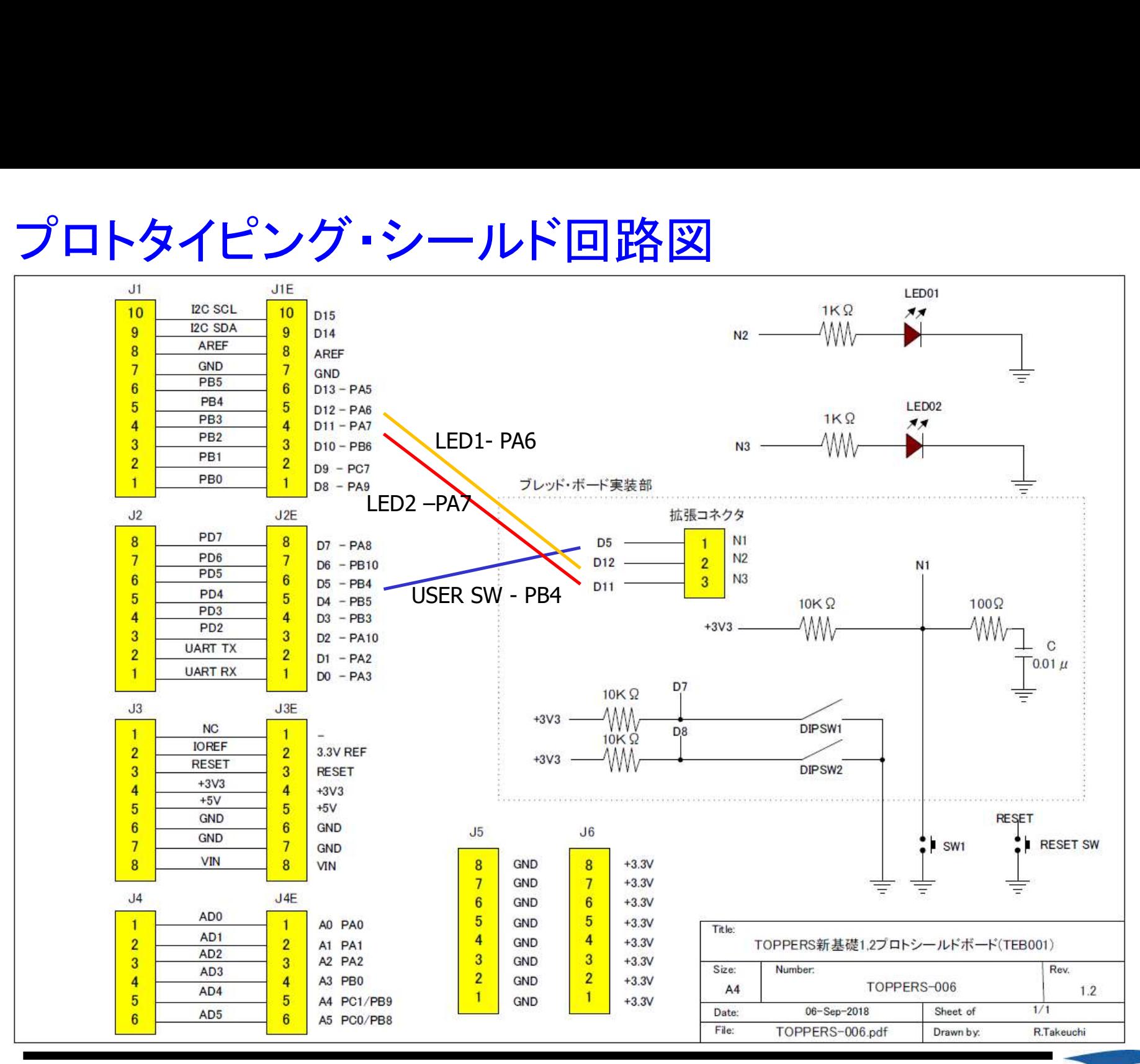

## ROMモニタの操作方法 : TeraTermシリアルポート

- ROM<mark>モニタの操作方法</mark> : TeraTerm**シリアルポート**<br>• ROMモニタはUARTを使用して、ボードに対して種々の<br>• シリアルポート設定で設定を行います 設定や確認を行うことができます
- シリアルポート設定で設定を行います

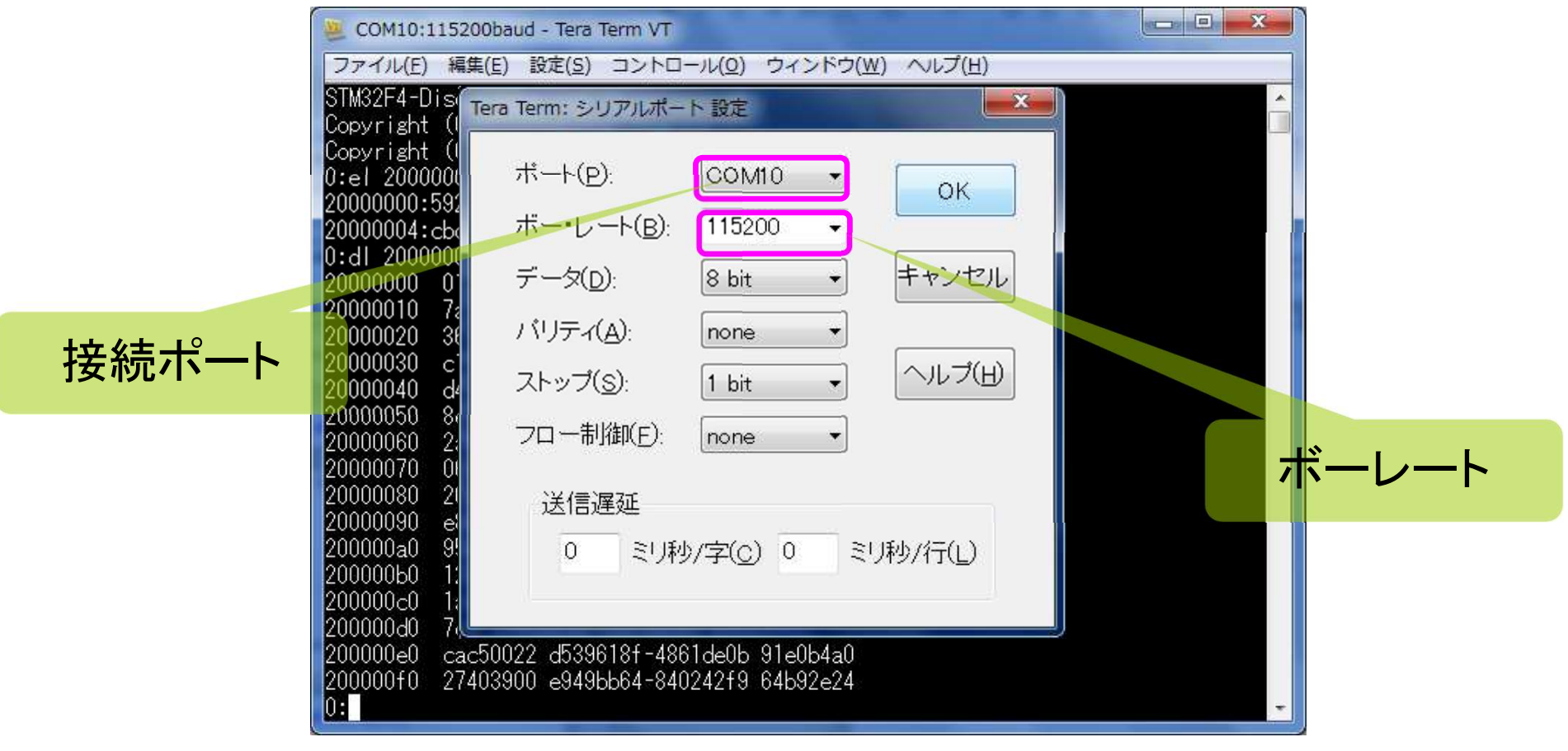

## デバッガの操作方法:読み出し

- 
- デバッガの操作方法:読み出し<br>• dl コマンドで4バイト単位のメモリDUMPができます<br>• db コマンドは1バイト単位、dw コマンドは2バイト単位 デバッガの操作方法:読み出し<br>• dl コマンドで4バイト単位のメモリDUMPができます<br>• db コマンドは1バイト単位、dw コマンドは2バイト単位<br>dl <address> enter

dl <address> enter

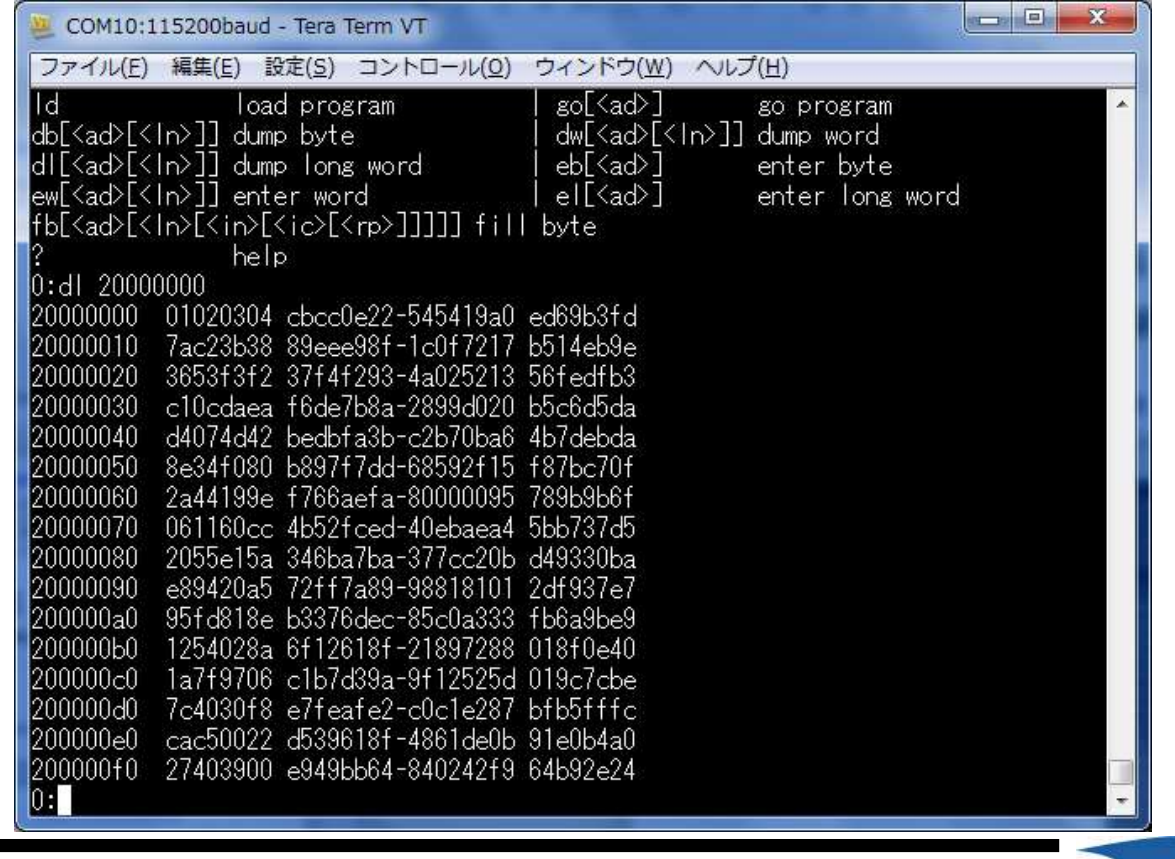

## デバッガの操作方法 : 書き込み

- 
- デ**バッガの操作方法 : 書き込み**<br>• el コマンドにて4バイト単位でのデータ書き込みができます<br>• el アドレスで、データ入カモードに移行し、データを入カする。<br>ドレスにデータを書き込みます デ**バッガの操作方法:書き込み**<br>• el コマンドにて4バイト単位でのデータ書き込みができます<br>• el アドレスで、データ入カモードに移行し、データを入カすると設定ア<br>• ドレスにデータを書き込みます<br>• ∵enterにて、データ入カモードを終了します ドレスにデータを書き込みます デ**バッガの操作方法:書き込み**<br>• el コマンドにて4バイト単位でのデータ書き込み<br>• el アドレスで、データ入力モードに移行し、デードレスにデータを書き込みます<br>• ∵enterにて、データ入力モードを終了します<br>• ∵enterにて、データ入力モードを終了します
- 

RAM領域の 0x20000000番地と 0x20000004番地に 0x87654321と 0x12345678を書き込む

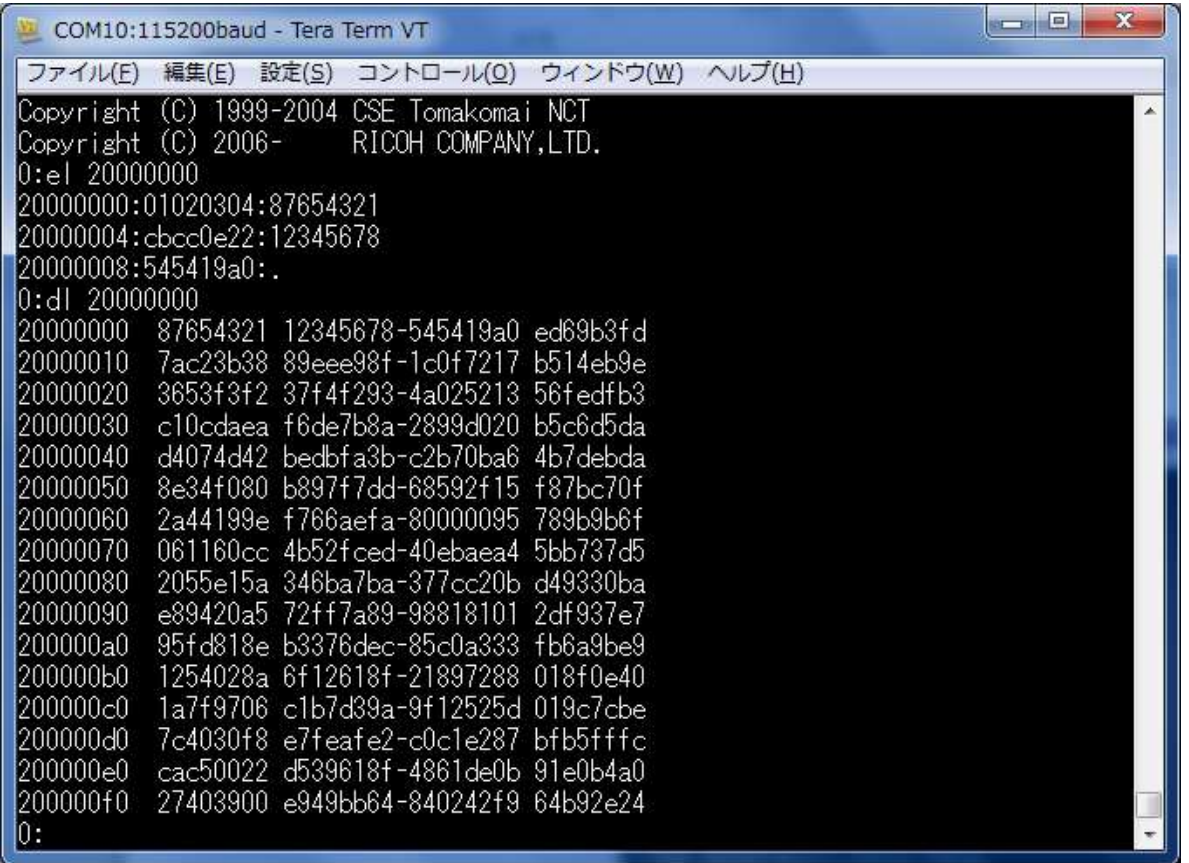

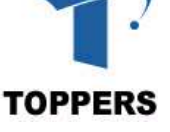

## 周辺デバイス : プルアップとプルダウン

- デジタル回路は電圧の高低(HiとLo)で'0'と'1'を判断する  $\langle \overline{\psi} | \psi \rangle$ 電源電圧が5vの場合, Hiが4~5v, Loは0~1v 辺**デバイス** : プルアップとプルダウン<br>• デジタル回路は電圧の高低(HiとLo)で'0'と'1'を判断する<br>- 例)電源電圧が5vの場合, Hiが4~5v, Loは0~1v<br>• LSIへの入力はHiかLoの電圧になるようにしなければならない<br>プルアップとプルダウン
- 

## プルアップとプルダウン

- **辺デバイス** : プルアップとプルダウン<br>• デジタル回路は電圧の高低(HiとLo)で 0'と' 1'を判断する<br>- 例)電源電圧が5vの場合, Hiが4〜5v, Loは0〜1v<br>• LSIへの入力はHiかLoの電圧になるようにしなければならない<br>プルアップとプルダウン<br>• GPIO入力ポートとしてスイッチ等を接続する場合, 入力を電気的に安<br>定させるための回路構成 定させるための回路構成
- プルアップの例

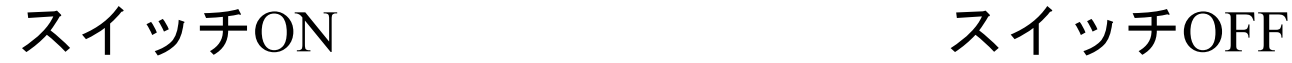

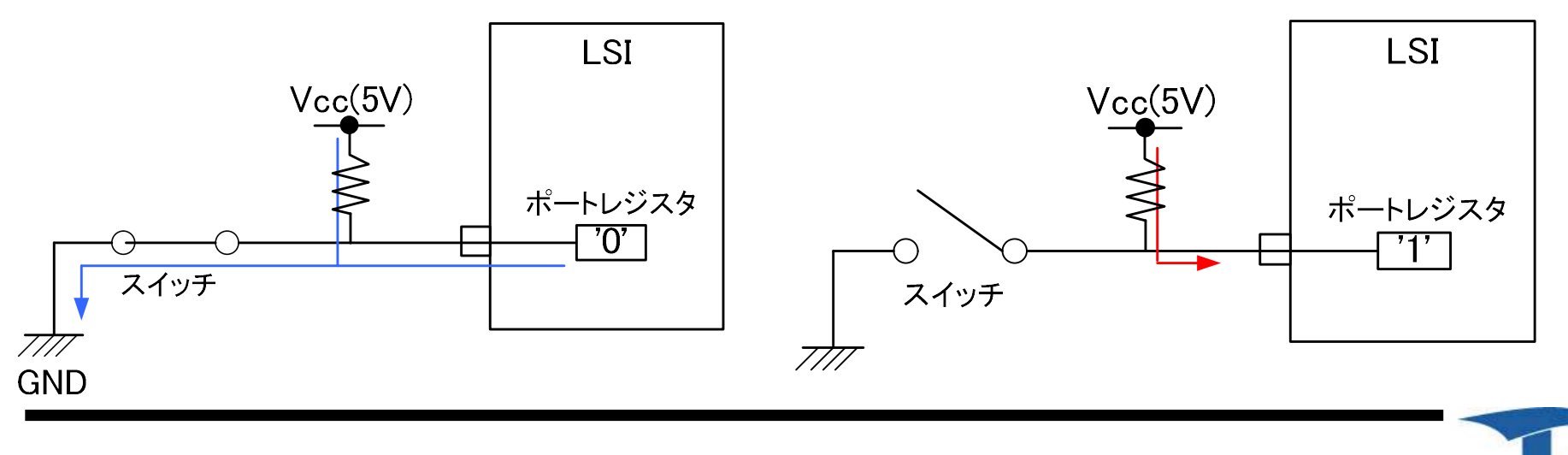

2023/09/16 TOPPERSプロジェクト認定 13

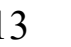

## 周辺デバイス :プロセッサとLEDとの接続の関係 プロトタイピング・シールドの例 –ポートレジスタの値が1でLEDが点灯する

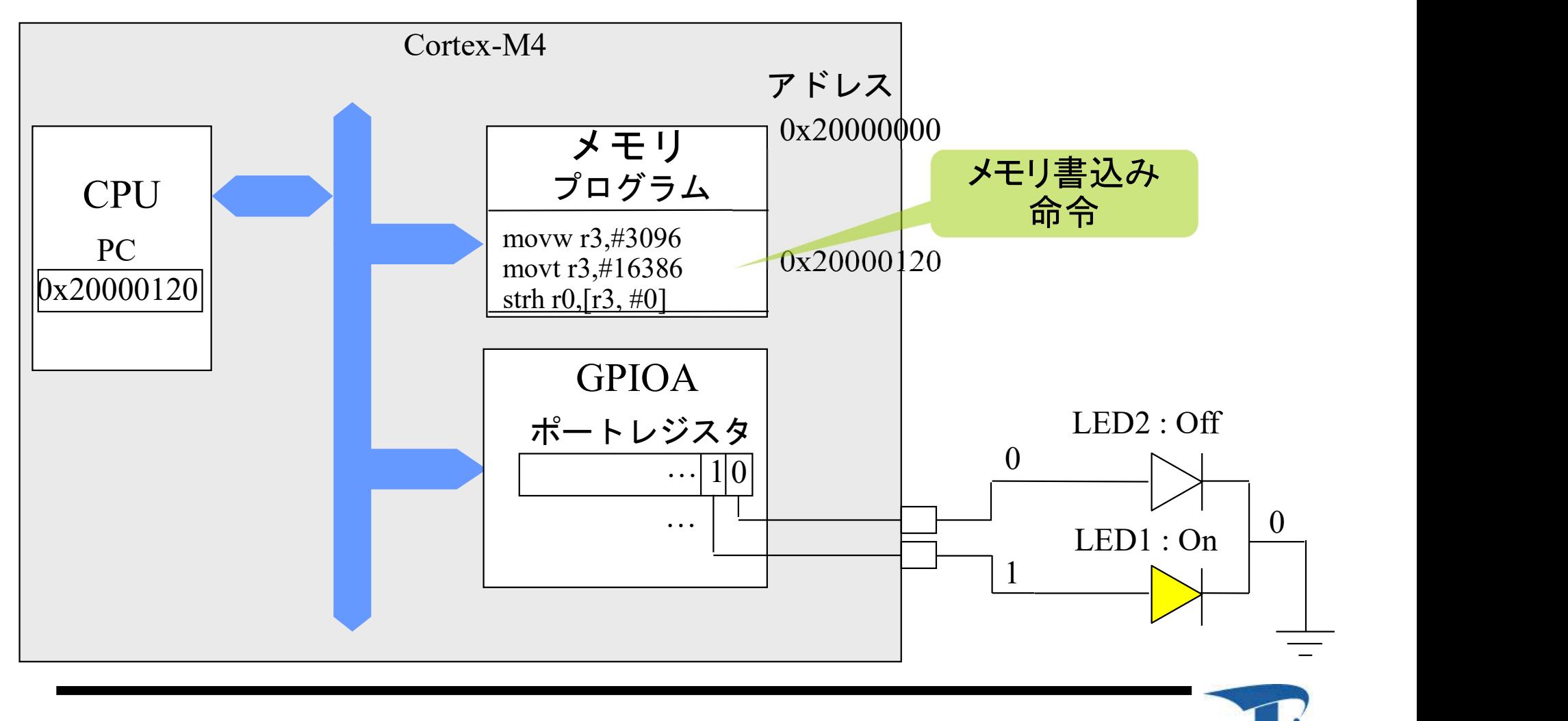

## LEDの接続:マニュアルによる確認

- 
- LEDの接続 : マニュアルに。<br>• LEDはプルアップされている<br>• 直接、マイコンのプログラマブ • 直接、マイコンのプログラマブル入出力ポートに接続され ている
	- マイコンから"1"を出力すると点灯する

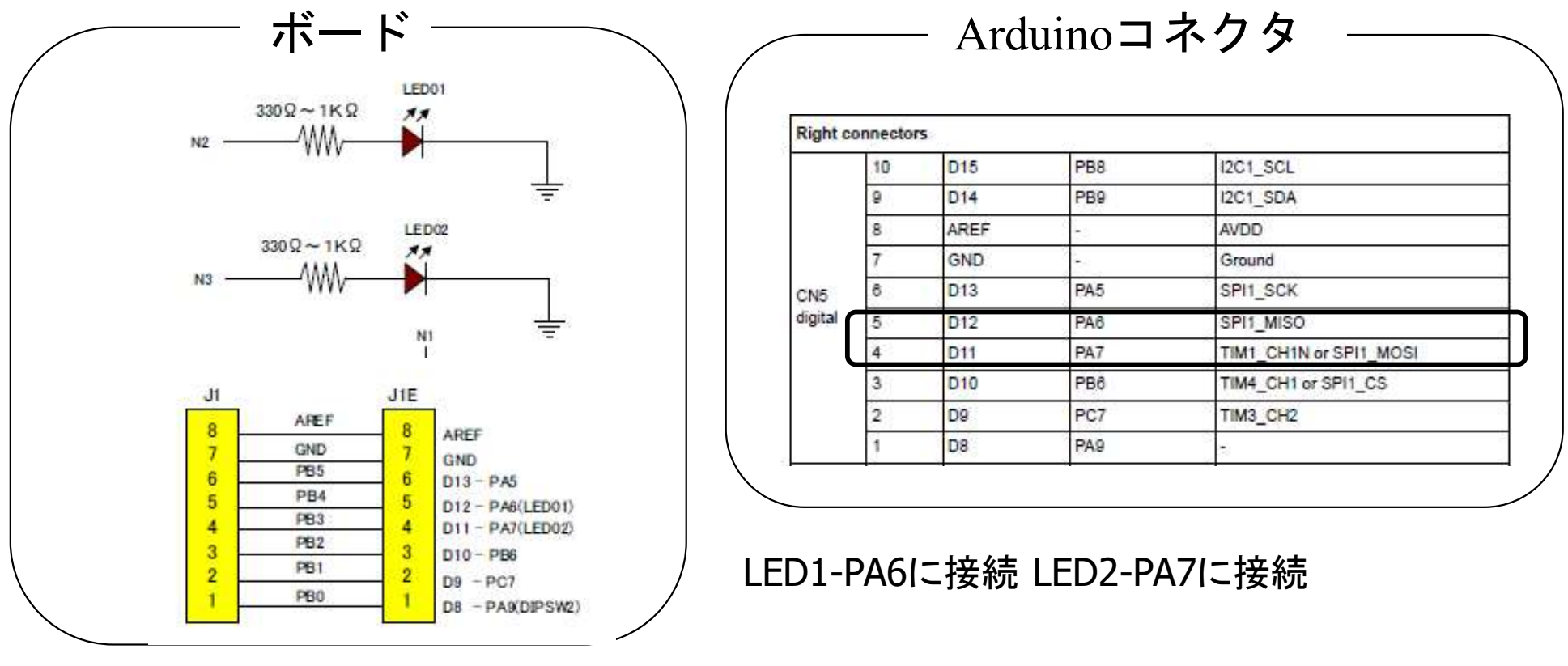

## LEDの接続 : レジスタ構成

- -
	-
- LEDの接続 : レジスタ構成<br>• LEDはポートGPIOAに接続:初期化用<br>- モードレジスタ : GPIOA\_MODER 0x40020000<br>- スピードレジスタ :GPIOA\_OSPEEDR 0x40020008<br>- 出カタイプレジスタ :GPIOA\_OTYPER 0x40020004
	- ED**の接続 : レジスタ構成**<br>EDはポートGPIOAに接続:初期化用<br>- モードレジスタ:GPIOA\_MODER 0x40020000<br>- スピードレジスタ:GPIOA\_OSPEEDR 0x40020008<br>- 出カタイプレジスタ:GPIOA\_OTYPER 0x40020004<br>- プルアップダウンレジスタ:GPIOA\_PUPUDR0x4002000C ED**の接続:レジスタ構成**<br>EDはポートGPIOAに接続:初期化用<br>- モードレジスタ: GPIOA\_MODER 0x40020000<br>- スピードレジスタ:GPIOA\_OSPEEDR 0x40020008<br>- 出カタイプレジスタ:GPIOA\_OTYPER 0x40020004<br>- プルアップダウンレジスタ:GPIOA\_PUPUDR0x4002000C E**Dの接続 : レジスタ構成**<br>EDはポートGPIOAに接続:初期化用<br>- モードレジスタ: GPIOA\_MODER 0x40020000<br>- スピードレジスタ:GPIOA\_OSPEEDR 0x40020008<br>- 出カタイプレジスタ:GPIOA\_OTYPER 0x40020004<br>- プルアップダウンレジスタ:GPIOA\_PUPUDR0x4002000C<br>-

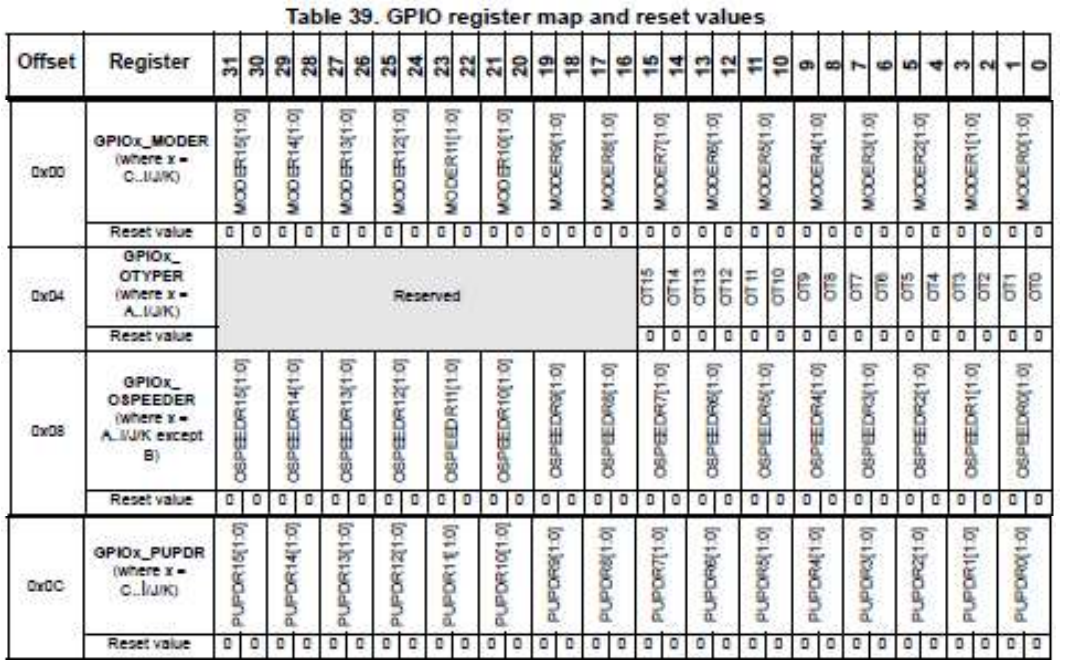

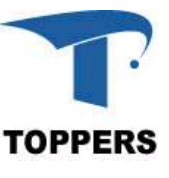

LEDの接続:レジスタ構成

- データ設定レジスタ – インプットデータレジスタ 0x40020010 — アウトプットデータレジスタ 0x40020014 – ビットセットリセットレジスタ 0x40020018 • GPIOAに16ビットの対応ピンがある:BSRRを使用 **Dの接続 :レジスタ構成**<br>データ設定レ**ジスタ**<br>- インプットデータレジスタ - 0x40020010<br>- アウトプットデータレジスタ - 0x40020014<br>- ビットセットリセットの対応ピンがある : BSRR<br>3PIOAに16ビットの対応ピンがある : BSRR<br>- 1を書き込んだビットをリセット:0、セット:1に変更<br>- ビットセット - 0x40020018 :16ビット<br>- ビットリセット - 0x40020018
- -
	-
	-

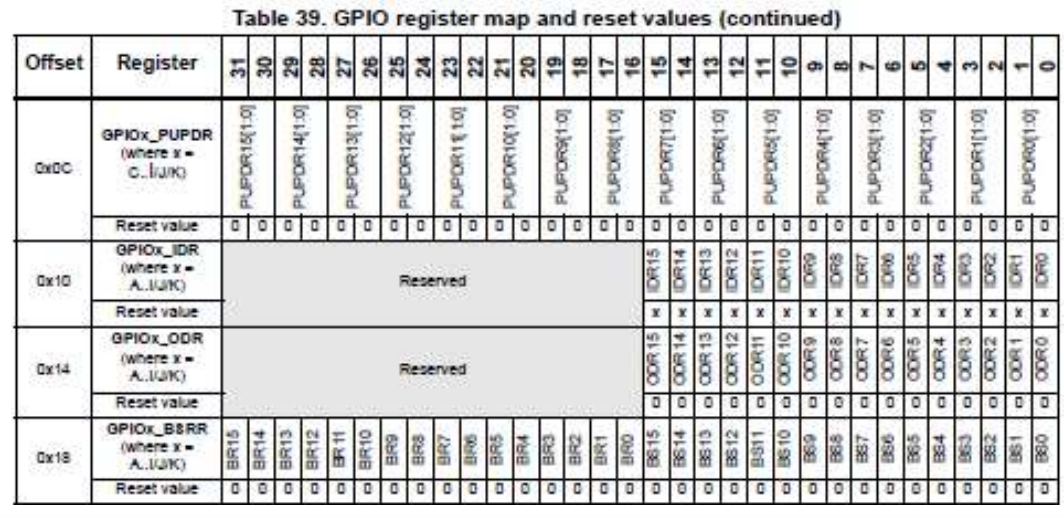

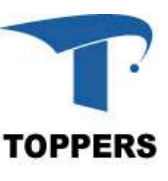

LEDの接続 : 設定値

## レジスタを操作して全てのLEDを点灯させる

- ポートを構成するレジスタとLEDとの接続を整理すると全てのLEDを 点灯させるには以下の設定が必要
	-
- Dの接続 : 設定値<br>- レジスタを操作して全てのLEDを点灯させる<br>ポートを構成するレジスタとLEDとの接続を整理すると全てのLEDを<br>5.灯させるには以下の設定が必要<br>- GPIOAのクロック有効化(0x40023830)の0対応ビットを1<br>- モードレジスタ (0x40020000)の7,6対応ビットに01:General purpose<br>output modeを設定 — GPIOAのクロック有効化(0x40023830)の0対応ビットを1<br>— モードレジスタ (0x40020000)の7,6対応ビットに01:General purpose output modeを設定 <sub></sub>π灯させるには以下の設定が必要<br>- GPIOAのクロック有効化(0x40023830)の0対応ビットを1<br>- モードレジスタ (0x40020000)の7,6対応ビットに01:General pur<br>- 世カタイプレジスタ(0x40020004)の7,6に0:output push pull<br>- 出カタイプレジスタ(0x40020004)の7,6対応ビットに10:fast speed<br>- ズピードレジスタ(0x40020008)の — GPIOAのクロック有効化(0x40023830)の0対応ビットを1<br>— モードレジスタ (0x40020000)の7,6対応ビットに01:General p<br>output modeを設定<br>— 出力タイプレジスタ(0x40020004)の7,6に0:output push pull<br>— スピードレジスタ(0x40020008)の7,6対応ビットに10:fast spee<br>— プルアップダウン(0x400200C)の7,6対応ビット — モードレジスタ (0x40020000)の7,6対応ビットに01:General purpose<br>output modeを設定<br>— 出カタイプレジスタ(0x40020004)の7,6に0:output push pull<br>— スピードレジスタ(0x40020008)の7,6対応ビットに10:fast speed<br>— プルアップダウン(0x400200C)の7,6対応ビットに10:pull up<br>- ジスタへ書き込む値 (?は変更させ
	- 出力タイプレジスタ(0x40020004)の7,6に0:output push pull — 出力タイプレジスタ(0x40020004)の7,6に0:output push pull<br>— スピードレジスタ(0x40020008)の7,6対応ビットに10:fast spee<br>— プルアップダウン(0x400200C)の7,6対応ビットに01:pull up<br>— プルアップダウン(0x400200C)の7,6対応ビットに01:pull up<br>>ジスタへ書き込む値(?は変更させない)<br>— 0x40023830: 0x000000
	- スピードレジスタ(0x40020008)の7,6対応ビットに10:fast speed
	- プルアップダウン(0x400200C)の7,6対応ビットに01:pull up — 出力タインレンスタ(0x40020004)の7,610:0uput push pul<br>— スピードレジスタ(0x40020008)の7,6対応ビットに10:fast spe<br>— プルアップダウン(0x400200C)の7,6対応ビットに01:pull up<br>~ジスタへ書き込む値(?は変更させない)<br>— 0x40023830: 0x00000001(元の値:0x00000001)→変更不<br>— 0x40020000 : 0x????5
- レジスタへ書き込む値(?は変更させない)
	-
	-
	-
	-
	-

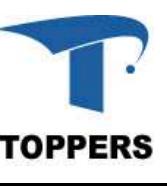

## LEDの操作 : 任意のLEDの点灯

- 次のパターンでLEDを点灯させるためのポートレジス タへ書き込む値を考え,実際に確認せよ )の操作 : 任意のLEDの点灯<br>次のパターンでLEDを点灯させるためのポー<br>タへ書き込む値を考え, 実際に確認せよ<br>1. LED2:OFF LED1:OFF<br>^ )の操作 : 任意のLEDの点灯<br>次のパターンでLEDを点灯させるためのポータへ書き込む値を考え, 実際に確認せよ<br>1. LED2:OFF LED1:OFF<br>2. LED2:ON LED1:ON<br>2. LED2:ON LED1:ON 次のパターンでLEDを点灯させるためのポータへ書き込む値を考え, 実際に確認せよ<br>1. LED2:OFF LED1:OFF<br>2. LED2:ON LED1:OFF<br>2. LED2:ON LED1:ON<br>3. LED2:OFF LED1:ON
	-
	-
	-
	- 1. LED2:OFF LED1:OFF<br>2. LED2:ON LED1:ON<br>3. LED2:OFF LED1:ON<br>4. LED2:ON LED1:OFF

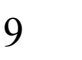

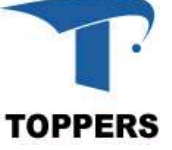

## LEDの操作 : 任意のLEDの点灯 **つの操作 : 任意のLEDの点灯**<br>1. LED2:OFF LED1:OFF<br>• RESET(0x4002001a):0x00c0 : "0000 0000 1100 0<br>2. LED2:ON LED1:ON )の操作 : 任意のLEDの点灯<br>1. LED2:OFF LED1:OFF<br>• RESET(0x4002001a):0x00c0 : "0000 0000 1100 0<br>2. LED2:ON LED1:ON<br>• SET(0x40020018):0x00c0 : "0000 0000 1100 0000<br>3 LED2:OFF LED1:ON 3. LED2:OFF LED1:OFF<br>
• RESET(0x4002001a):0x00c0 : "0000 0000 1100 0<br>
2. LED2:ON LED1:ON<br>
• SET(0x40020018):0x00c0 : "0000 0000 1100 0000<br>
3. LED2:OFF LED1:ON<br>
• SET(0x40020018):0x0040 : "0000 0000 0100 0000<br>
• RESET(0x4

喿作:任意のLEDの点灯<br>ED2:OFF LED1:OFF<br>• RESET(0x4002001a):0x00c0 : "0000 0000 1100 0000"<br>ED2:ON LED1:ON<br>• SET(0x40020018):0x00c0 : "0000 0000 1100 0000" 喿作:任意のLEDの点灯<br>ED2:OFF LED1:OFF<br>• RESET(0x4002001a):0x00c0 : "0000 0000 1100 0000"<br>ED2:ON LED1:ON<br>• SET(0x40020018):0x00c0 : "0000 0000 1100 0000"<br>ED2:OFF LED1:ON<br>• SET(0x40020018):0x0040 : "0000 0000 0100 0000" 彙作:任意のLEDの点灯<br>ED2:OFF LED1:OFF<br>• RESET(0x4002001a):0x00c0 : "0000 0000 1100 0000"<br>ED2:ON LED1:ON<br>• SET(0x40020018):0x00c0 : "0000 0000 1100 0000"<br>ED2:OFF LED1:ON<br>• SET(0x40020018):0x0040 : "0000 0000 0100 0000"<br>• RESET(0 楽作:任意のLEDの点灯<br>
• RESET(0x4002001a):0x00c0 : "0000 0000 1100 0000"<br>
• RESET(0x4002001a):0x00c0 : "0000 0000 1100 0000"<br>
• SET(0x40020018):0x00c0 : "0000 0000 1100 0000"<br>
• ED2:OFF LED1:ON<br>• RESET(0x40020018):0x0040 : "000 1. LED2:OFF LED1:OFF<br>
• RESET(0x4002001a):0x00c0 : "0000 0000 1100 0<br>
2. LED2:ON LED1:ON<br>
• SET(0x40020018):0x00c0 : "0000 0000 1100 0000<br>
3. LED2:OFF LED1:ON<br>
• SET(0x40020018):0x0040 : "0000 0000 0100 0000<br>
• RESET(0x40  $\begin{array}{lll} \text{PEB2:OT1} & \text{EBD1:OT1} \ \text{PEB1(0x4002001a):0x00c0 : ``0000 0000 1100 0000"} \ \text{ED2:ON} & \text{LED1:ON} \ \text{SET(0x40020018):0x00c0 : ``0000 0000 1100 0000"} \ \text{ED2:OFF} & \text{LED1:ON} \ \text{SET(0x40020018):0x0040 : "0000 0000 0100 0000"} \ \text{ED2:ON} & \text{$ 

- 
- 

- 
- $\rm{ED2:ON\quad LED1:ON} \ \rm{E}D2:OFF\ LED1:ON \ \rm{SET}(0x40020018):0x00c0:``0000\ 0000\ 1100\ 0000" \ \rm{ED2:OFF\ LED1:ON} \ \rm{SET}(0x40020018):0x0040:''0000\ 0000\ 0100\ 0000" \ \rm{E}D2:ON\ LED1:OFF \ \rm{SET}(0x40020018):0x0080:``0000\ 0000\ 1000\ 0000" \ \rm{E}EST(0x4002$

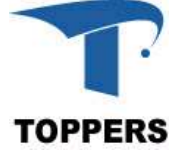

## ポーリングプログラム

## 1. LEDプログラム ・プロジェクトの作成方法 2. スイッチプログラム 3. タイマプログラム 4. シリアルI/Oプログラム

ポーリングプログラミング : 目的

## 周辺デバイスを操作するプログラムの書き方を学ぶ

- 初期設定,データの入出力,事象の待ち方 – スイッチのONやタイマのタイムアウトなどの外部事象 はポーリングによって扱う – スイッチのONやタイマのタイムアウトなど<br>– スイッチのONやタイマのタイムアウトなど<br>– スイッチのONやタイマのタイムアウトなど<br>ばポーリングによって扱う<br>– LED(プロマブル入出力ポート出力)<br>– スイッチ(プロマブル入出力ポート入力)<br>– タイマ
- プログラミング対象の周辺デバイス
	-
	-
	-
	- シリアルI/O

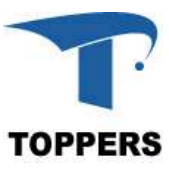

ポーリングプログラミング : プログラムファイル

## • プログラムファイルの置き場所

- 教材ディレクトリ/base1/program
- ーリングプログラミング : プログラムファイル<br>パログラムファイルの置き場所<br>- 教材ディレクトリ/base1/program<br>- MSYS2のホームディレクトリにtoppersを作り、base1を<br>- toppersの下にコピーしてください<br>パログラム一覧 toppersの下にコピーしてください
- プログラム一覧
- ーリングプログラミング : プログラムファ・<br>プログラムファイルの置き場所<br>- 教材ディレクトリ/base1/program<br>- MSYS2のホームディレクトリにtoppersを作り<br>toppersの下にコピーしてください<br>プログラム一覧<br>- led\_shift : LEDシフト点灯プログラム<br><del>- led\_count</del> : LEDカウント点灯プログラム<br>- evitch push : PUSHスイッチプログラム ーリンク ノロク ノミンク : ノロク ノムファイ<br>プログラムファイルの置き場所<br>- 教材ディレクトリ/base1/program<br>- MSYS2のホームディレクトリにtoppersを作り<br>toppersの下にコピーしてください<br>プログラム一覧<br>- led\_count : LEDカウント点灯プログラム<br><del>- led\_count</del> : LEDカウント点灯プログラム<br><del>- led\_count</del> : LEDカウント点灯プログラム<br><del>- swi</del> プログラムファイルの置き場所<br>- 教材ディレクトリ/base1/program<br>- MSYS2のホームディレクトリにtoppersを作り<br>toppersの下にコピーしてください<br>プログラム一覧<br>- led\_count :LEDシフト点灯プログラム<br><del>- led\_count</del> : LEDカウント点灯プログラム<br><del>- switch\_push</del> : PUSHスイッチプログラム<br><del>- switch\_push</del> : PUSHスイッチプログラム<br>-— 教材ディレクトリ/base1/program<br>— MSYS2のホームディレクトリにto<br>- toppersの下にコピーしてください<br>プログラム一覧<br>— led\_shift : LEDシフト点灯:<br><del>- led\_count</del> : LEDカウント点灯:<br><del>- switch\_push</del> : PUSHスイッチプロ<br><del>- switch\_push</del> : PUSHスイッチプロ<br><del>- timer</del> : タイマプログラム<br>- <del>timer</del> : シリ — MSYS2のホームディレクトリにtoppersを作り<br>
toppersの下にコピーしてください<br>
プログラム一覧<br>— led\_shift : LEDシフト点灯プログラム<br><del>- led\_count</del> : LEDカウント点灯プログラム<br><del>- switch\_push</del> : PUSHスイッチプログラム<br><del>- timer</del> : タイマプログラム<br>- <del>timer</del> : シリアルI/Oプログラム<br>- <del>uart</del> : シリアルI/Oプログラム<br>
	-

led shift以外は、回答となるため、プログラム は用意しない

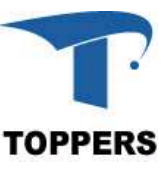

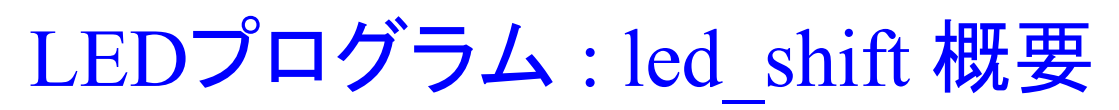

• 次のパターンでLEDを点灯させる )プログラム : led\_shift 概要<br>欠のパターンでLEDを点灯させる<br>— LED全てOFF → LED1 ON → LED2 ON → LED1<br>- ON → LED2 ON → LED全てOFF ON  $\rightarrow$  LED2 ON  $\rightarrow$  LED全てOFF

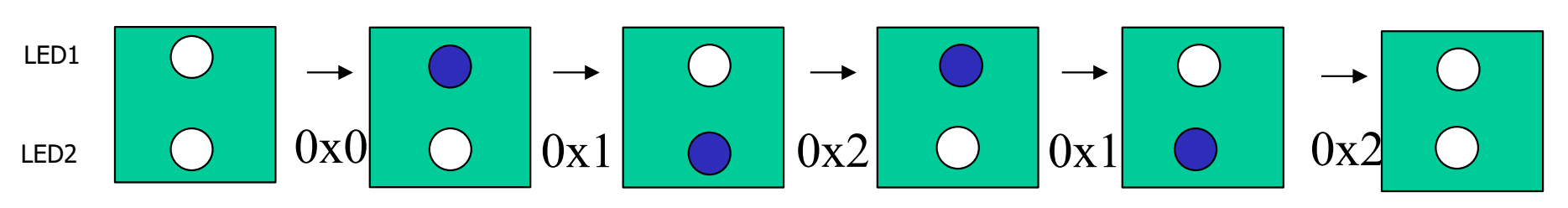

- 学習内容
	- プログラムの全体像の理解
	- ビット操作(セット,クリア)
- デバイスレジスタ操作(様々な記法) ポートからの出力 学習内容<br>- プログラムの全体像の理解<br>- ビット操作(セット, クリア)<br>- デバイスレジスタ操作(様々な記法)<br>- ポートからの出力<br>- スタートアップルーチン, セクション<br>|#成ファイル<br>| led\_shift.c/startup\_stm32f4xx.S<br>| led\_shift.c/startup\_stm32f4xx.S
	- スタートアップルーチン,セクション
- 構成ファイル
	-

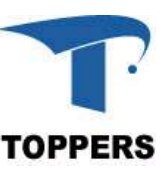

## led\_shift : メイン関数

## – 後述するスタートアップルーチンから呼び出される

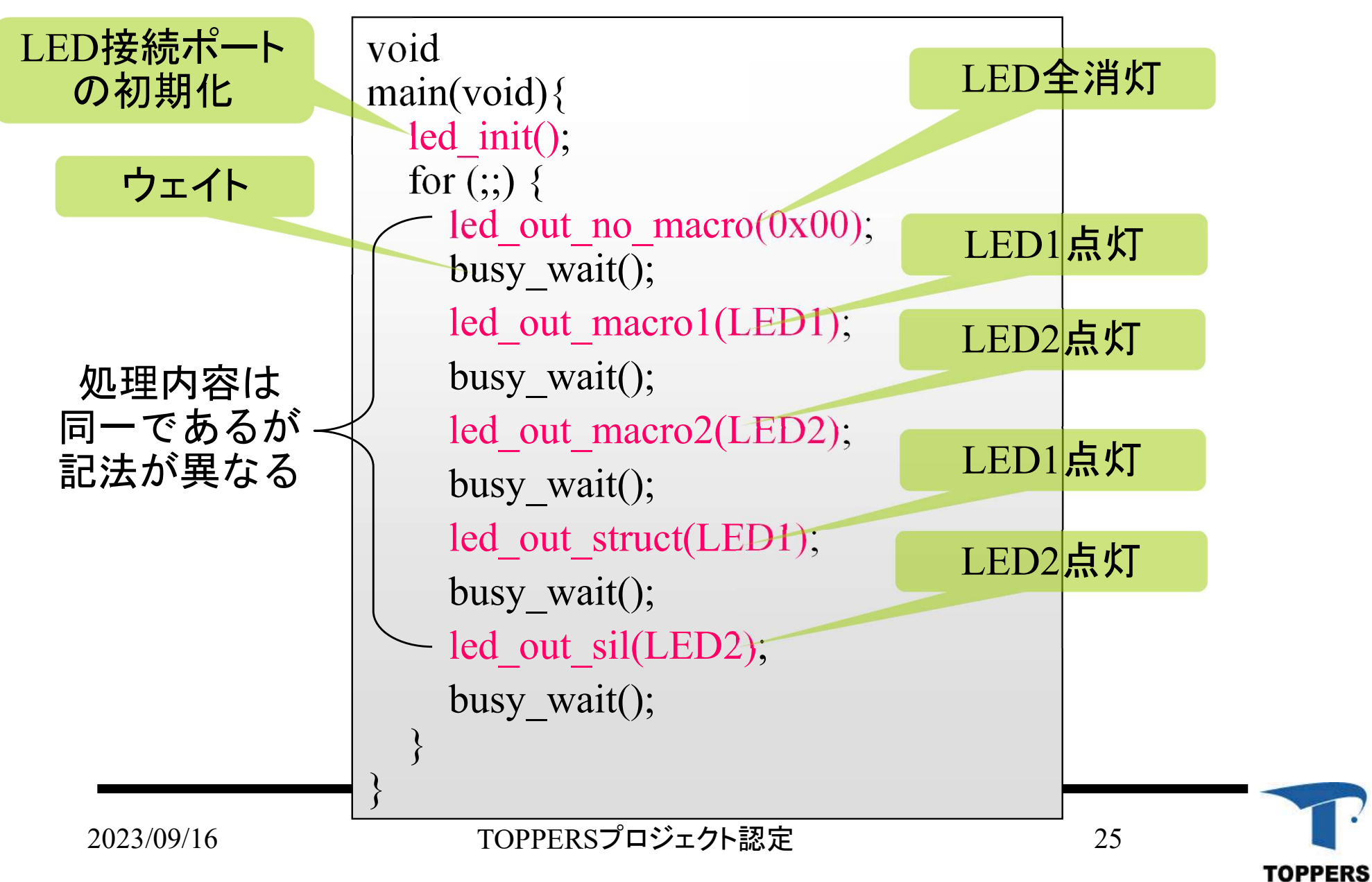

## led\_shift : ポートレジスタへの書き込み **led\_shift : ポートレジスタへC<br>• LED点灯・消灯制御<br>- GPIOAのBSRRレジスタ(0x4002<br>- 特定アドレスの読み書きが必要** \_shift : **ポートレジスタへの書き込み**<br>ED点灯・消灯制御<br>- GPIOAのBSRRレジスタ(0x40020018,0x4002001A)への書き込み<br>- 特定アドレスの読み書きが必要<br>\*センブリコード

- -
	-
- アセンブリコード

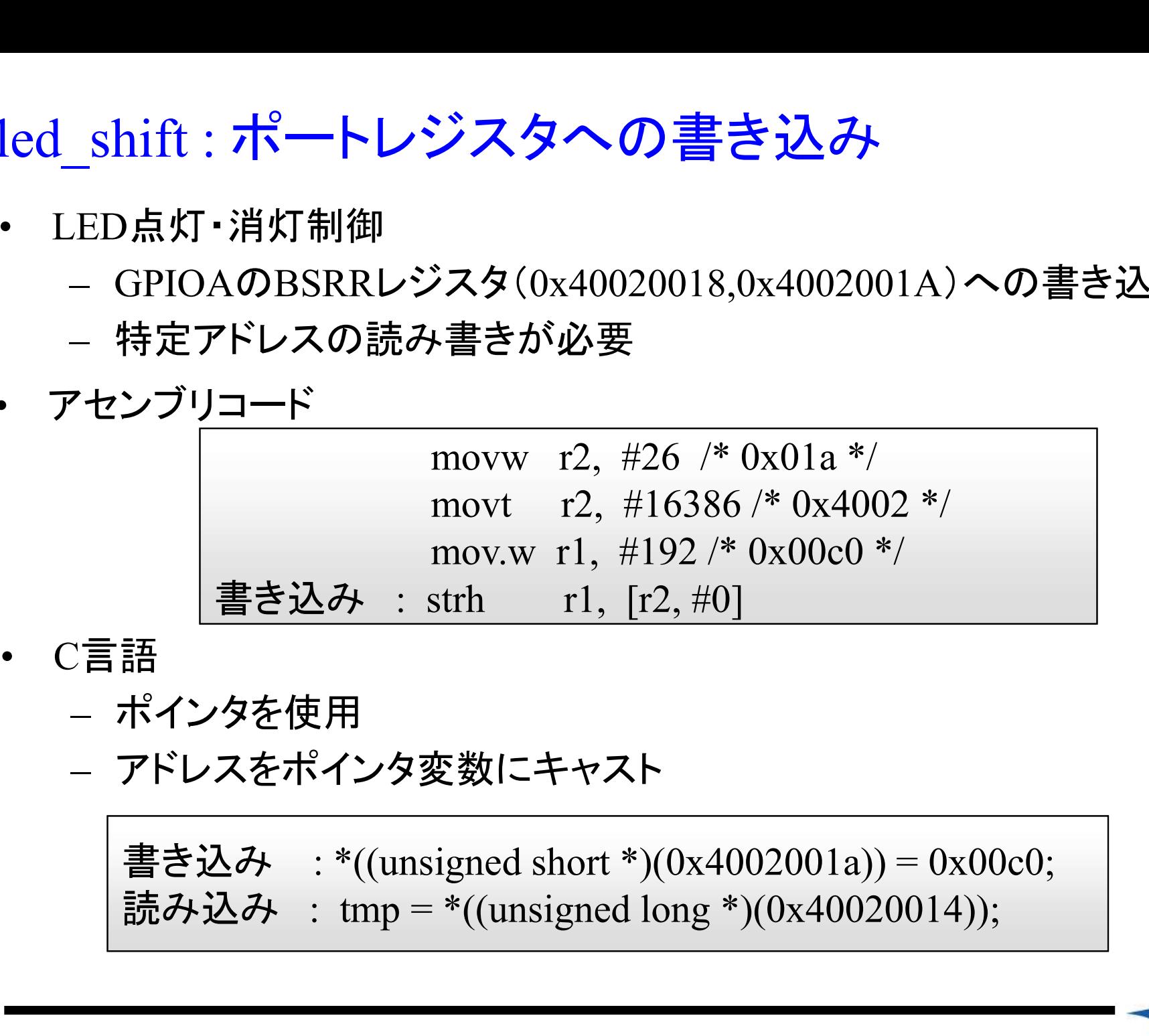

- -
	-

書き込み : \*((unsigned short \*)(0x4002001a)) = 0x00c0;

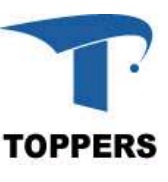

## led\_shift : volatile修飾子

- 
- led\_shift : volatile修飾子<br>• volatile<br>– ポインタを用いてレジスタをアクセスする場合は, 最適化を抑制<br>するため, 常にvolatile指定をつける必要ある するため,常にvolatile指定をつける必要ある - ポインタを用いてレジスタをアクセスする場合は, 最適化を抑制<br>- するため, 常にvolatile指定をつける必要ある<br>-<br>書き込み : \*((volatile unsigned short \*)(0x4002001a)) = 0x00c0;<br>読み込み : tmp = \*((volatile unsigned long \*)(0x40020014));<br>- volatile修飾子の場所<br>- 以下の記述でもコンパイルは通るが, 最適化

書き込み : \*((volatile unsigned short \*)(0x4002001a)) = 0x00c0; l\_shift : volatile修飾子<br>
volatile<br>
- ポインタを用いてレジスタをアクセスする場合は, 最適化を<br>
するため, 常にvolatile指定をつける必要ある<br>
書き込み : \*((volatile unsigned short \*)(0x4002001a)) = 0x00<br>
読み込み : tmp = \*((volatile unsigned long \*)(0x40020014));

- 
- iみ込み :tmp = \*((volatile unsigned long \*)(0x40020014)<br>blatile修飾子の場所<br>- 以下の記述でもコンパイルは通るが,最適化は抑制でき<br>で注意が必要である(ポインタ変数がvolatile)<br>- ポインタ変数が指し示す先をvolatileにしなければならな<br>tmp = \*((unsigned long \* volatile )(0x40020014));<br>TOPPERSプロジェクト認定 で注意が必要である(ポインタ変数がvolatile)
	- ポインタ変数が指し示す先をvolatileにしなければならない

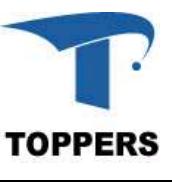

# led\_shift : ポートレジスタ書き込み関数 led\_shift : ポートレジスタ書き<br>• LED点灯・消灯制御<br>- GPIOAのBSRRレジスタ(0x4002<br>- アクセスサイズが2byte×2なの7

- -
- \_shift : **ポートレジスタ書き込み関数**<br>ED点灯・消灯制御<br>- GPIOAのBSRRレジスタ(0x40020018)への書き込み<br>- アクセスサイズが2byte×2なので, unsigned short 型のポインタ<br>ヘキャストして書き込む へキャストして書き込む

```
void led out(unsigned short led data){
  unsigned short reg1 = -led data;
  unsigned short reg2 = led data;
  *((volatile unsigned short *) 0x4002001A) = reg1; /* 書き込み*/
  *((volatile unsigned short *) 0x40020018 = reg2;
}
```
## 今回はこれで十分だが、

## 再利用性を考えると不十分なコード?

将来的にGPIOAのLEDが接続されているビット以外のビットに他の 回路が接続された場合、このコードの実行により発生する不具合は?

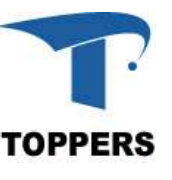

## led\_shift : 変更値以外の保存

- 再利用性を考えると操作対象のビット以外は変更するべきではない – 操作対象のビット以外は変更前の値を書き込む
- 変更前の値をどこから読むか?

– ポートレジスタから?

通常のMemory Mapped IOの場合、ポートレジスタに直接データを書き込む、 この場合、周辺回路のレジスタはメモリマッピングされているが、メモリと は異なり書き込んだ値が読み込めるとは限らないため注意が必要

STM32F4xxのポートレジスタの仕様(users manual chapter 10から引用)

- 設定を直接参照する場合は、GPIO port output data registerを使用します
- このレジスタは、設定値の保存や読み出しができます
- ポートレジスタが値を保持しない場合はグローバル変数に値を保持する

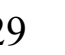

## led\_shift : 特定ビットのみの変更

- 変更前の値はポートレジスタから取得可能
- 取得した値のうち、LEDが接続されているビット7-6にのみ 引数 led data の値を反映させる

• 例えば..

- ポートレジスタの値(LED1:ON): 0x4160 ("0100 0001 0110 0000")
- 引数led data(LED2:ON) : 0x0080 ("0000 0000 1000 0000")
- 書き込みたい値は : 0x41A0 ("0100 0001 1010 0000")
- プログラムによる0x41A0の生成手順
	- 1. ポートレジスタの値のビット7,6をクリア

 $(0x4120 ("0100 0001 0010 0000")$ 

2. led\_dataのビット7,6のみを取り出す

3. 1.と2.で生成した値の論理和を生成

("0100 0001 0010 0000"|"0000 0000 1000 0000"

 $=$  "0100 0001 1010 0000")

特定ビットのクリアや特定ビットの取り出しが必要 ビット演算により実現

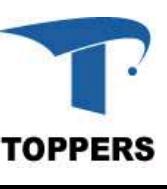

led shift : led outの変更

## • ポートレジスタのビット7,6以外は元の値を保持

STM32F4xxの場合、SET、RESETが別ポートであり,0を書き込 んだビットは変化しないため、ビット演算の必要はない

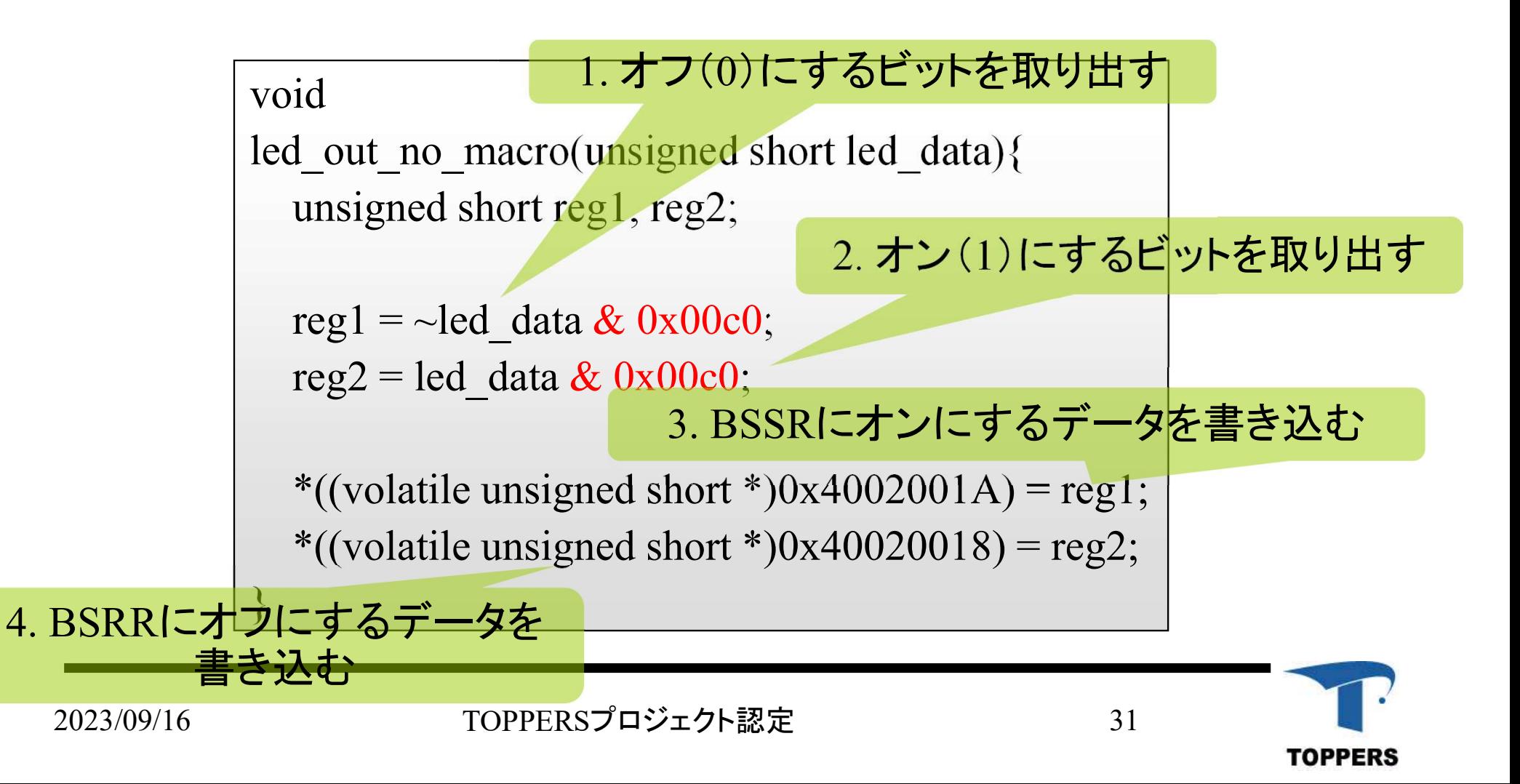

## led shift : マクロによる記述1

定数はマクロ(記号定数)で記述する

- レジスタのアドレスや接続ビットの値を直接プログラム中に記述する と可読性が悪くなる(マジックナンバー) led\_shift : **マクロによる記述**1<br>- 定数はマクロ(記号定数)で記述する<br>・ レジスタのアドレスや接続ビットの値を直接プログラム中に記述する<br>と可読性が悪くなる(マジックナンバー)<br>・ レジスタ値や接続ビットの変更に対応が可能<br><u>・ GPIOAレジスタのマクロ定義</u><br>#define TADR\_GPIOA\_CLR 0x4002001A<br>#define TADR\_GPIOA\_CLR 0x40020018<br>- CPIOAのLED #define TADR\_GPIOA\_SET 0x40020018
	- レジスタ値や接続ビットの変更に対応が可能
- 

- 定数はマクロ(記号)<br>・ レジスタのアドレスや接続ビットの<br>と可読性が悪くなる(マジックナン)<br>・ しジスタ値や接続ビットの変更に求<br><u>- GPIOAレジスタのマクロ定義</u><br>#define TADR\_GPIOA\_CLR 0x4(<br>#define TADR\_GPIOA\_SET 0x4(<br>・ GPIOAのLEDの接続ビット定義<br>+ +define PINPOSITION6 6 led\_shift : **マクロによる記述**<br>定数はマクロ(記号)<br>定数はマクロ(記号)<br>・レジスタのアドレスや接続ビットの<br>・と可読性が悪くなる(マジックナン)<br>・ いジスタ値や接続ビットの変更に求<br><u>- GPIOAレジスタのマクロ定義</u><br>#define TADR\_GPIOA\_CLR 0x4(<br>#define TADR\_GPIOA\_CLR 0x4(

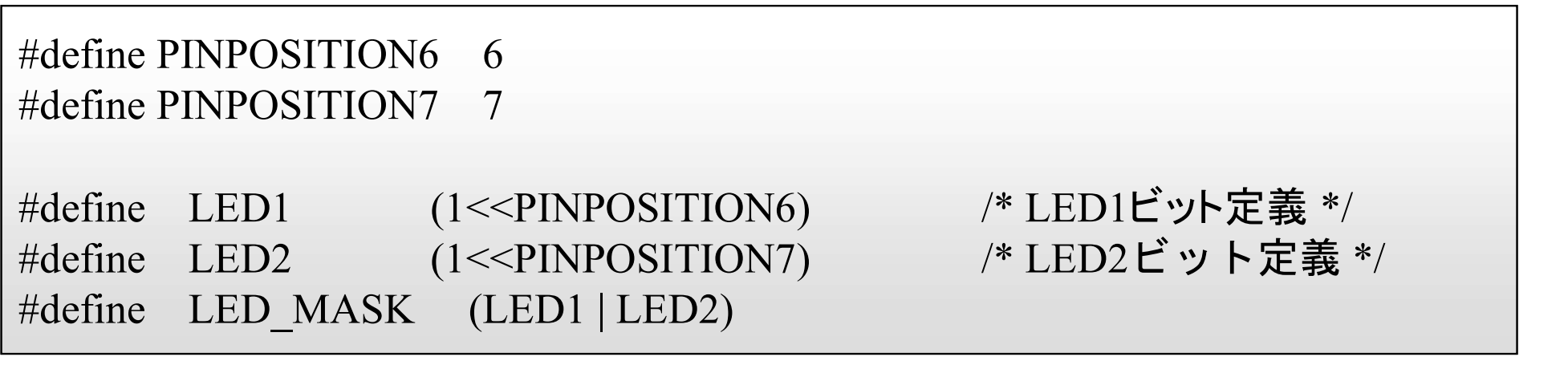

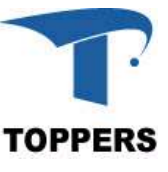

## led shift : マクロによるled outの書き換え1

• 何をしているプログラムなのか分かりやすくなる

```
void
led out macro1(unsigned short led data){
      unsigned short reg1, reg2;
       mmt : <br>
そしているプログラムなのか分かりやすくなる<br>
id<br>
l_out_macro1(unsigned short led_data){<br>
unsigned short reg1, reg2;<br>
reg1 = ~led_data & LED_MASK;<br>
reg2 = led_reg & LED_MASK;
       をしているプログラムなのか分かりやすくな\begin{align*} \text{if} \ \text{if} \ \*((volatile unsigned short *)TADR GPIOA CLR) = reg1;
     *((volatile unsigned short *)TADR_GPIOA_SET) = reg2;
 }
```
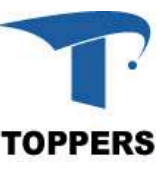

led shift : マクロによる記述2

## デバイスレジスタでは,ポインタへのキャストの部分も 含めてマクロ化する場合が多い

• 型の指定間違いを防ぐ

– デバイスレジスタにはアクセスサイズがある

- 記述が簡素になる
- マクロ化の方法や命名規則はプログラムやプロジェクト 単位で一定化しておく デバイスレジスタでは,ポイ:<br>- 含めてマクロ化<br>- 型の指定間違いを防ぐ<br>- デバイスレジスタにはアク<br>- 記述が簡素になる<br>- マクロ化の方法や命名規則<br>単位で一定化しておく<br>- GPIOAレジスタ<br>- <del>GPIOAレジスタ</del><br>#define TREG\_GPIOA\_CLR((volatile<br>#define TREG\_GPIOA\_CLR((volatile
- 

#define TREG\_GPIOA\_CLR ((volatile unsigned short\*)TADR\_GPIOA\_CLR) #define TREG\_GPIOA\_SET ((volatile unsigned short\*)TADR\_GPIOA\_SET)

• ポインタ部までマクロ化(プログラム例はない)

#define TREG\_GPIOA\_CLR \*((volatile unsigned short\*)TADR\_GPIOA\_CLR) #define TREG\_GPIOA\_SET \*((volatile unsigned short\*)TADR\_GPIOA\_SET)

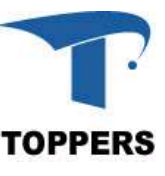

## led shift : マクロによるled outの書き換え2

```
• 1行での記述も可能
void
led out macro2(unsigned short led data){
    unsigned short reg1, reg2;
     hift : マクロによるled_outの書き換え2<br>id<br>1_out_macro2(unsigned short led_data){<br>unsigned short reg1, reg2;<br>reg1 = ~led_data & LED_MASK;<br>reg2 = led_data & LED_MASK;
     hift : マクロによるled_outの書き換え?<br>id<br>l_out_macro2(unsigned short led_data){<br>unsigned short reg1, reg2;<br>reg1 = ~led_data & LED_MASK;<br>reg2 = led_data & LED_MASK;<br>*TREG_GPIOA_CLR = reg1;
   *TREG GPIOA CLR = reg1;*TREG GPIOA SET = reg2;
}
reg1 = ~led_data & LED_MASK;<br>reg2 = led_data & LED_MASK;<br>*TREG_GPIOA_CLR = reg1;<br>*TREG_GPIOA_SET = reg2;<br>}<br>1行での記述も可能<br>*TREG_GPIOA_CLR = ~led_data & LED_MASK;
```
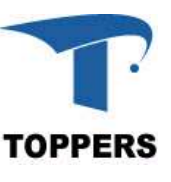

## led shift : 構造体による記述

構造体を用いてデバイスレジスタのアドレスを指定する

- ビット単位の読み書きが容易に記述可能 – コンパイラ依存であり、利用できないコンパイラもある
- 記述方法もコンパイラによって異なる

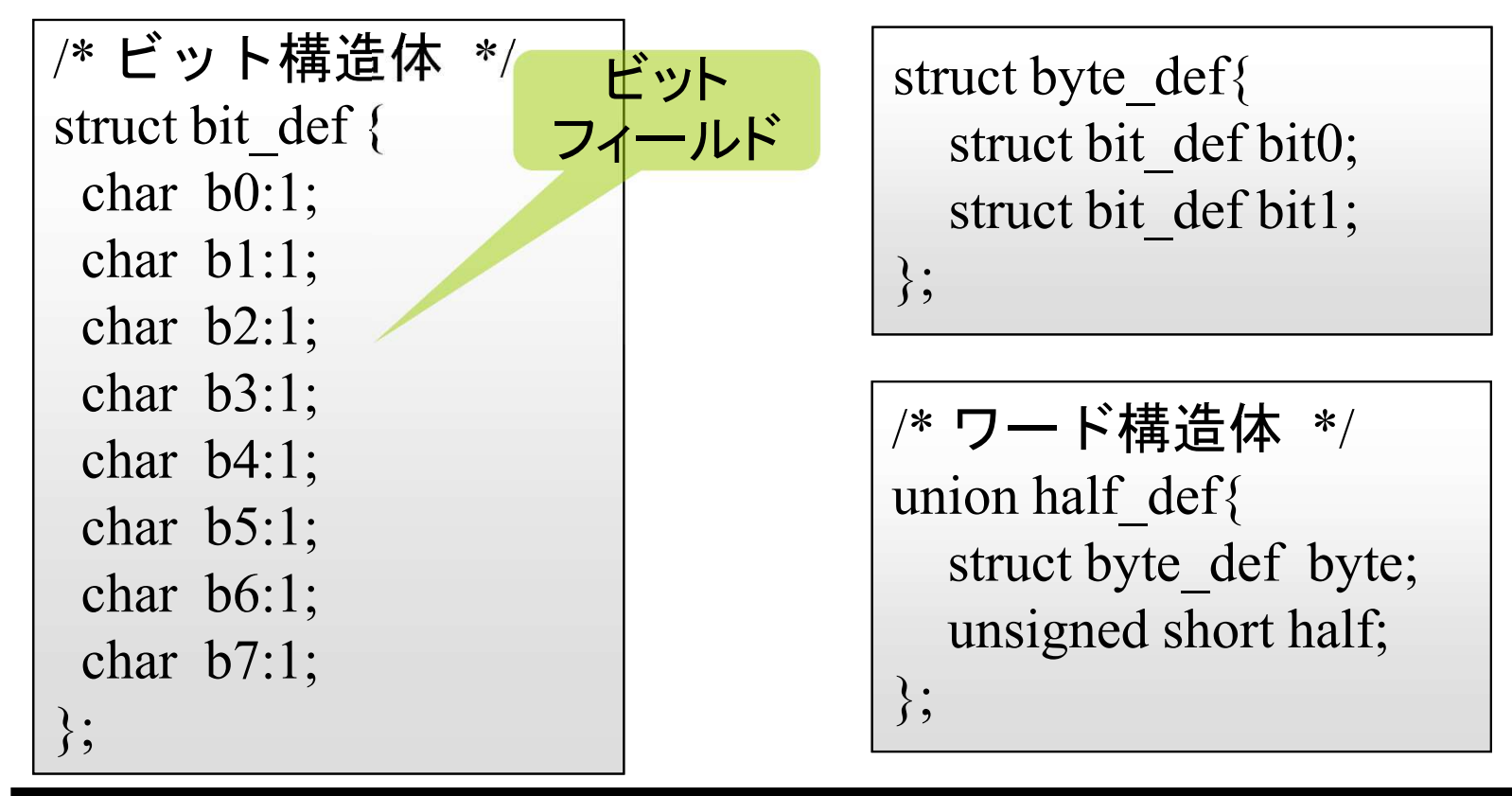

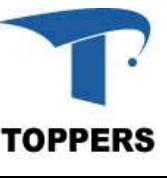
#### led shift : 構造体による書き換え

void

バイトアクセス による記述

```
ビットアクセス
による記述
```

```
led out struct(unsigned short led data)\{id<br>id<br>l_out_struct(unsigned short led_data){<br>union half_def reg1, reg2;<br>reg1.half = 0;
  reg1.half = 0;
  reg2.half = 0;reg1.byte.bit0.b7 = ((LED2 & led data) == 0)? 1 : 0;
  reg2.byte.bit0.b7 = ((LED2 \& led data) != 0)? 1 : 0;reg1.byte.bit0.b6 = ((LED1 & led data) == 0)? 1 : 0;
  reg2.byte.bit0.b6 = ((LED1 & led data) != 0)? 1 : 0;
  *TREG GPIOA CLR = \text{reg1.half};*TREG GPIOA SET = \text{reg2.half};}
```
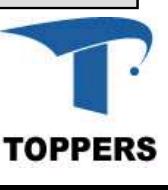

#### led\_shift : デバイスアクセス関数による記述 デバイスへのアクセスを専用の関数により実現

- プログラムのハードウェア依存性が弱まる
- シミュレーション環境への対応が容易

例)デバイスドライバ設計ガイドラインのアクセスインタフェース – ハーフデータの読み込みと書き込み

unsigned short sil reh mem(unsigned int addr) $\{$ return \*((volatile unsigned short \*)addr); }

void

}

sil wrh mem(unsigned int addr, unsigned short bdata){ \*((volatile unsigned short \*)addr) = bdata;

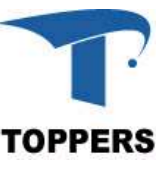

#### led shift : デバイスアクセス関数による書き換え

• アクセスサイズによって呼び出す関数が異なる

```
void
led out sil(unsigned short led data){
    unsigned short reg1, reg2;
     7セスサイズによって呼び出す関数が異なる<br>id<br>l_out_sil(unsigned short led_data){<br>unsigned short reg1, reg2;<br>reg1 = ~led_data & LED_MASK;<br>reg2 = led_data & LED_MASK;
     7セスサイズによって呼び出す関数が異なる<br>
id<br>
l_out_sil(unsigned short led_data){<br>
unsigned short reg1, reg2;<br>
reg1 = ~led_data & LED_MASK;<br>
reg2 = led_data & LED_MASK;<br>
sil_wrh_mem(TADR_GPIOA_CLR, reg1);
     sil wrh mem(TADR GPIOA CLR, reg1);
     sil wrh_mem(TADR_GPIOA_SET, reg2);
}
```
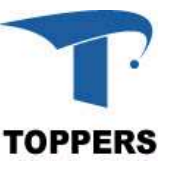

#### led shift : 初期化関数 led init()

- ポートを出力方向に設定し,全LEDを消灯
- 

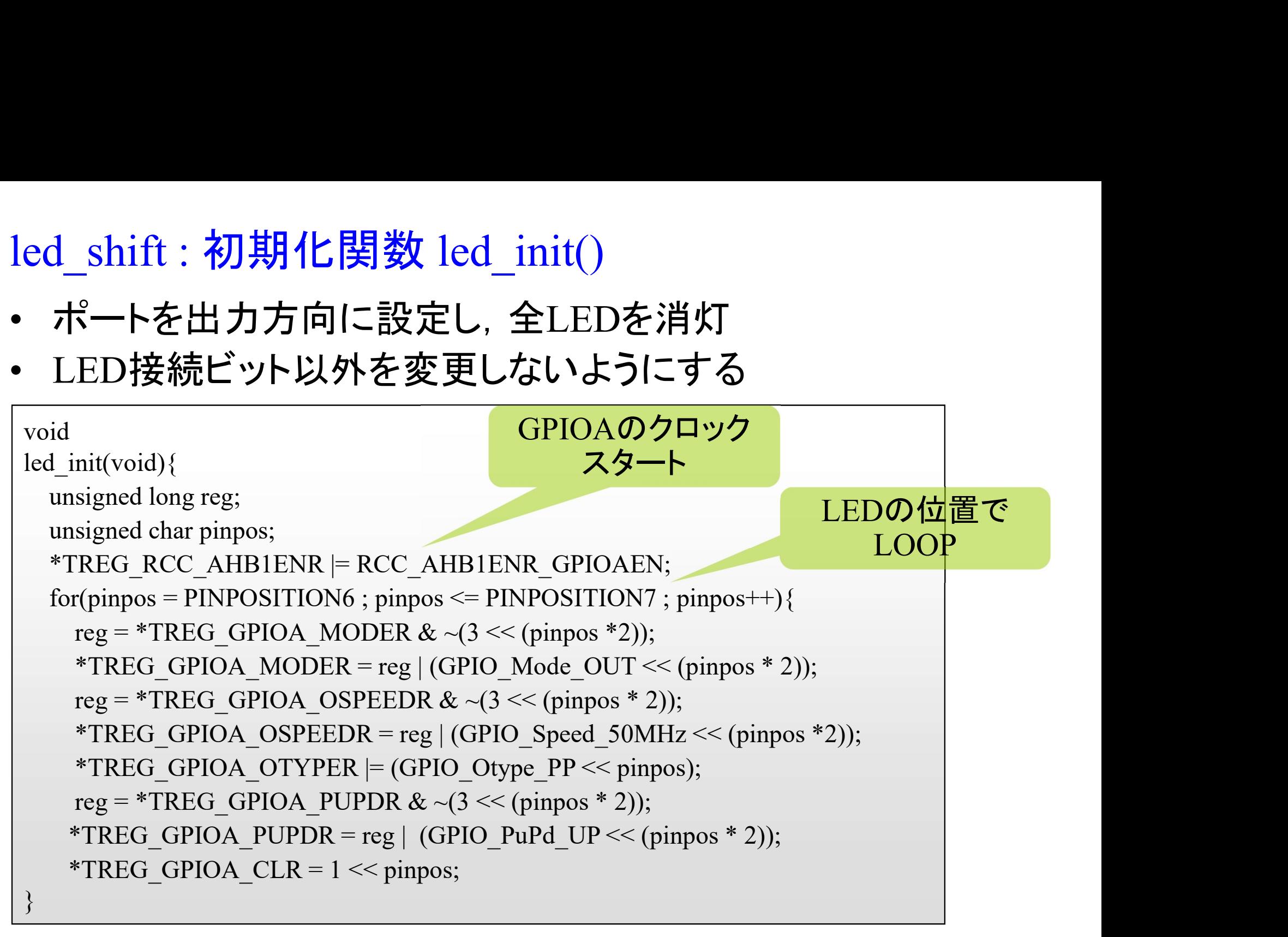

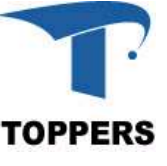

# led\_shift : ビジーウェイト関数 busy\_wait() ed\_shift : ビジーウェイト関数 busy\_<br>• forループにより任意時間待ちを生成<br>• ループ回数は1msをベース

- 
- ループ回数は1msをベース
- ループ変数はlong型
	-
- <sub>\_</sub>shift : ビジーウェイト関数 busy\_wait()<br>orループにより任意時間待ちを生成<br>レープ回数は1msをベース<br>— 1msをベースに32ビット長の時間に対応するため<br>— 引数1に対して、1ナノ秒のソフト待ちを行うsil\_dly\_nse<br>— 引数1に対して、1ナノ秒のソフト待ちを行うsil\_dly\_nse を用意

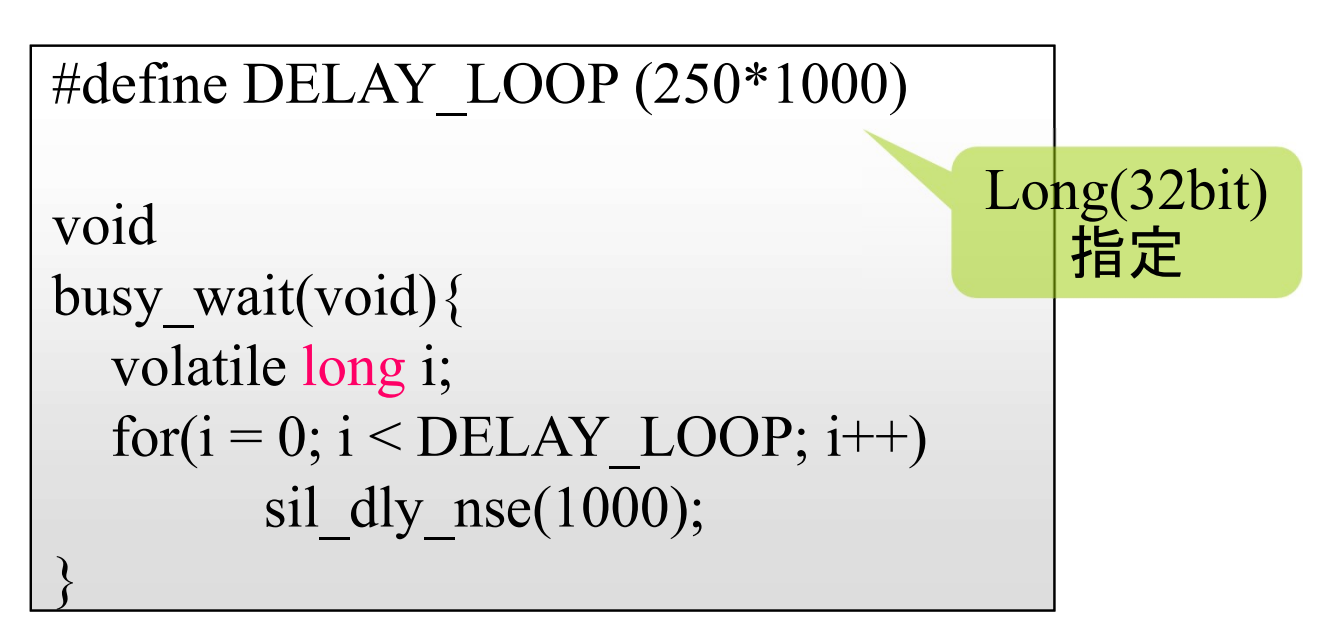

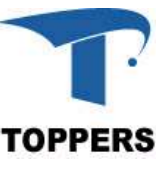

led\_shift : startup\_stm32f4xx.S

アセンブリ言語で記述されたファイル

- 各プログラムで共通に使用できる
- セクションの配置
- \_shift : startup\_stm32f4xx.S<br>アセンブリ言語で記述された<br>トプログラムで共通に使用できる<br>セクションの配置<br>- ROM実行の場合、ROM上に配置<br>- RAM実行の場合、RAM上に配置<br>ベクタテーブル \_shift : startup\_stm32f4xx.S<br>アセンブリ言語で記述された<br>とプログラムで共通に使用できる<br>セクションの配置<br>- ROM実行の場合、ROM上に配置<br>- RAM実行の場合、RAM上に配置<br>ベクタテーブル –<br>アセンブリ言語で記述された<br>Xプログラムで共通に使用できる<br>セクションの配置<br>– ROM実行の場合、ROM上に配置<br>– RAM実行の場合、RAM上に配置<br>ベクタテーブル<br>– ROM実行の場合、ROM上に配置<br>– ROM実行の場合、ROM上に配置<br>– RAM実行の場合、RAM上に配置
	-
- ベクタテーブル
	-
- RAM実行の場合、RAM上にi<br>ベクタテーブル<br>— ROM実行の場合、ROM上にi<br>— RAM実行の場合、RAM上にi<br>— ベクタテーブルの設定アド<br>スタートアップルーチン<br>スタートアップルーチン<br>— セクションの初期化<br>— \_main関数の呼び出し
- アヒンフラ自品で記述された<br>とクションの配置<br>ヒクションの配置<br>– ROM実行の場合、ROM上に配置<br>– RAM実行の場合、RAM上に配置<br>ベクタテーブル<br>– ROM実行の場合、RAM上に配置<br>– RAM実行の場合、RAM上に配置<br>– ベクタテーブルの設定アドレスを切り替え<br>– ベクタテーブルの設定アドレスを切り替え
- スタートアップルーチン
	- セクションの初期化
	-

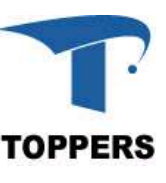

#### led shift : startup stm32f4xx.S (ROM実行)

• リンクファイル:stm32f4xx\_rom.ldで指定

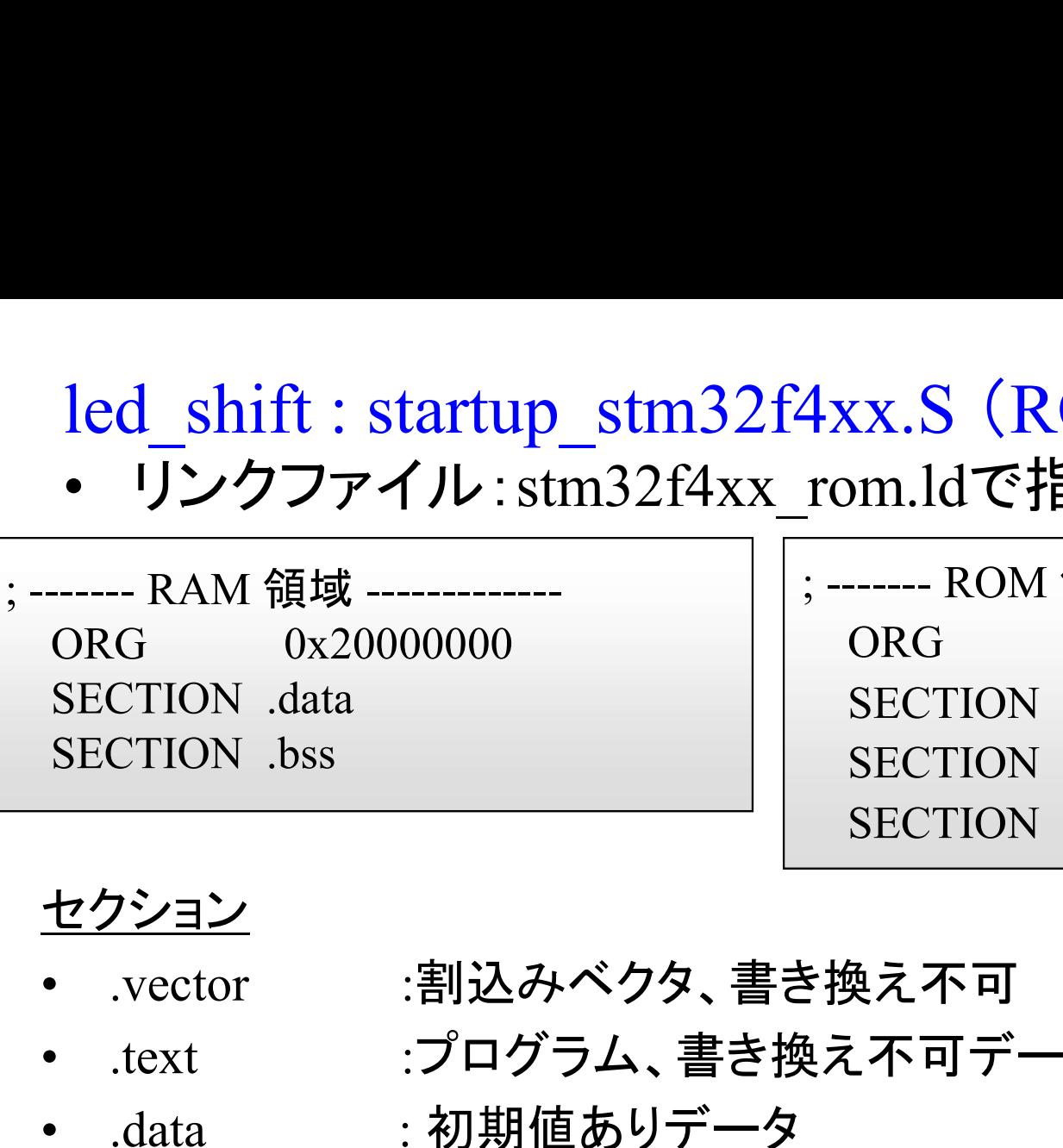

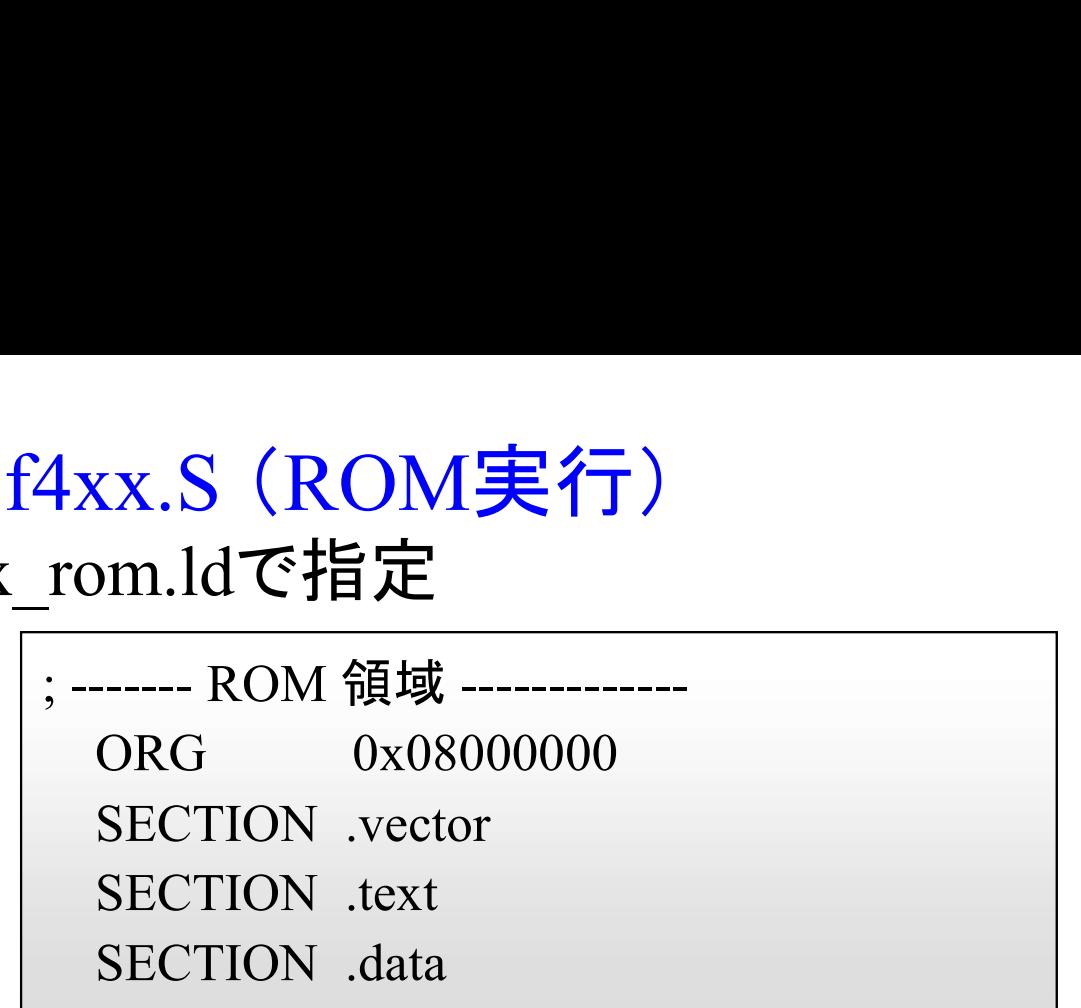

#### セクション

- 
- 
- .text :プログラム、書き換え不可データ • .data : 初期値ありデータ ROM化される場合、ROM上の初期値LOADADDR(.data) RAM上の参照領域ADDR(.data)に分けられる スタートアップルーチンでROM上のデータをRAM上にコピーする <u>セクション</u><br>• .vector :割込みベクタ、書き換え不可<br>• .text :プログラム、書き換え不可データ<br>• .data :初期値ありデータ<br>ROM化される場合、ROM上の初期値LOADADI<br>RAM上の参照領域ADDR(.data)に分けられる<br>スタートアップルーチンでROM上のデータをRAM<br>• .bss :初期値なしデータ<br><u>スタートアップルーチンでゼロに初期化</u><br>2023/09/16 TOPPERSプロジェクト認定
- スタートアップルーチンでゼロに初期化

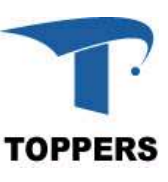

#### led shift : startup stm32f4xx.S (RAM実行)

• リンクファイルstm32f4xx\_ram.ldで指定

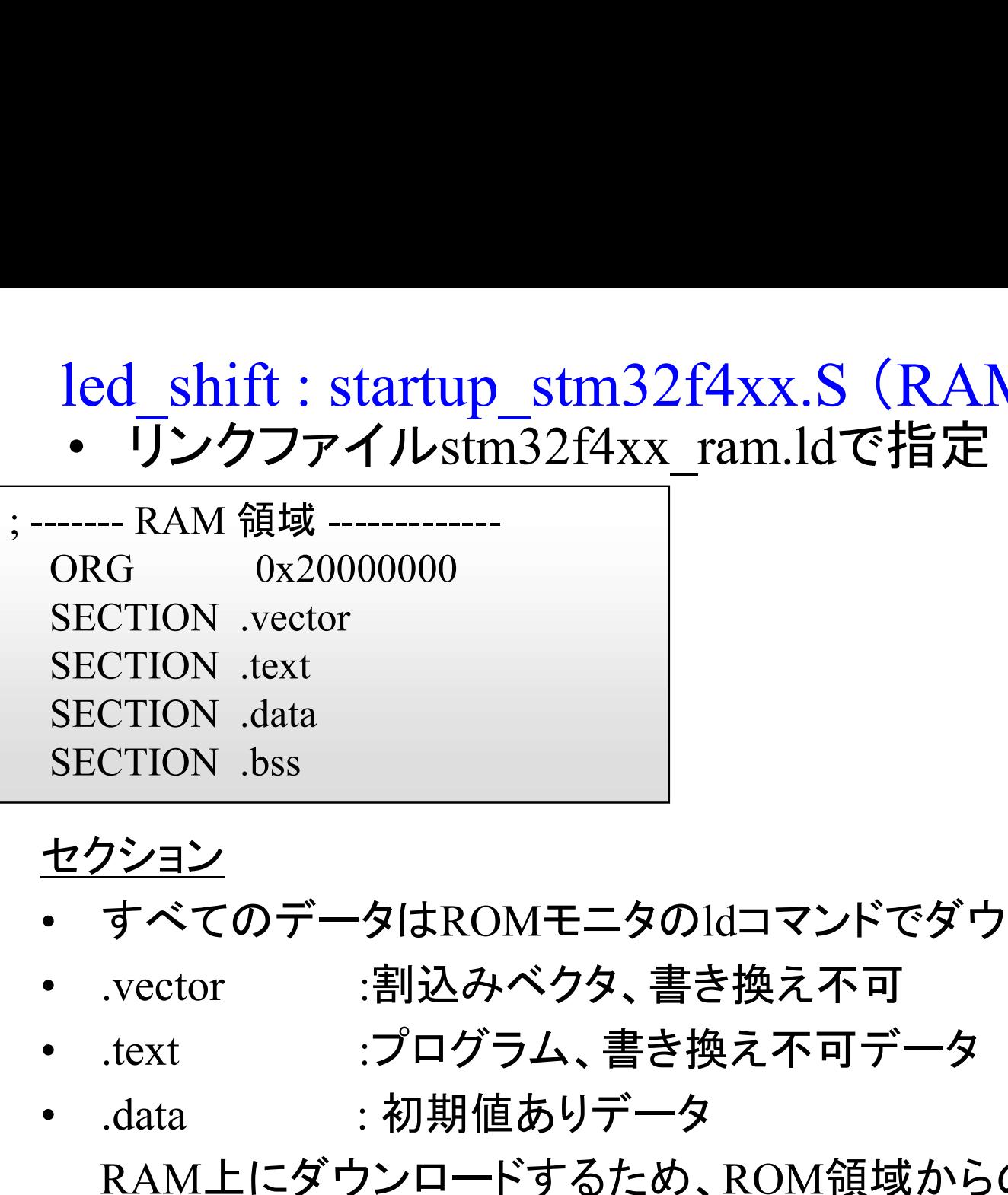

#### セクション

- すべてのデータはROMモニタのldコマンドでダウンロード
- 
- 
- sECTION .text<br>
SECTION .data<br>
SECTION .bss<br>
<u>セクション</u><br>• すべてのデータはROMモニタのIdコマンドでダウン<br>• .vector :割込みベクタ、書き換え不可<br>• .text :プログラム、書き換え不可データ<br>• .data : 初期値ありデータ<br>RAM上にダウンロードするため、ROM領域からの<br>• .bss : 初期値なしデータ RAM上にダウンロードするため、ROM領域からの.dataのコピーは不要 sECTION .bss<br>
セクション<br>
• すべてのデータはROMモニタのIdコマンドでダウ:<br>
• .vector :割込みベクタ、書き換え不可<br>
• .text :プログラム、書き換え不可データ<br>
• .data : 初期値ありデータ<br>
RAM上にダウンロードするため、ROM領域からの<br>
• .bss : 初期値なしデータ<br>
• .bss : 初期値なしデータ<br>
ROMモニタの<sub>go</sub>コマンド実行後、ゼロに初期化
- 

ROMモニタのgoコマンド実行後、ゼロに初期化

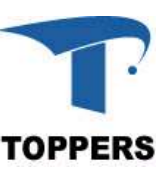

#### led shift : startup\_stm32f4xx.S 固定ベクタ

- ed\_shift : startup\_stm32f4xx.S <mark>固定ベクタ</mark><br>• Cortex-M4はリセット後, 0x08000004番地のベクタから実<br>• ROM実行の場合、0x08000004にリセット関数 行を始める ed\_shift : startup\_stm32f4xx.S 固定ベクタ<br>• Cortex-M4はリセット後, 0x08000004番地のベク<br>行を始める<br>• ROM実行の場合、0x08000004にリセット関数<br>(Reset\_Handler)へのポインタを記載する<br>• 0x0800000番地にリセット時のmspのアドレスを ed\_shift : startup\_stm32f4xx.S 固定ベクタ<br>• Cortex-M4はリセット後, 0x08000004番地のベクタカ<br>行を始める<br>• ROM実行の場合、0x08000004にリセット関数<br>(Reset\_Handler)へのポインタを記載する<br>• 0x0800000番地にリセット時のmspのアドレスを置く
- (Reset Handler)へのポインタを記載する
- 

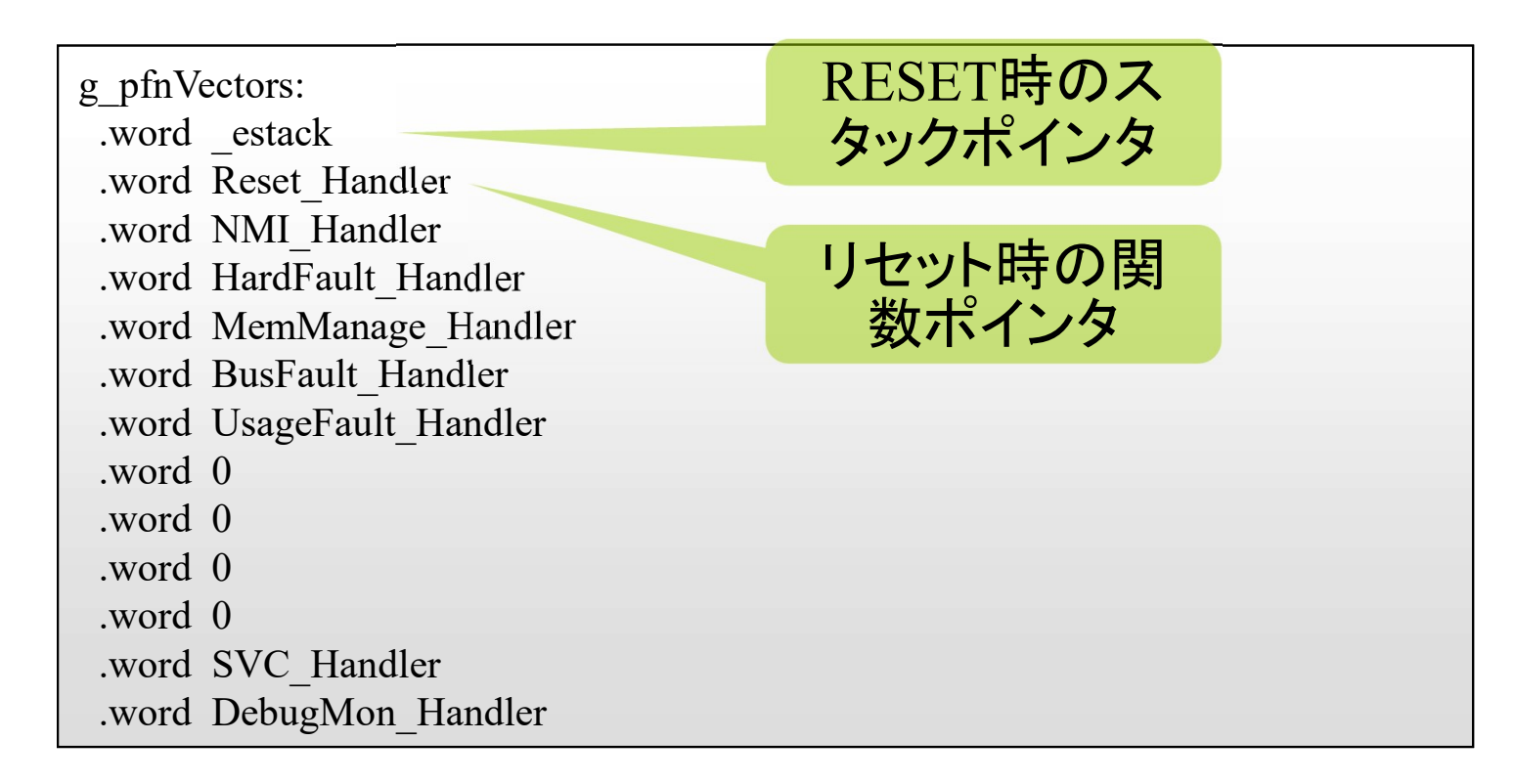

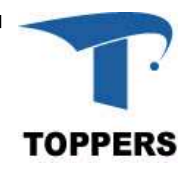

#### startup\_stm32f4xx.S スタートアップルーチン

- アセンブリ言語で記述
	- 設定しているレジスタをマニュアルでチェック
	-

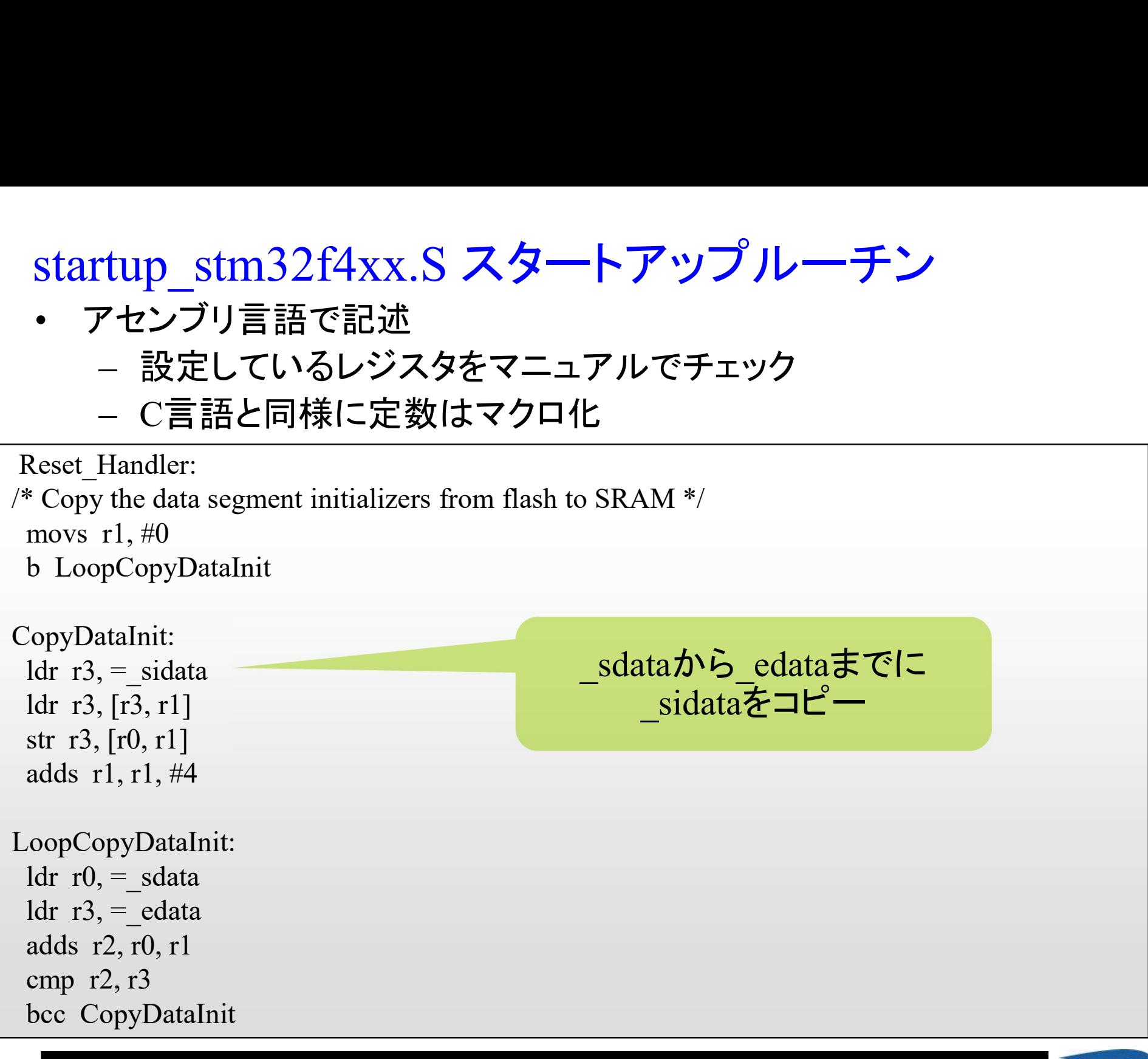

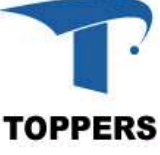

#### startup stm32f4xx.S セクションの初期化

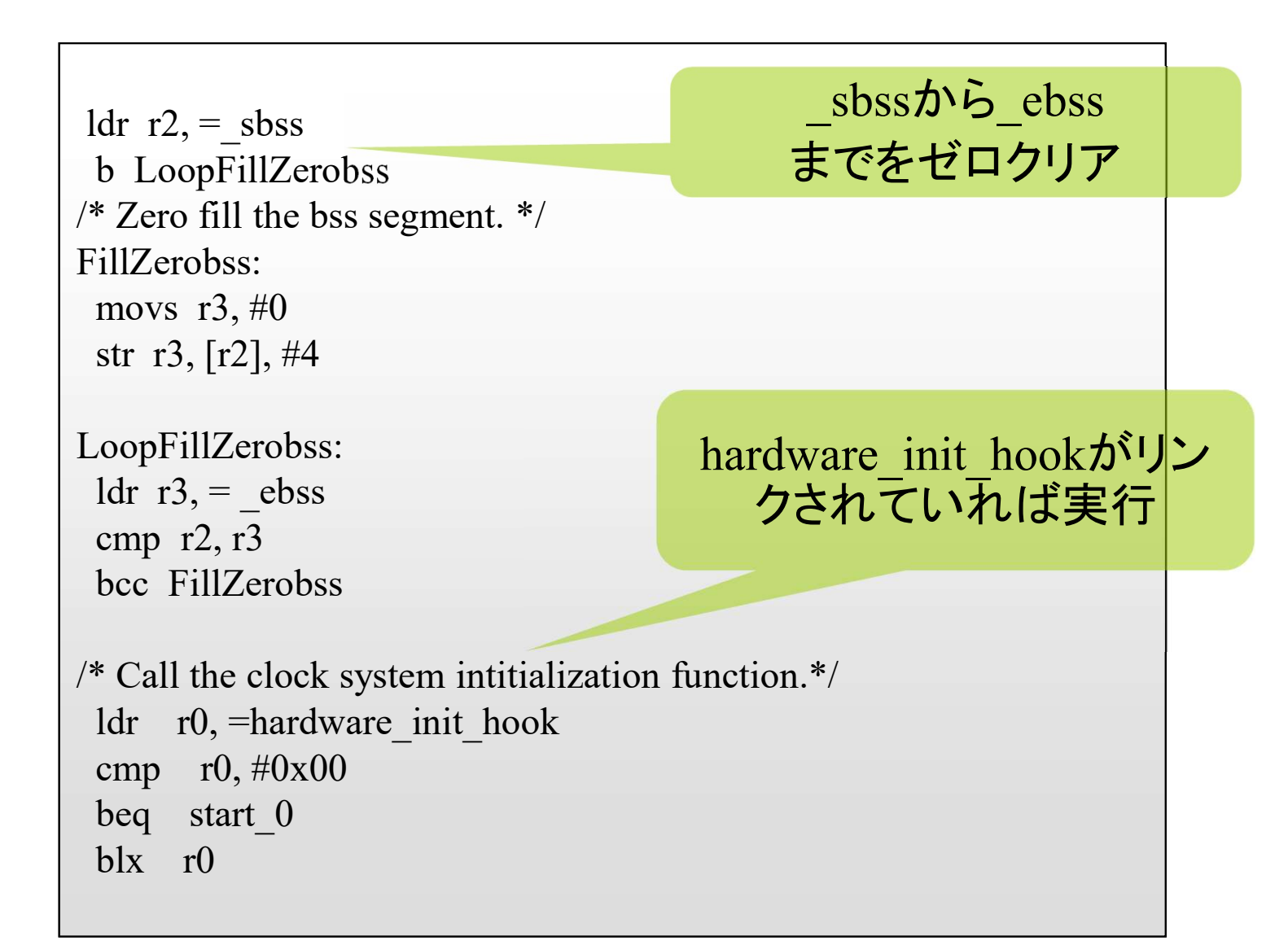

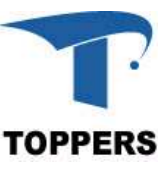

led shift : start.S main関数の呼び出し

• ハードウェアの初期化,data,bssの初期化が終了後, \_main関数を呼び出す

> /\* Call the application's entry point.\*/ start 0: bl main bx lr .size Reset\_Handler, .-Reset\_Handler

- \_main関数を呼び出す<br>
 start\_0:<br>
start\_0:<br>
bl\_main<br>
bx\_Ir<br>
size\_Reset\_Handler, .-Reset\_Handler<br>
 main()という名前で関数を作成するとCのランタイムの初<br>期化処理を自動的に呼び出すルーチンを関数内に入れ<br>るコンパイラもあるので注意 期化処理を自動的に呼び出すルーチンを関数内に入れ るコンパイラもあるので注意 • GCCでは、それをさけるために、mainを\_mainとしている
- 

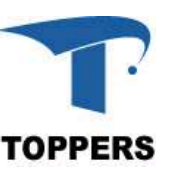

### ポーリングプログラム

#### 1. LEDプログラム ・プロジェクトの作成方法 2. スイッチプログラム 3. タイマプログラム 4. シリアルI/Oプログラム

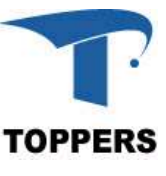

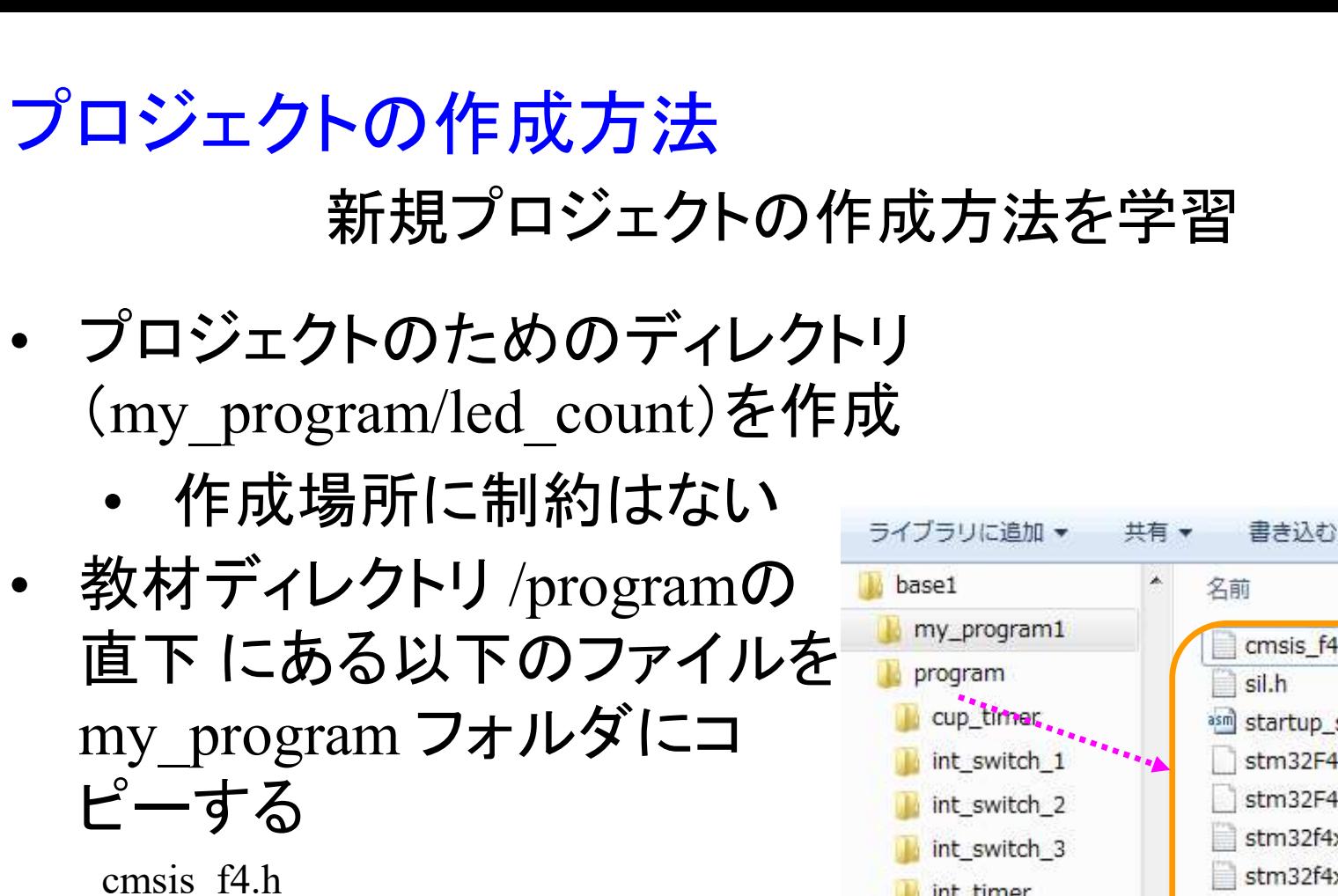

sil.h

startup\_stm32f4xx.S

stm32f4\_ram.ld

stm32f4\_rom.ld

stm32f4xx.c

stm32f4xx.h sys\_defs.h

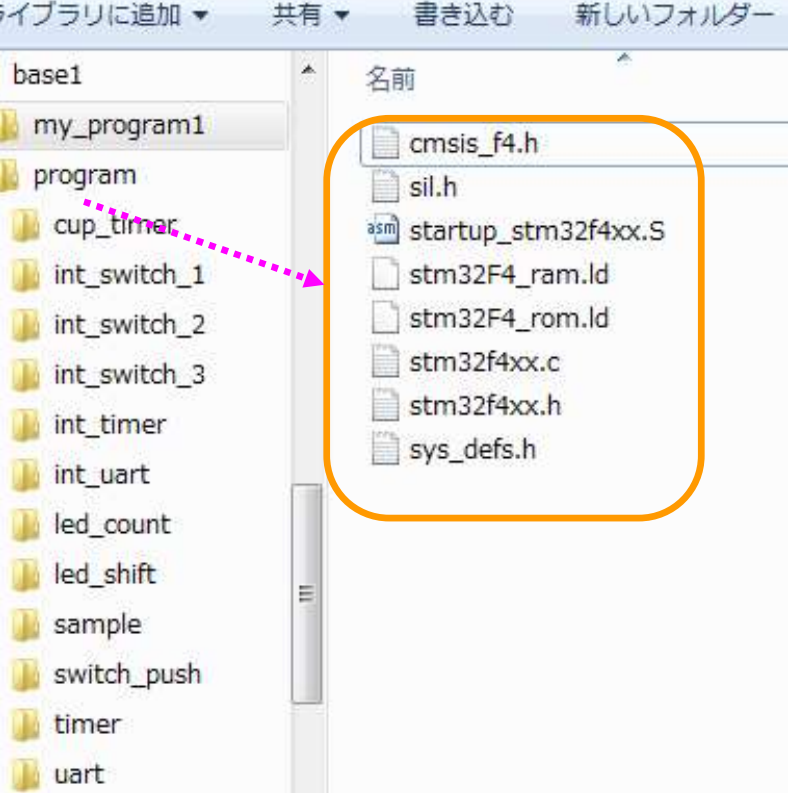

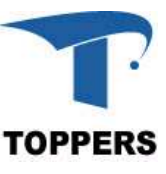

#### プロジェクトの作成方法 : C言語プログラム

- コンパイルするC言語プログラムを用意する
- プロジェクトの作成方法 : C言語プログラム<br>• コンパイルするC言語プログラムを用意する<br>• program/led\_shift/led\_shift.cの内容をコピーして, led\_count<br>のディレクトリに led\_count.c として作成する<br>• Makefileをそのままコピーする のディレクトリに led count.c として作成する プロジェクトの作成方法:Ci<br>• コンパイルするC言語プログラ<br>• program/led\_shift/led\_shift.cの<br>のディレクトリに led\_count.cと<br>• Makefileをそのままコピーする
- 

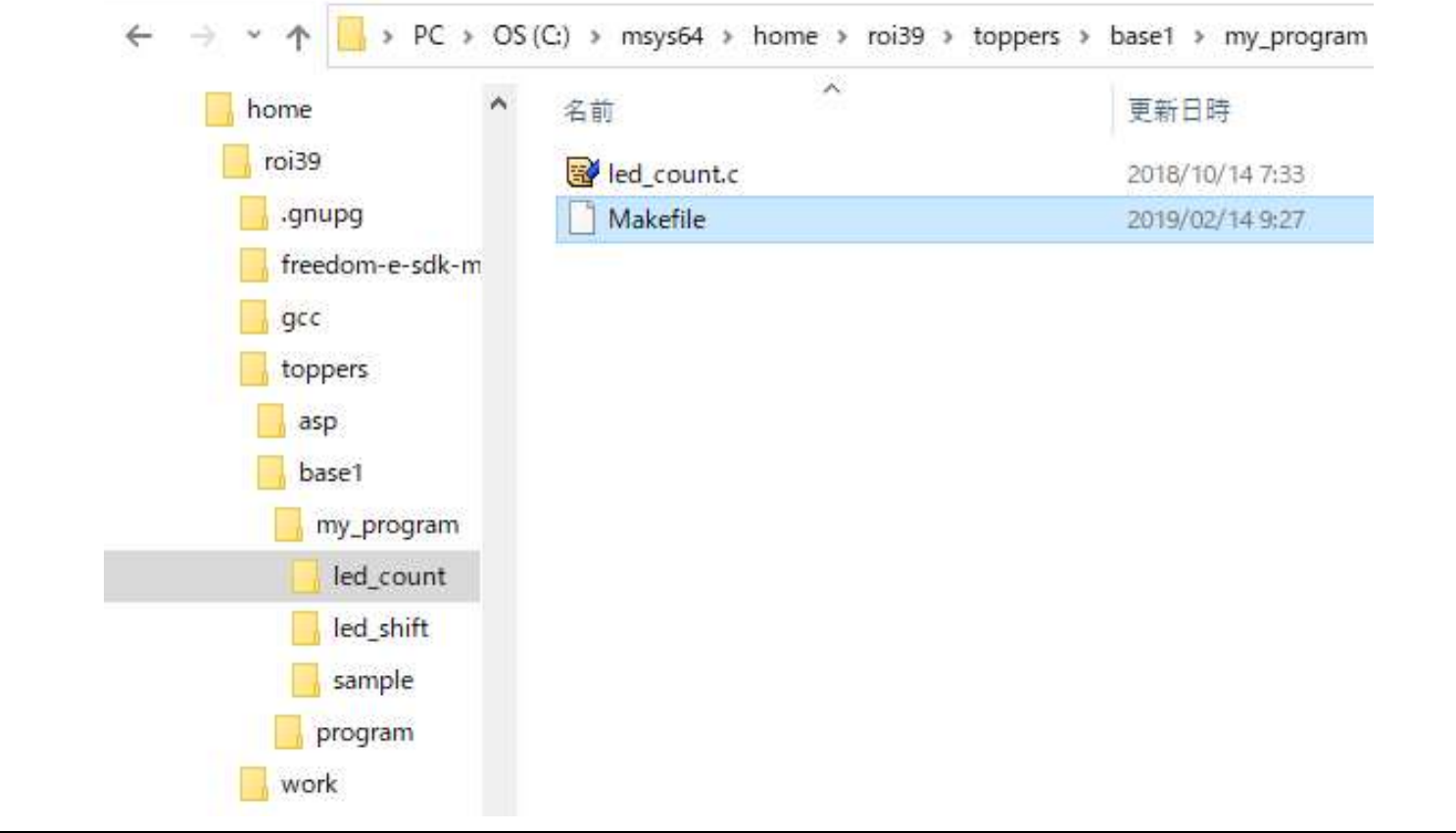

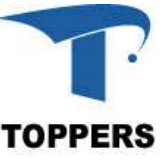

#### Makefileの書き換え

- コピーしたMakefileをエデッタで開く
- 12行目のOBJNAMEをled shiftからled countに変更す る

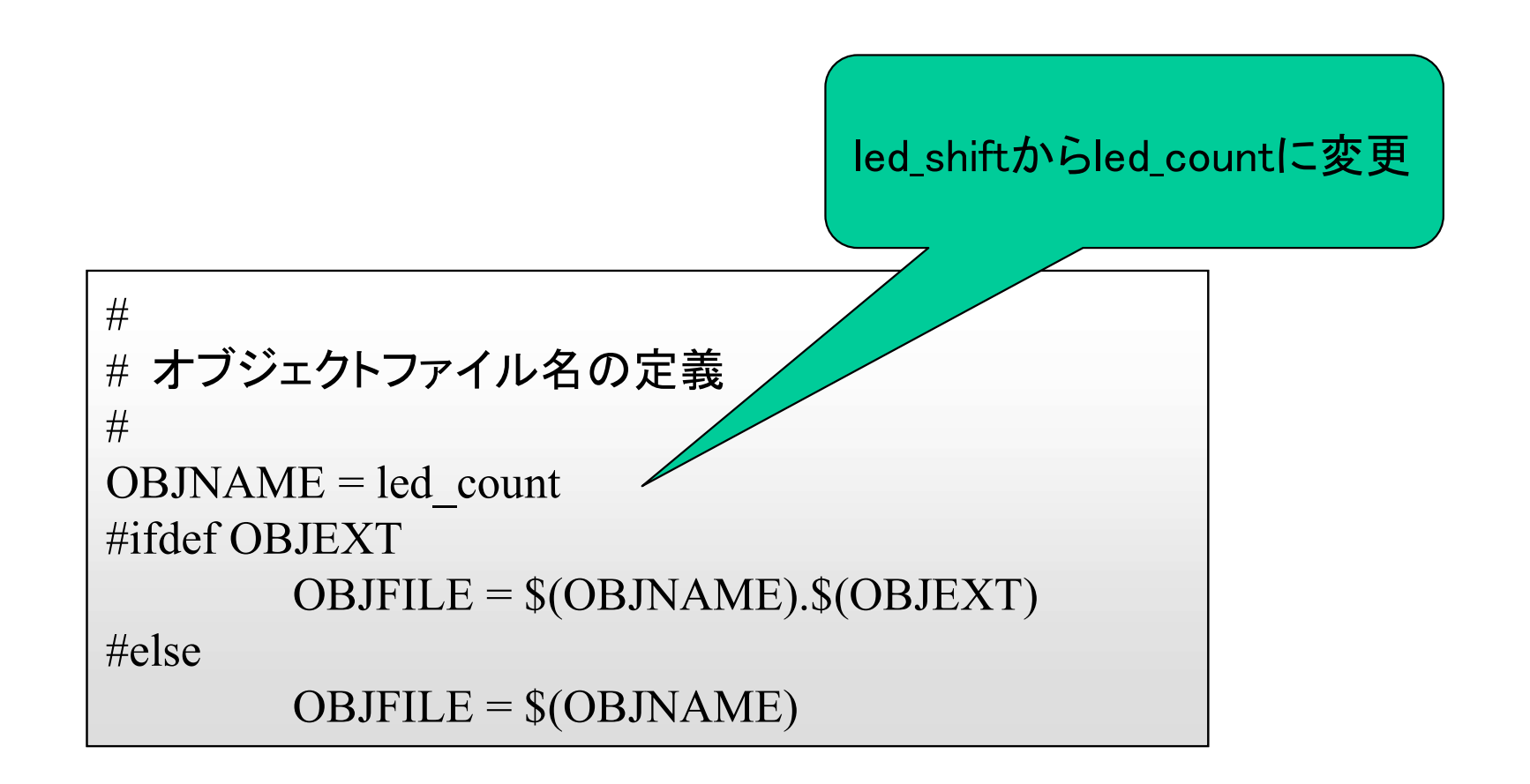

**TOPPERS** 

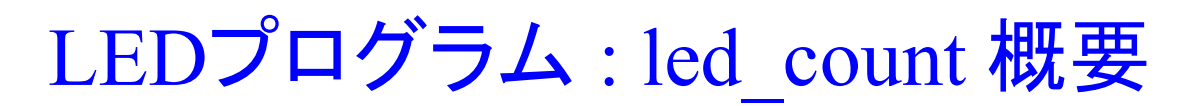

• LED<sup>を</sup>2進数の表示器とみなし,一定時間毎に0x00から0x0fまで 表示する(カウントアップ)

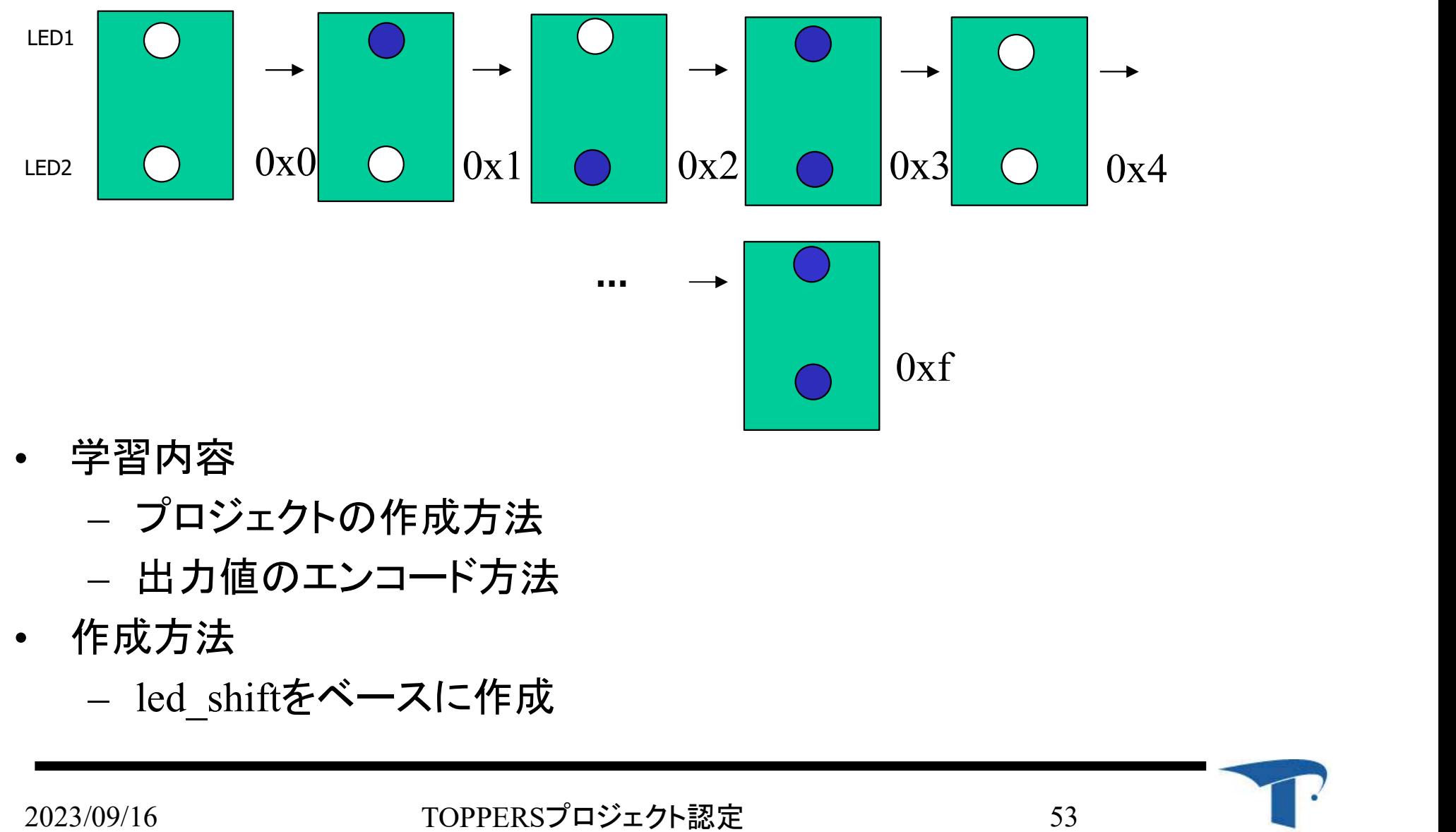

- 学習内容
	- プロジェクトの作成方法
	- 出力値のエンコード方法
- 作成方法
	-

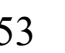

#### led\_count : メイン関数

- 無限ループで一定時間毎に変数を引数にLEDの表示を 更新する関数を呼び出し,変数をインクリメントする led\_count : **メイン関数**<br>• 無限ループで一定時間毎に変数を引数にLEDの表示を<br>更新する関数を呼び出し, 変数をインクリメントする<br>• led\_out\_bdigit()は引数の下位2bitをLEDに反映させる<br>~ coid
- 

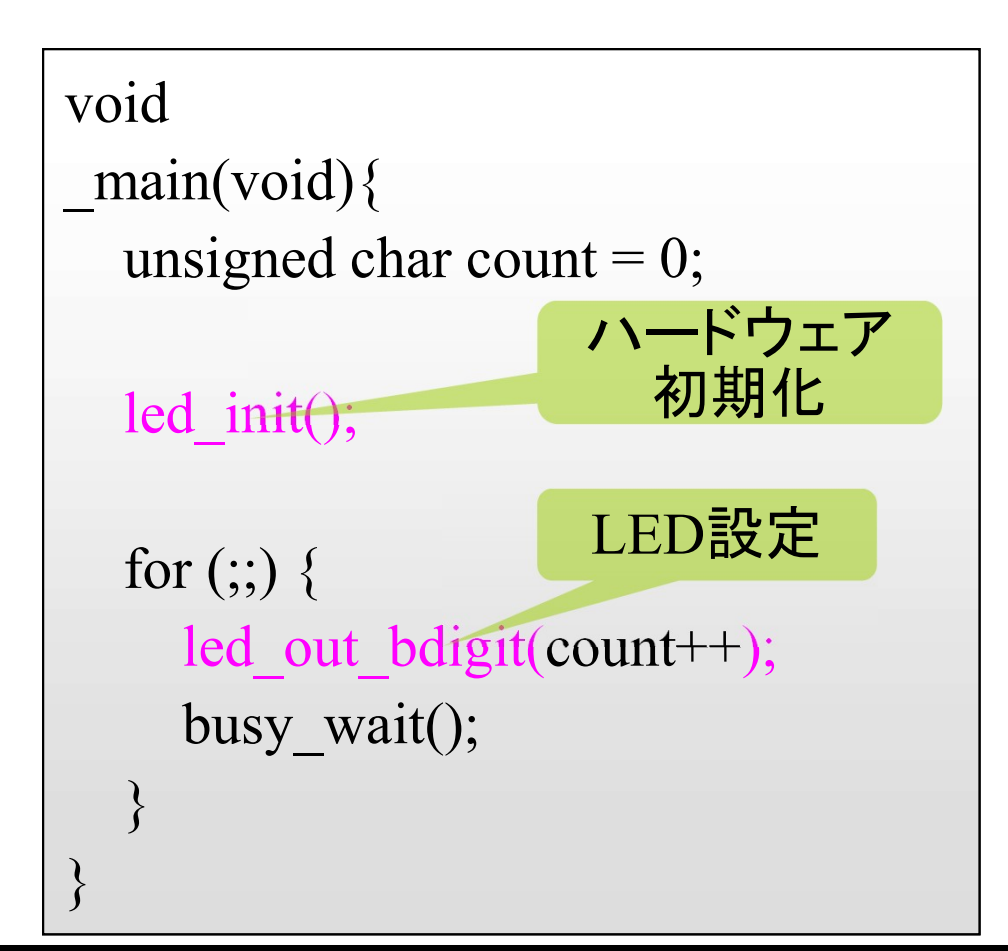

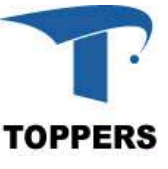

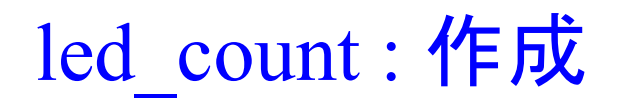

#### プログラム led\_count を作成せよ

- 手順
	-
- \_count : 作成<br>プログラム led\_count ?<br>手順<br>— led\_out\_bdigit()を作成<br>・引数の下位2bitをそのままポートに<br>め(LED1はビット6に接続), 引数見 • 引数の下位2bitをそのままポートに書き込むと正しく表示されないた め(LED1はビット6に接続),引数見て,対応するビットをONにする 必要がある プログラム led\_count を作成せよ<br>id\_out\_bdigit()を作成<br>• 引数の下位2bitをそのままポートに書き込むと正しく表示され<br>• め(LEDIはビット6に接続),引数見て,対応するビットをONに<br>必要がある<br>• LED接続ポートへの書き込みは,led\_out\_xxx() 関数を用いる
	-

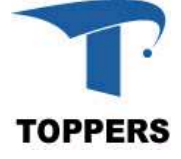

#### led count : led out bdigit()

- 引数の各ビットをチェックし,0ビット目が'1'ならLED1をON,1ビット 目が'1'ならLED2をONとなるようにled dataを設定する
- 

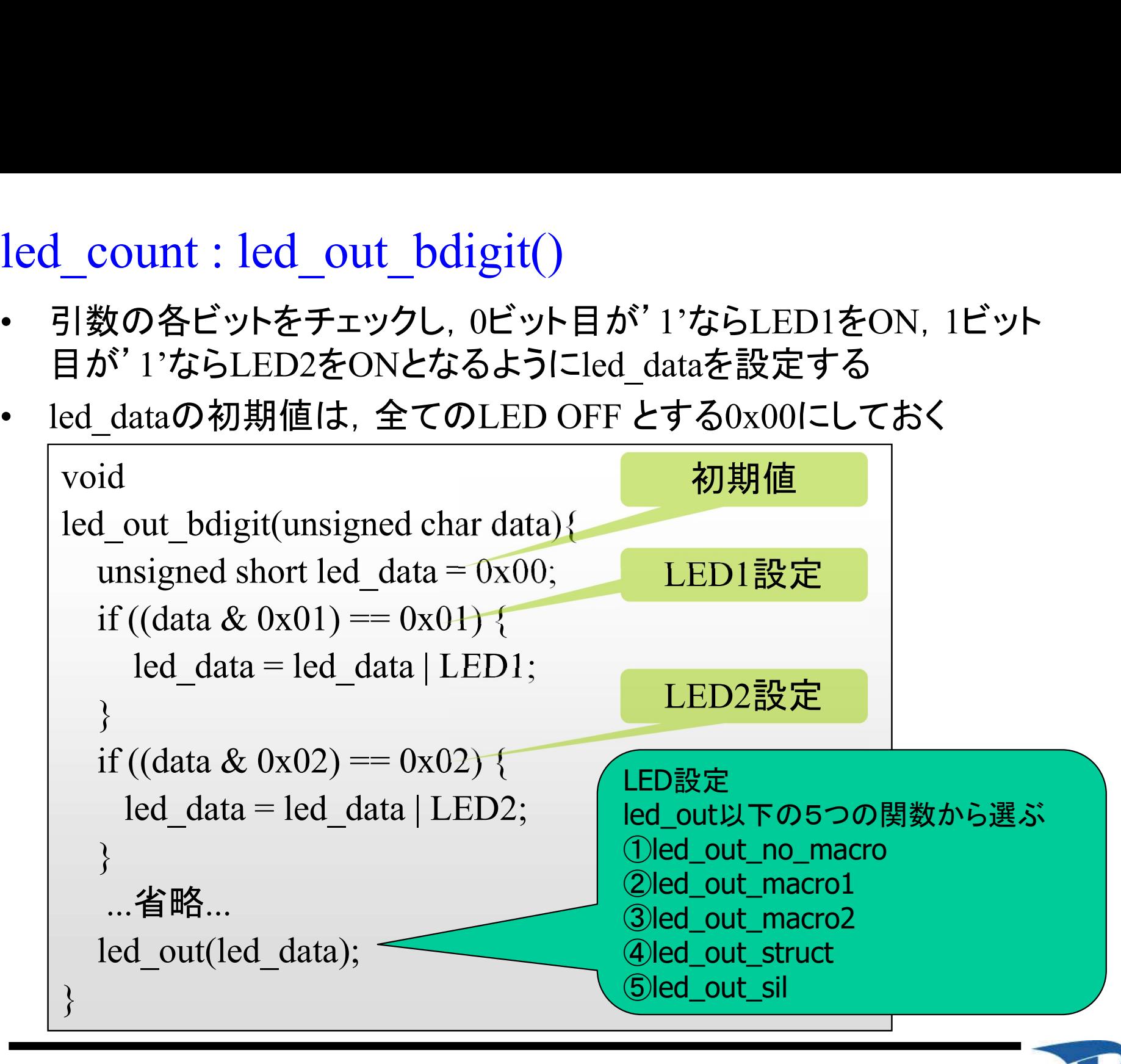

#### デバッグ表示の記載例

- 正しくLEDが表示されない場合
- **デバッグ表示の記載例**<br>• 正しくLEDが表示されない場合<br>• led\_out\_bdigitの引数が正しくLEDの設定値になっている<br>– か確認のためにsys\_printf/sys\_puthex文を入れてデバッ<br>– グする(make DEBUG=1でビルド) か確認のためにsys\_printf/sys\_puthex文を入れてデバッ グする(make DEBUG=1でビルド)

```
void
led_out_bdigit(unsigned char data){
       ...省略... led out(led data);
      <u>Four-</u>bangnos 外立の正しくEEBの設定値になっている。<br>確認のためにsys_printf/sys_puthex文を入れてデバッする(make DEBUG=1でビルド)<br>id<br>d_out_bdigit(unsigned char data){<br>...省略...<br>led_out(led_data);<br>sys_printf("led_out_bdight data[%02x]\\river, led_data);
}
```
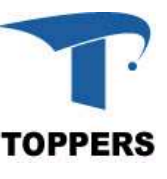

ポーリングプログラム

#### 1. LEDプログラム ・プロジェクトの作成方法 2. スイッチプログラム 3. タイマプログラム 4. シリアルI/Oプログラム

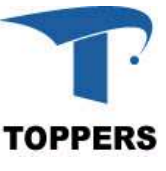

スイッチプログラム : switch\_push 概要

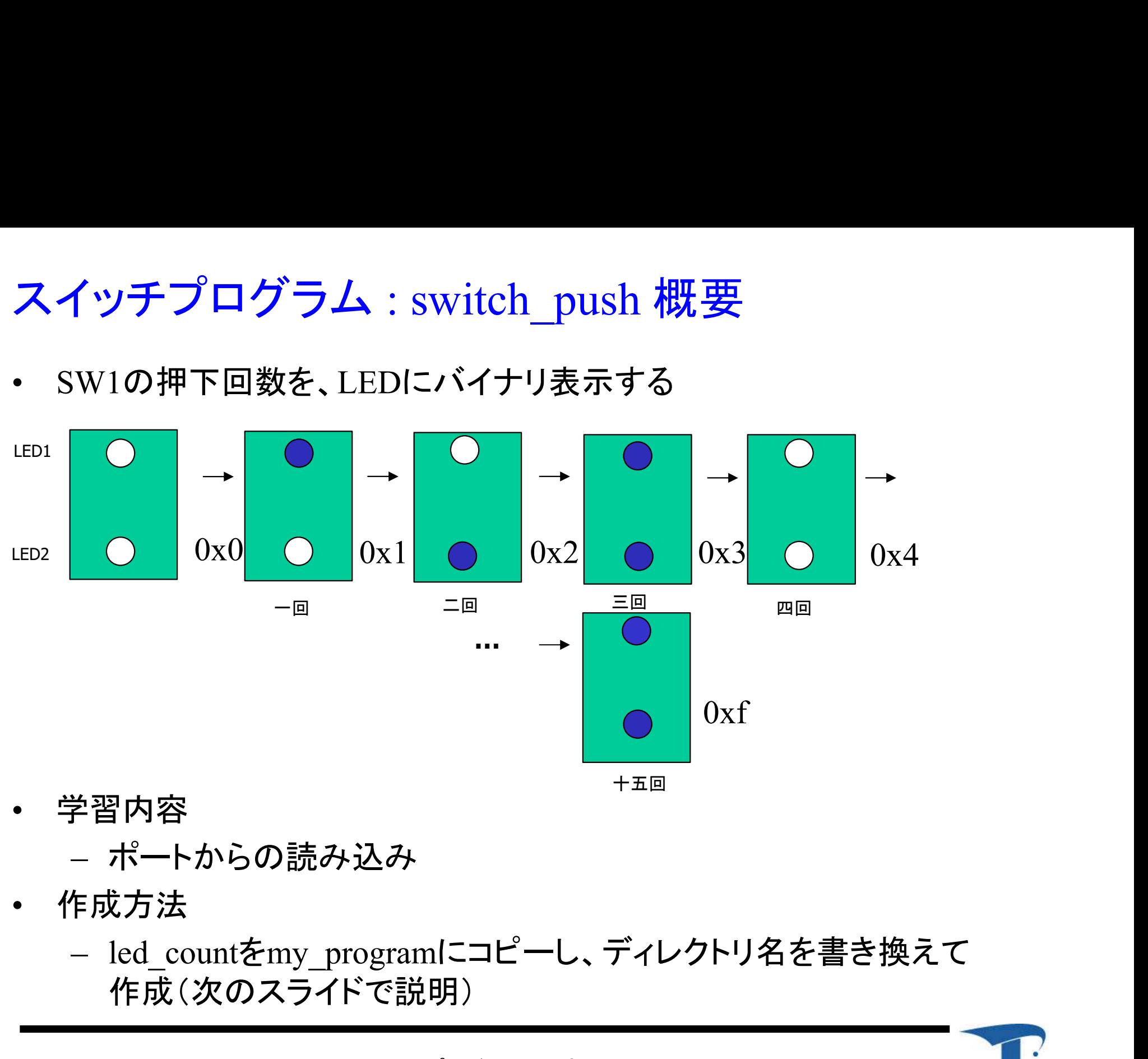

- 学習内容
	- ポートからの読み込み
- 作成方法
	- 作成(次のスライドで説明)

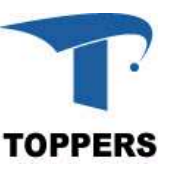

#### led\_countデレクトリのコピー

- 前の演習で作成したmy program中のled countディレクト リのプログラムを元に以下の演習を行います \_count**デレクトリのコピー**<br>前の演習で作成したmy\_program中<br>Jのプログラムを元に以下の演習を<br>— switch\_push(この演習)<br>— timer(ポーリングタイマ) \_count**デレクトリのコピー**<br>前の演習で作成したmy\_program中<br>Jのプログラムを元に以下の演習を<br>— switch\_push(この演習)<br>— timer(ポーリングタイマ)<br>— uart(ポーリングUART) \_countデ**レクトリのコピー**<br>前の演習で作成したmy\_program中<br>Jのプログラムを元に以下の演習を<br>- switch\_push(この演習)<br>- timer(ポーリングタイマ)<br>- uart(ポーリングUART)<br>cd\_countをmy\_program中に3つコ!<br>cl\_クトリタを ト記の3つに変更!
	-
	-
	-
- led\_countデレクトリのコピー<br>• 前の演習で作成したmy\_program中のled\_countディレクト<br>リのプログラムを元に以下の演習を行います<br>– switch\_push(この演習)<br>– timer(ポーリングタイマ)<br>– uart(ポーリングUART)<br>• lcd\_countをmy\_program中に3つコピーしてそれぞれのディレクトリ名を、上記の3つに変更します ィレクトリ名を、上記の3つに変更します

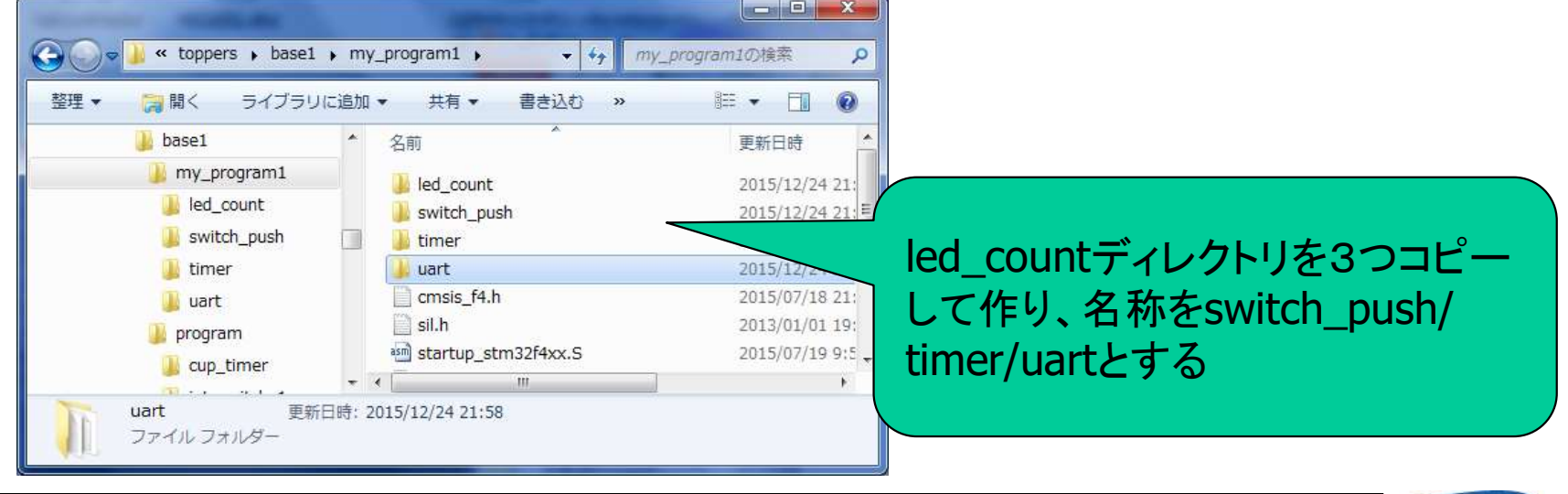

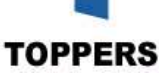

switch push : 作成

#### プログラム switch\_push を作成

- 手順
	- マニュアルによるプッシュスイッチの接続の確認
	- マクロの定義
	- 初期化関数 switch push init() の作成 • ポートを入力モードへ
	- プッシュスイッチ状態取得関数 switch push sense() の作成
		- ポートの読込み
	- メイン関数
		- スイッチの変化を捉える(OFFからONへ)

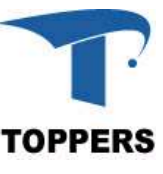

switch push : プッシュスイッチの接続

- マニュアルにより確認する
- マイコンのGPIOB:0/INT4ポートに接続されている
- switch\_push : プッシュスイッチの接続<br>• マニュアルにより確認する<br>• マイコンのGPIOB:0/INT4ポートに接続されている<br>• ONで電流が流れ、GPIOB:0にSW1の状態が取り込める<br>– マイコンからはONで'0'が, OFFで'1'が読み込める<br>—— ギード ――

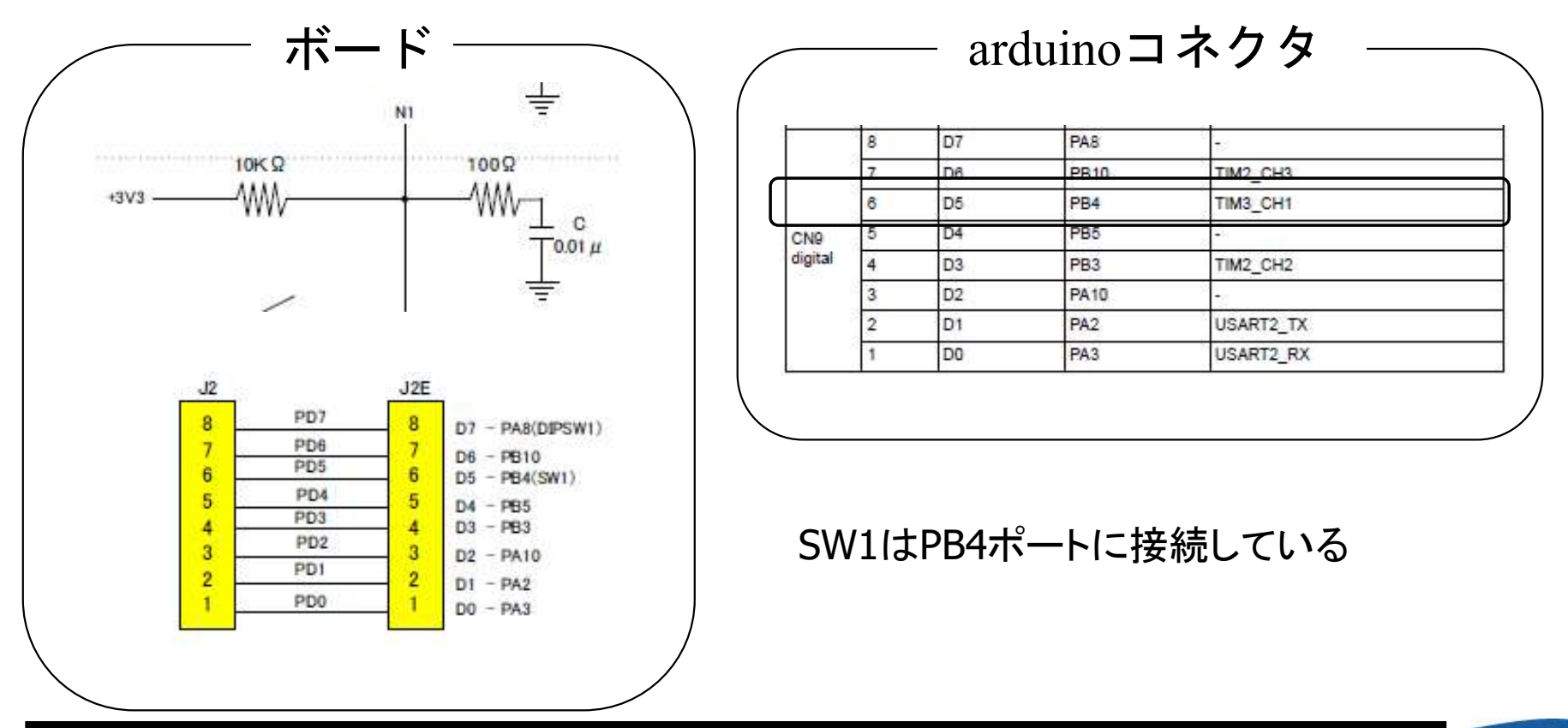

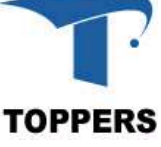

switch push : プッシュスイッチの接続ポート vitch\_push : プッシュスイッヲ<br>ピートGPIOBに接続<br>- SW1:ビット4 : PB4<br>ピートGPIOBの構成レジスタ<br>- モードレジスタ : 0x4002

- ポートGPIOBに接続
	-
- ポートGPIOBの構成レジスタ
	- モードレジスタ : 0x40020400
	- プルアップダウンレジスタ : 0x4002040C
	- ポート読み込みレジスタ : 0x40020410
- 初期化
	- ポート方向レジスタのビット0を入力モードへ(初期値)
- スイッチ状態の取得
	- ポートB4レジスタを読み込む

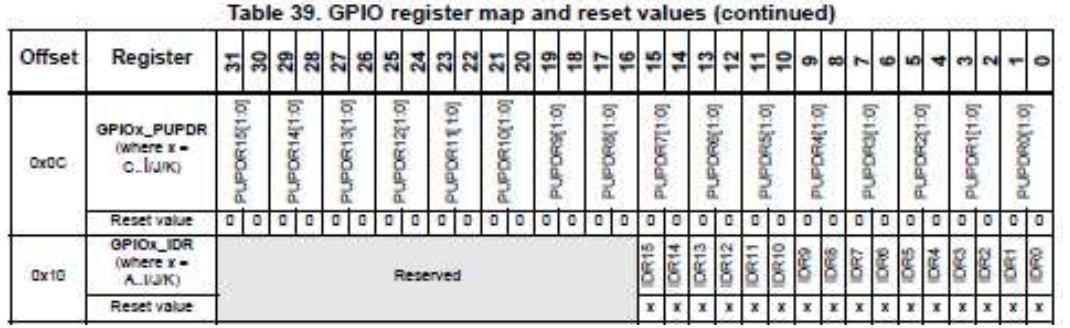

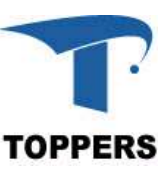

#### switch\_push : マクロ定義

- ポインタ型へのキャストまで含めてマクロ化する(方針)
- 

#define TADR\_RCC\_APB2ENR 0x40023844 #define TADR\_GPIOB\_MODER 0x40020400 #define TADR\_GPIOB\_PUPDR 0x4002040C #define TADR\_GPIOB\_IDR 0x40020410 #define TREG\_RCC\_APB2ENR ((volatile unsigned long \*)(TADR\_RCC\_APB2ENR)) #define TREG\_GPIOB\_MODER ((volatile unsigned long \*)(TADR\_GPIOB\_MODER)) #define TREG\_GPIOB\_PUPDR ((volatile unsigned long \*)(TADR\_GPIOB\_PUPDR)) #define TREG\_GPIOB\_IDR ((volatile unsigned long \*)(TADR\_GPIOB\_IDR)) #define TADR\_RCC\_APB2ENR 0x40023844<br>#define TADR\_GPIOB\_MODER 0x40020400<br>#define TADR\_GPIOB\_PUPDR 0x4002040C<br>#define TADR\_GPIOB\_IDR 0x40020410<br>#define TREG\_RCC\_APB2ENR ((volatile unsigned long \*)(TADR\_G<br>#define TREG\_GPIOB switch\_push : **マクロ定義**<br>• ポインタ型へのキャストまで含めてマクロ化する(方針<br>• GPIOB関連のレジスタのマクロ定義(定義は自動でインクルード)<br>#define TADR\_RCC\_APB2ENR\_0x40023844<br>#define TADR\_RCC\_APB2ENR\_0x40023844

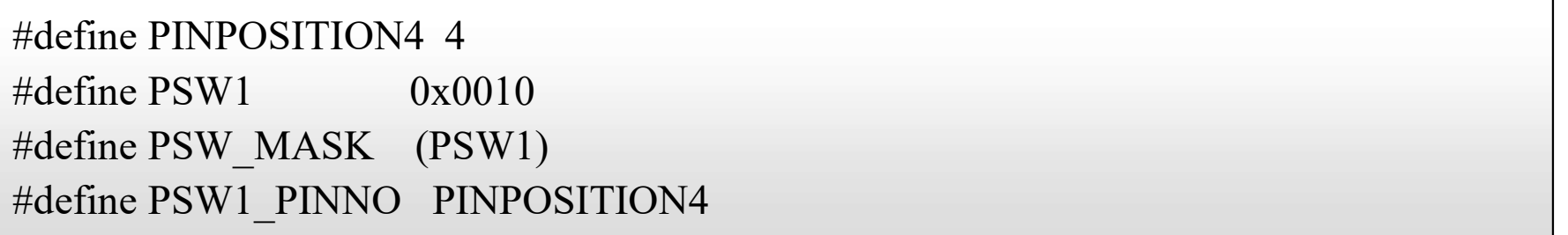

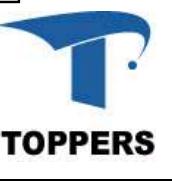

#### switch\_push : 初期化関数

switch\_push : 初期化関数<br>• GPIOBポートのビット0を入力モードへ<br>– GPIOBポート方向レジスタのビット4を itch\_push : <mark>初期化関数</mark><br>GPIOBポートのビット0を入力モードへ<br>– GPIOBポート方向レジスタのビット4を'00'に設定する

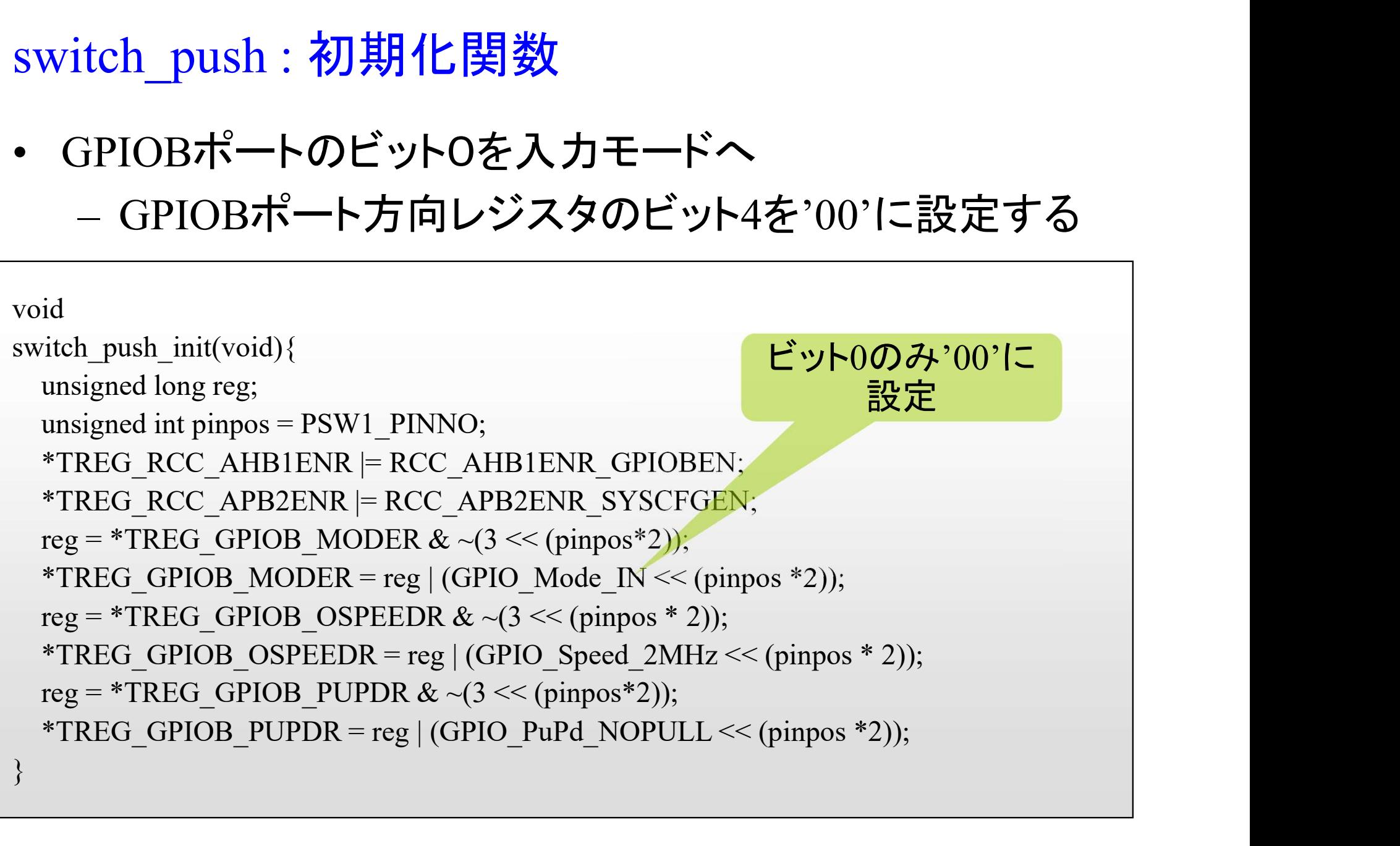

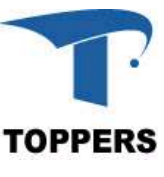

## switch push : プッシュスイッチ状態取得関数 witch\_push : プッシュスイッラ<br>• switch\_push\_sense()<br>• GPIOBのビット4の値を取得 witch\_push : プッシュスイッラ<br>• switch\_push\_sense()<br>• GPIOBのビット4の値を取得

- 
- 

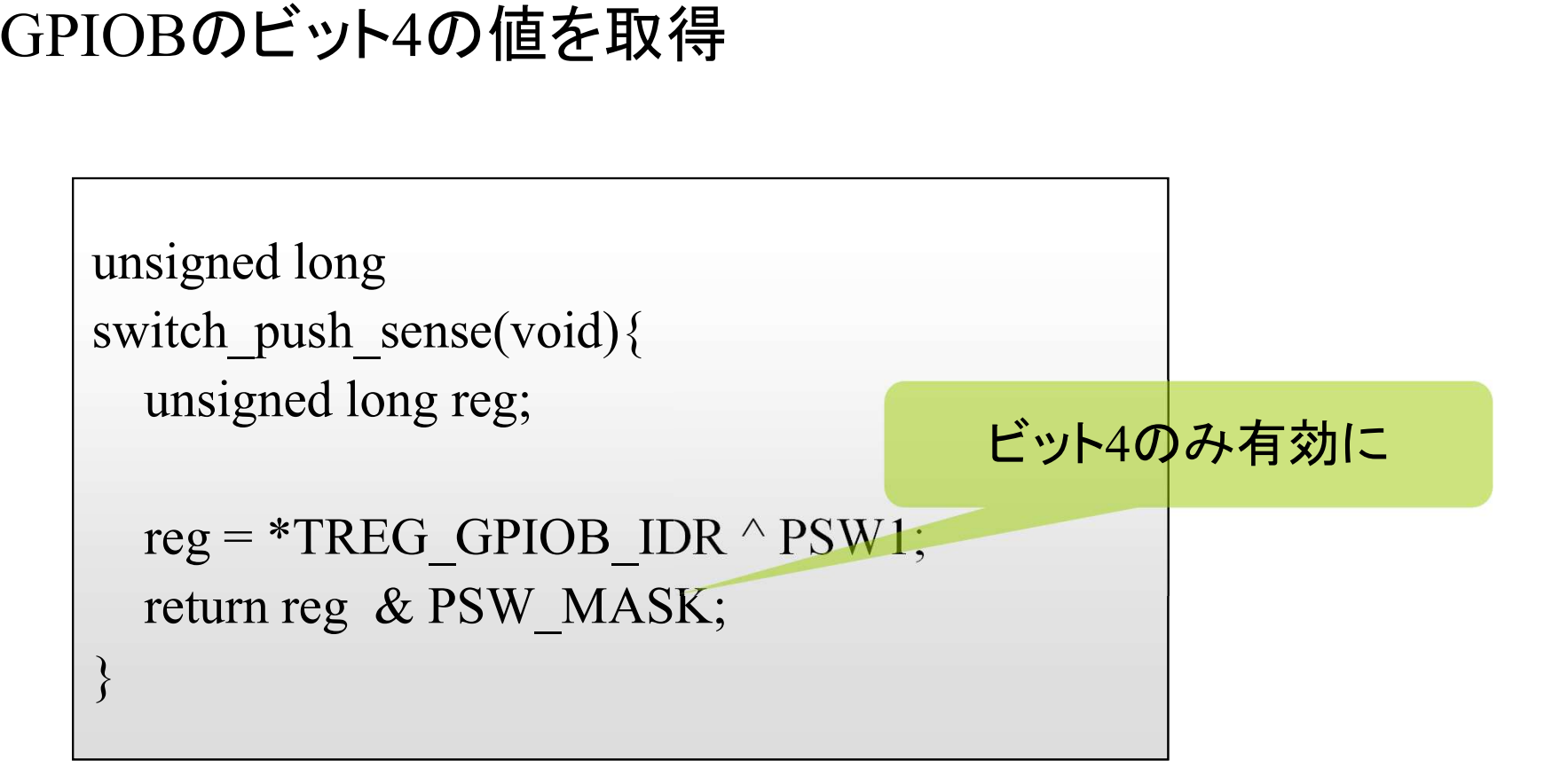

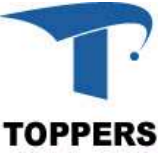

switch push : main()関数

- カウント用変数led dataの用意
- ハードウェアの初期化
- 無限ループ内でプッシュスイッチの状態をチェックして SW1がOFFからONに変化した場合は, led dataをインク リメントする
- 状態の変化の捉え方
	- プッシュスイッチの以前の状態を保存して比較
	- ローカル変数を用意して前回の状態取得時の状態を 保存する
- スイッチの状態(ON,OFF)はマクロ化する

#define SW\_ON 1 #define SW\_OFF 0

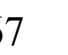

#### switch push : main()関数

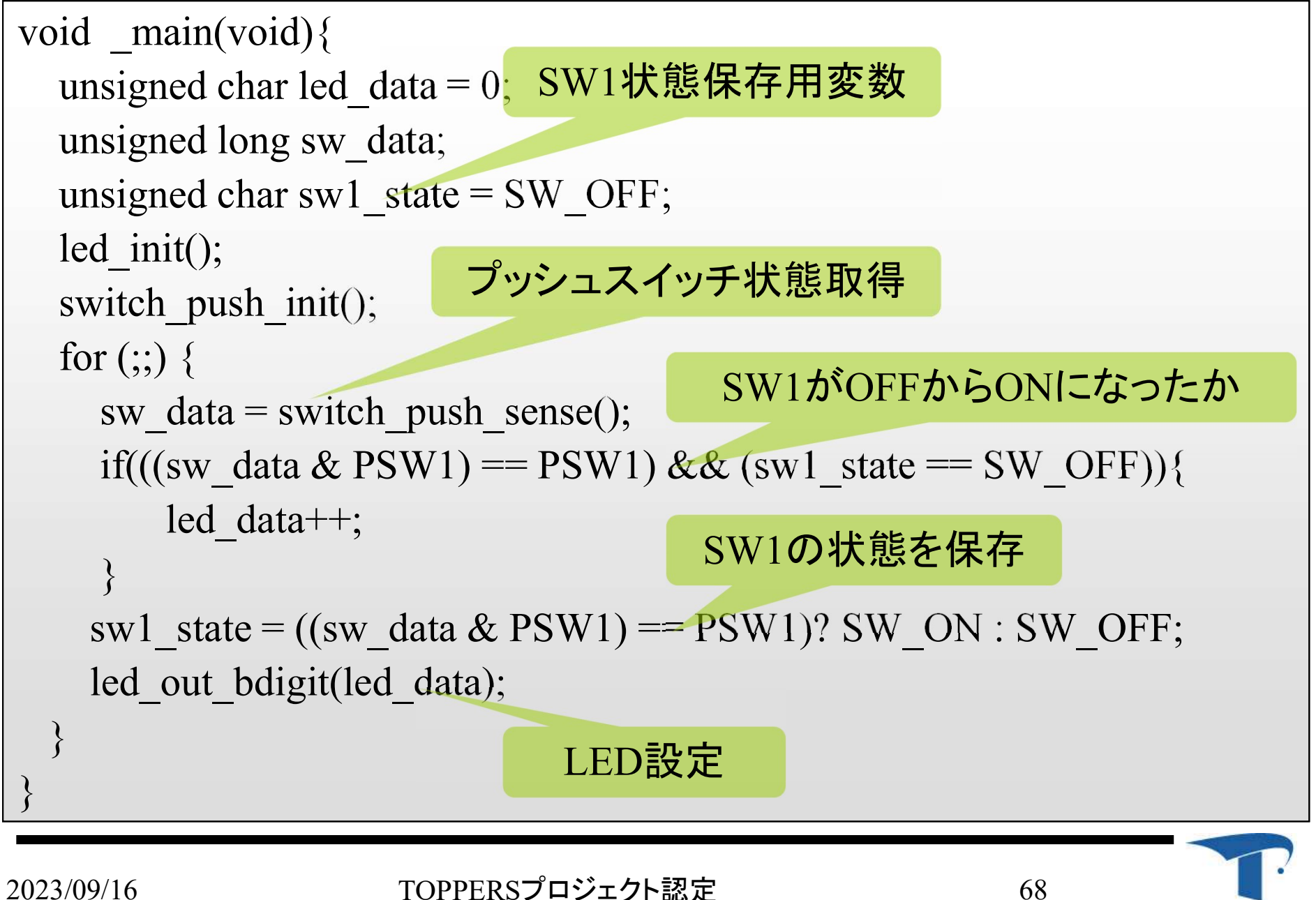

TOPPERS

ポーリングプログラム

#### 1. LEDプログラム ・プロジェクトの作成方法 2. スイッチプログラム 3. タイマプログラム 4. シリアルI/Oプログラム

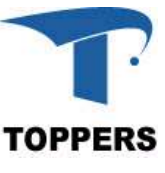

タイマプログラム : timer 概要

- ハードウェアタイマにより正確に1秒間隔でLEDの点灯を カウントアップする
- 学習内容
	- ハードウェアタイマの使い方
	- カウントソース,カウント値の決定方法
- 作成方法
- <sup>学習内容</sup><br>- ハードウェアタイマの使い方<br>- カウントソース, カウント値の決定方法<br>作成方法<br>- led\_countをコピーし、ディレクトリ名をtimerに書き換え<br>て作成 て作成

#### timer : ハードウェアタイマによる時間生成

- imer : ハードウェアタイマによる時間生成<br>• led\_countでは, 時間生成にbusy\_wait()関数を使用<br>- for()ループにより一定時間を生成 r : **ハードウェアタイマによる時間**<br>ed\_countでは,時間生成にbusy\_wait()<br>— for()ループにより一定時間を生成<br>レープでは正確な時間が生成できない<br>— そもそもループでけ正確な時間け
- ループでは正確な時間が生成できない
	- そもそもループでは正確な時間は作れない
	- 正確な周期処理を実現が困難
	- 周期 = 周期処理の実行時間 + ループの実行時間
		- 周期処理の実行時間が変わると,それに合わせてループの長さを 変更する必要がある

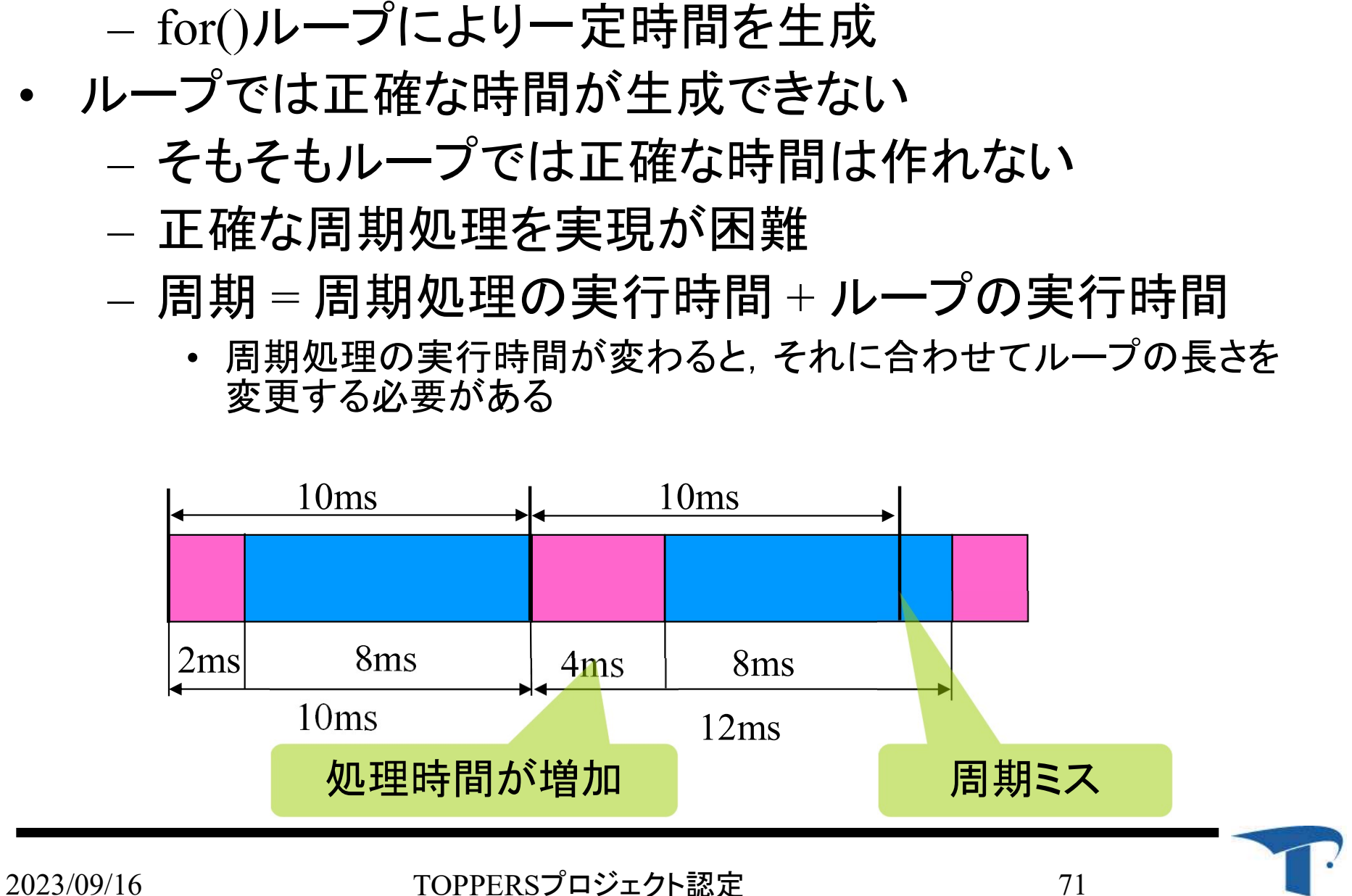

**TOPPERS** 

timer : ハードウェアタイマの概要

- -
- timer : **ハードウェアタイマの概要**<br>• stm32F401のハードウェアタイマ<br>– 32ビットタイマを7個<br>– タイマモード, 4つのマッチレジスタ、カウント方法やク ロックソースはコントロールレジスタで設定可能
- タイマ4を使用
	- タイマモードを使用
		- 内部カウントソースによりカウントアップ
		- マッチカウンタと比較
		- マッチ後、カウンタリヤット
	- メインクロック84MHzをタイマクロックとして使用
	- 周辺クロック選択レジスタで変更可能

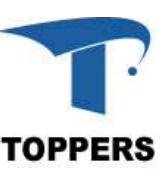
### timer : レジスタ

• タイムアウトはステータスレジスタのUIFビットにより通知 – タイマ側のレジスタのビットがセットされる場合が多い

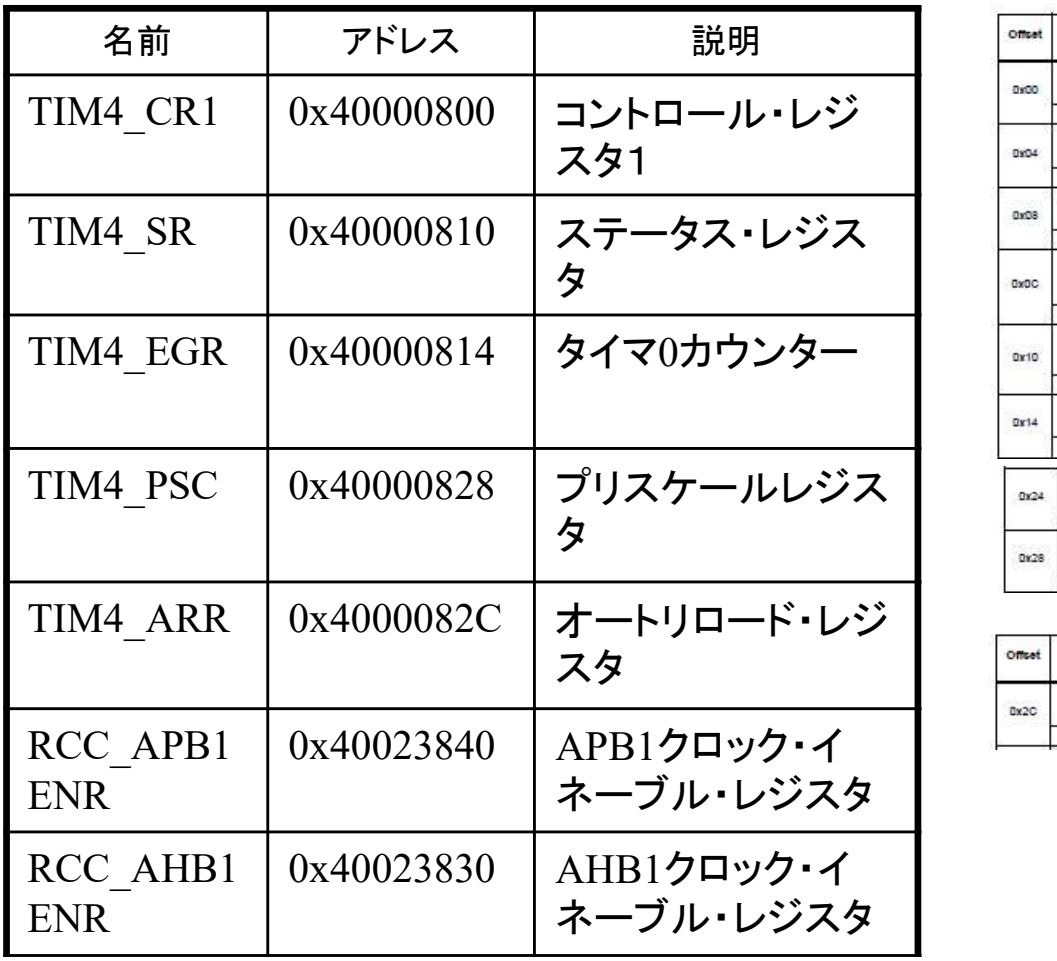

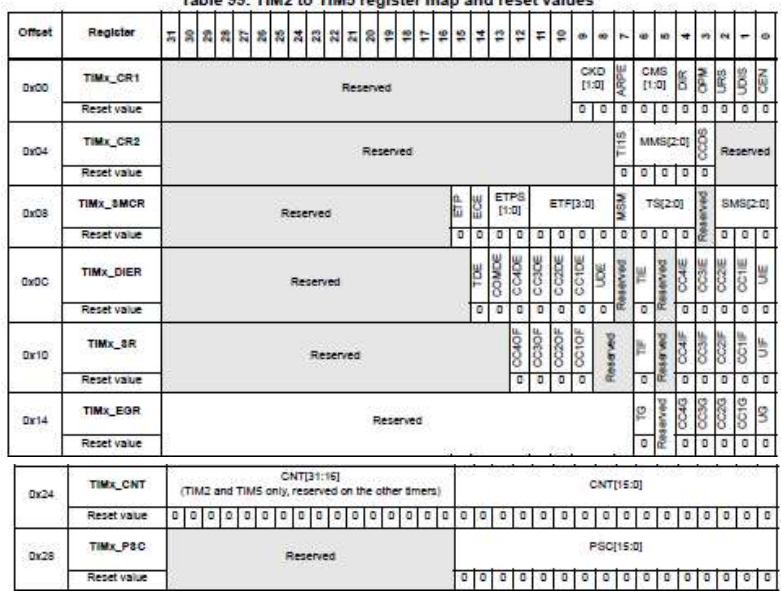

 $T$ . L. L. C. C. THERE IS THE PUT OF A REPORT OF A REPORT OF A REPORT OF A REPORT OF A REPORT OF A REPORT OF A REPORT OF A REPORT OF A REPORT OF A REPORT OF A REPORT OF A REPORT OF A REPORT OF A REPORT OF A REPORT OF A RE

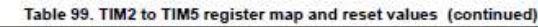

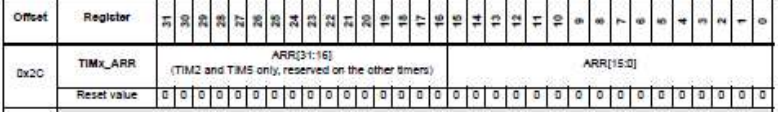

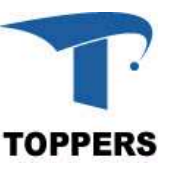

timer : タイマ操作の流れ

- タイマ4モードを設定
	- クロックを有効化
	- 停止とリセット、分周比
- リロードカウンタ、プリスケール値を設定 – カウントソースと計時したい時間から求める
- リロードモード設定
- ステータスレジスタをクリアし、タイマ4を起動し、割込み 制御レジスタをチェックして,タイムアウトの通知を待つ

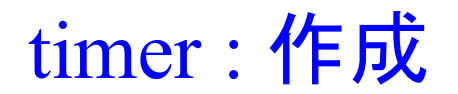

### プログラム timer を作成

- 手順
	- カウントソースの決定
		- デフォルト1/1分周を使用
	- カウント値の決定
		- リロードカウンタを4000として1秒のタイムアウトを作成
	- プログラミング
		- マクロの定義
		- 初期化関数
		- 計時関数
		- メイン関数

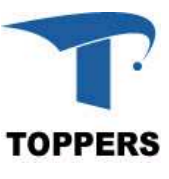

### timer : カウントソースの選択

カウントソースを高速にすると精度は高くなるが測定可能な最大時 間が小さくなり、カウントソースを低速にするとその逆となる **フワントソ一スの選択**<br>ントソースを高速にすると精度は高くなり、カウントソースを低速に<br>間が小さくなり、カウントソースを低速に<br>ト値とカウントソースの決定<br>ロックがリロードカウンタ分、発生する<br>ロックがリロードカウンタ分、発生する。<br>ウントソース:システムクロック/1<br>ウントソース:システムクロック/1<br>・I/1(00),1/2(01),1/4(10)から設定可能<br>・STM32F401はシステムクロックが84MHzなの<br>- I/1: ントソースを高速にすると精度は高くなるが測定可能な最大時<br>間が小さくなり、カウントソースを低速にするとその逆となる<br>小値とカウントソースの決定<br>ロックがリロードカウンタ分、発生するとカウントアップする<br>ウンタ値がプリスケールにマッチするとタイムアウト<br>ウントソース :システムクロック/1<br>• 1/1(00),1/2(01),1/4(10)から設定可能<br>• STM32F401はシステムクロックが84MHzなので, カウントソースは84MH ノ一スを高速にすると精度は高くなるカ<br>小さくなり、カウントソ一スを低速にする<br>-<br>-<br>- とカウントソースの決定<br>クがリロードカウンタ分、発生するとタイ<br>- タ値がプリスケールにマッチするとタイ<br>- トソース :システムクロック/1<br>- 1/1: 84MHz/1 = 84MHz<br>- 1/1: 84MHz/1 = 84MHz<br>- 1/1: 84MHz/1 = 84MHz<br>- 1/2: 84MHz/2 = 42MHz<br>- 1/2: 84MH ) ハさくなり、カウントソースを低速にする<br><br><br><br><br><br><br>ことカウントソースの決定<br>クがリロードカウンタ分、発生するとタイ<br>タ値がプリスケールにマッチするとタイ<br>トソース :システムクロック/1<br>(00),1/2(01),1/4(10)から設定可能<br>M32F401はシステムクロックが84MHzなので, ;<br>- 1/1: 84MHz/1 = 84MHz<br>- 1/2: 84MHz/1 = 84MHz<br>- 1/2: 84MHz/2 = 42MH

- カウント値とカウントソースの決定
- クロックがリロードカウンタ分、発生するとカウントアップする 1-0 マイルリースの決定<br><br>[とカウントソースの決定<br>クがリロードカウンタ分、発生するとカリ<br>・タ値がプリスケールにマッチするとタイトソース:システムクロック/1<br>(00),1/2(01),1/4(10)から設定可能<br>M32F401はシステムクロック/1<br>- 1/1: 84MHz/1 = 84MHz<br>- 1/1: 84MHz/1 = 84MHz<br>- 1/2: 84MHz/2 = 42MHz<br>- 1/4: 84MHz/4 = 10.5M
	- カウンタ値がプリスケールにマッチするとタイムアウト

### – カウントソース:システムクロック/1

- 
- -
	-
	-
- 
- ıウント値とカウントソ一スの決定<br>- クロックがリロードカウンタ分、発生するとカウントアップする<br>- カウンタ値がプリスケールにマッチするとタイムアウト<br>- カウントソース:システムクロック/1<br>- ゴリントソース:システムクロック/1<br>- TH(00),1/2(01),1/4(10)から設定可能<br>- STM32F401はシステムクロックが84MHzなので、カウントソースは84MHz<br>- TH: 84MHz<sup>/1</sup> = 84MHz<br>-ロンクルフロートカフンフランス、<sub>ポエリ</sub>。<br>- ウンタ値がプリスケールにマッチするとタイムアウト<br>- ウントソース :システムクロック/1<br>- 1/1(00),1/2(01),1/4(10)から設定可能<br>- STM32F401はシステムクロックが84MHzなので, カウントソースは84MHz<br>- 1/1: 84MHz/1 = 84MHz<br>- 1/2: 84MHz/2 = 42MHz<br>- 1/2: 84MHz/2 = 42MHz<br>- S • 180MHzで1かにマッチするとメイムアット<br>• 11(00),1/2(01),1/4(10)から設定可能<br>• STM32F401はシステムクロック/1<br>• STM32F401はシステムクロックが84MHzなので、カウントソースは84MHz<br>- TM32F401はシステムクロックが84MHzなので、カウントソースは84MHz<br>- TM32F446は180MHzなので、180MHz<br>- 1/4: 84MHz/4 = 10.5MHz<br>•
	-
	-
	- リロードカウンタで4000にすれば16ビットに収まる

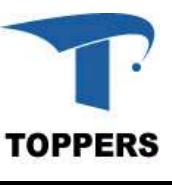

### timer : カウント値の決定

- 分周を1/1、リロードカウンタ4000(1秒)
- er : **カウント値の決定**<br>う周を1/1、リロードカウンタ4000(1秒)<br>— プリスケール設定値:84,000,000/4000 1 = 20999<br>— (STM32F446では180,000,000/4000-1=44999)<br>— リロードカウンタ設定値:4000 er : **カウント値の決定**<br>う周を1/1、リロードカウンタ4000(1秒)<br>— プリスケール設定値:84,000,000/4000 — 1 = 20999<br>— (STM32F446では180,000,000/4000-1=44999)<br>— リロードカウンタ設定値:4000<br>その他のレジスタの設定値
	-
	-
- その他のレジスタの設定値
	-
- er : **カウント値の決定**<br>- デリスケール設定値:84,000,000/4000 1 = 20999<br>- プリスケール設定値:84,000,000/4000 1 = 20999<br>- (STM32F446では180,000,000/4000-1=44999)<br>- リロードカウンタ設定値:4000<br>- TM4\_CR1の0ビット目をセットするとカウントをスタート<br>- タイムアウトするとTIM4\_SRのビット0(0x01)が '1 51 . カ・フレードカウンタ4000(1秒)<br>- プリスケール設定値:84,000,000/4000 - 1 = 20999<br>- (STM32F446では180,000,000/4000 - 1 = 20999<br>- (STM32F446では180,000,000/4000-1=44999)<br>- リロードカウンタ設定値: 4000<br>- の他のレジスタの設定値<br>- TM4\_CR1の0ビット目をセットするとカウントをスタート<br>- タイムアウ
	-

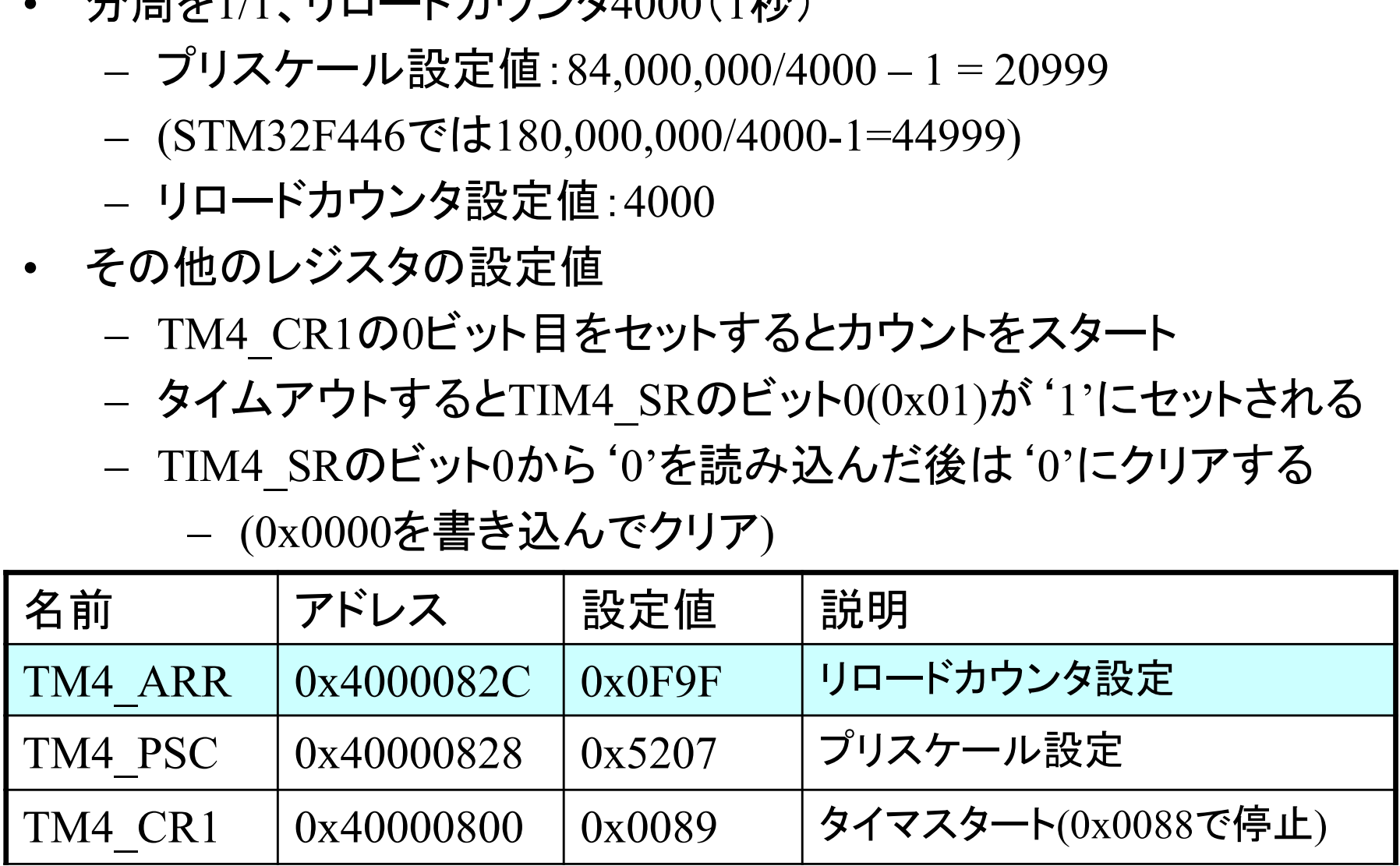

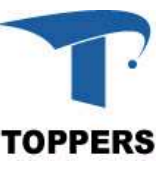

### timer : マクロの定義

### • タイマ関連のレジスタ(サイズは4バイト:自動でインクルード)

```
/* TIMER用 RCCレジスタ */
#define TREG_RCC_APB1ENR ((volatile unsigned long *)0x40023840)
/* タイマ4コントロール1レジスタ */
#define TREG_TIM4_CR1 ((volatile unsigned short *)0x40000800)
/* タイマ4ステータスレジスタ */
#define TREG_TIM4_SR ((volatile unsigned short *)0x40000810)
/* タイマ4イベントジェネレーションレジスタ */
#define TREG_TIM4_EGR ((volatile unsigned short *)0x40000814)
/* タイマ4プリスケールレジスタ */
#define TREG_TIM4_PSC ((volatile unsigned short *)0x40000828)
/* タイマ4オートリロードレジスタ */
#define TREG_TIM4_ARR ((volatile unsigned short *)0x4000082C)
whelm FINO NCC AFDENTING (Volatile unighed iong *)<br>
\frac{1}{2}<br>
\frac{1}{2}<br>
\frac{1}{2}<br>
\frac{1}{2}<br>
\frac{1}{2}<br>
\frac{1}{2}<br>
\frac{1}{2}<br>
\frac{1}{2}<br>
\frac{1}{2}<br>
\frac{1}{2}<br>
\frac{1}{2}<br>
\frac{1}{2}<br>
\frac{1}{2}<br>
\frac{1}{2}<br>
\frac{1}{2}<br>
\\#A = \text{TRG} \cdot \text{TR} = \text{TR} \cdot \text{TR} \cdot \text{TR
```
### • タイマ関連の定義

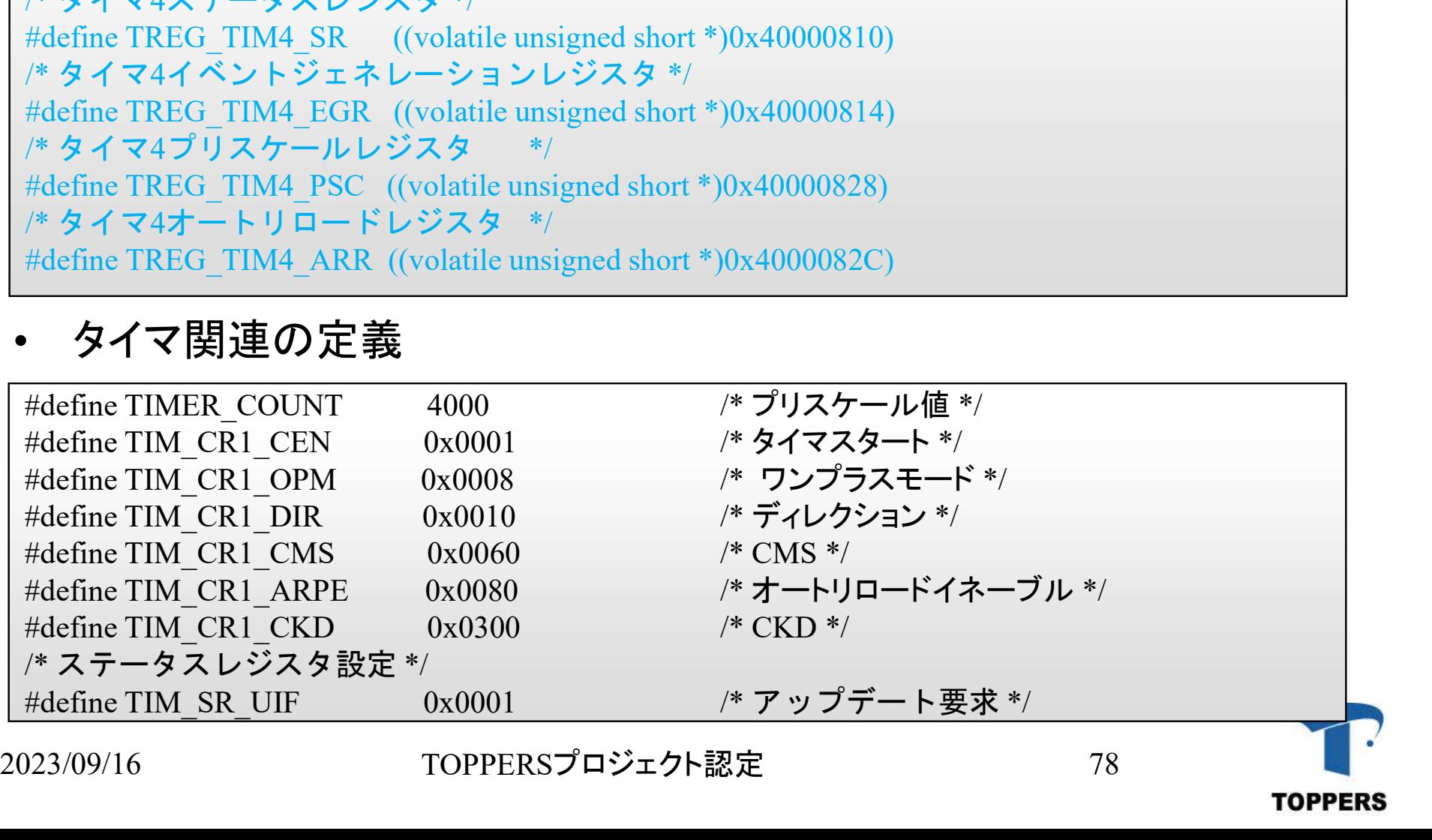

### timer : 初期化関数

## • タイマーのモードを設定する – 停止させる必要があるかはタイマによって異なる er : **初期化関数**<br>ヌイマーのモードを設定する<br>- 停止させる必要があるかはタイマによって異た<br>- STM32F401はマニュアルに特に記載がない<br>- <sup>init(void){</sup>

```
void
timer4 init(void)\{mer : 初期化関数<br>- タイマーのモードを設定する<br>- 停止させる必要があるかはタイマによって異:<br>- STM32F401はマニュアルに特に記載がない<br>id<br>ner4_init(void){<br>unsigned short PrescalerValue = 0;<br>unsigned short tmpcr1 = *TREG_TIM4_CR1;<br>/* TIM4クロックを有効 */<br>*TBEG_PCC_APP1ENP |= PCC_AP
   unsigned short tmpcr1 = *TREG_TIM4_CRI;/* TIM4クロックを有効 */
   *TREG_RCC_APB1ENR |= RCC_APB1ENR_TIM4EN;
  /* カウンタモード、クロック分周設定 */
   *TREG_TIM4_CR1 = tmpcr1 & ~(TIM_CR1_DIR | TIM_CR1_CKD);
   — Tテエビビの必要がめるかはメイマによって共信<br>
- STM32F401はマニュアルに特に記載がない<br>
id<br>
ner4_init(void){<br>
unsigned short PrescalerValue = 0;<br>
unsigned short tmpcrl = *TREG_TIM4_CR1;<br>
/* TIM4クロックを有効*/<br>
*TREG_RCC_APBIENR |= RCC_APBIENR_TIM4EN;<br>
* カウンタモー
  /* プレスケール値の設定 */
   *TREG_TIM4_ARR= TIMER_COUNT;
   *TREG_TIM4_PSC= PrescalerValue;
   *TREG_TIM4_EGR= 0x0001;
}
                                                                                              モード設定
                                                                                     クロックイネーブル
                                                                            プリスケール値設定
```
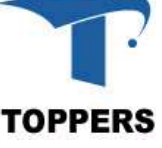

### timer : 計時関数

- 引数で指定された回数タイマで計時する
	- オートリロードのため,スタートさせると後は自動的に計時を繰り 返す

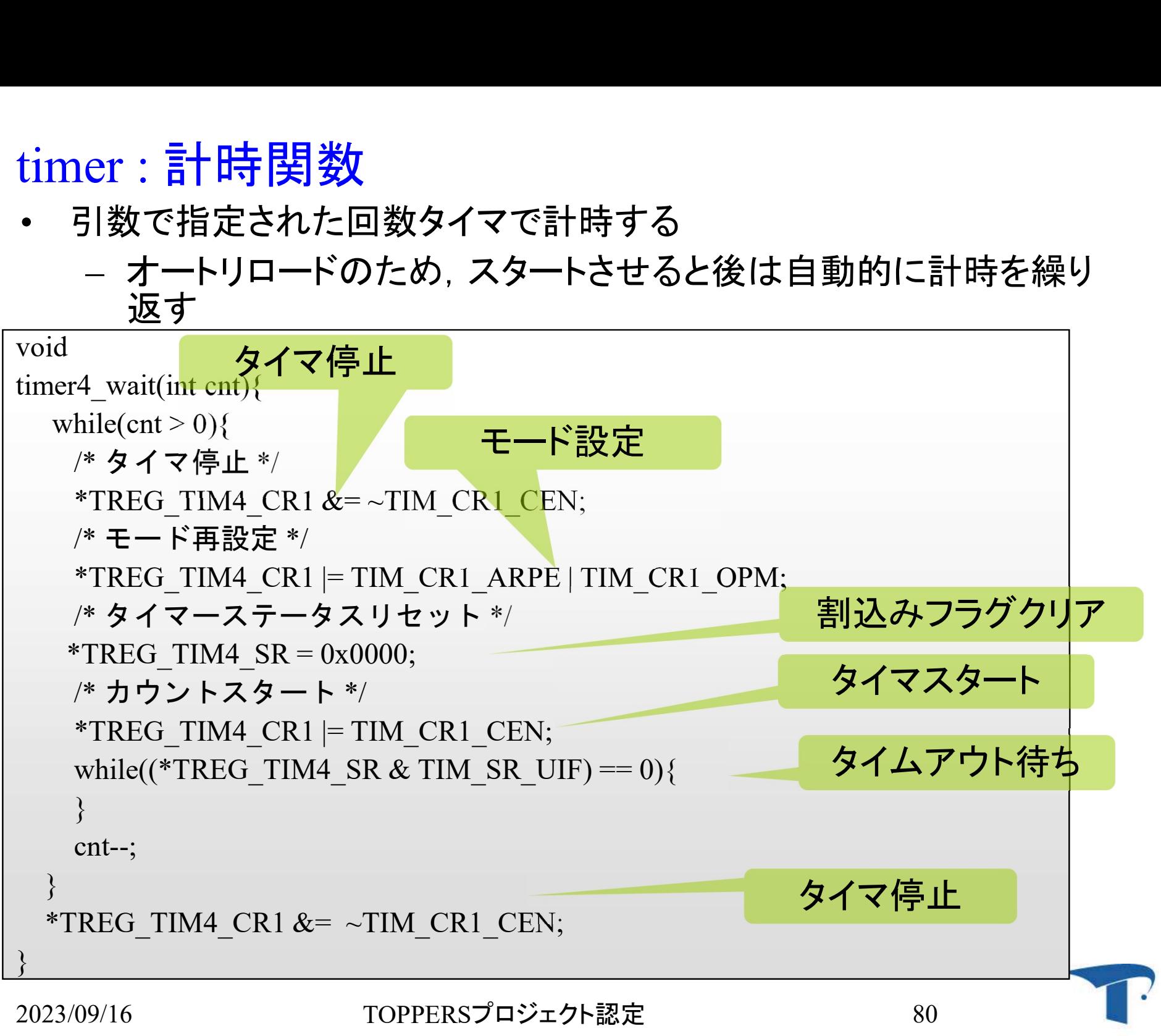

**TOPPERS** 

### timer : メイン関数

timer : メイン関数<br>• led\_countのメイン関数を変更<br>– busy\_wait()を timer4\_wait() er : **メイン関数**<br>ed\_countのメイン関数を変更<br>- busy\_wait()を timer4\_wait()に変更

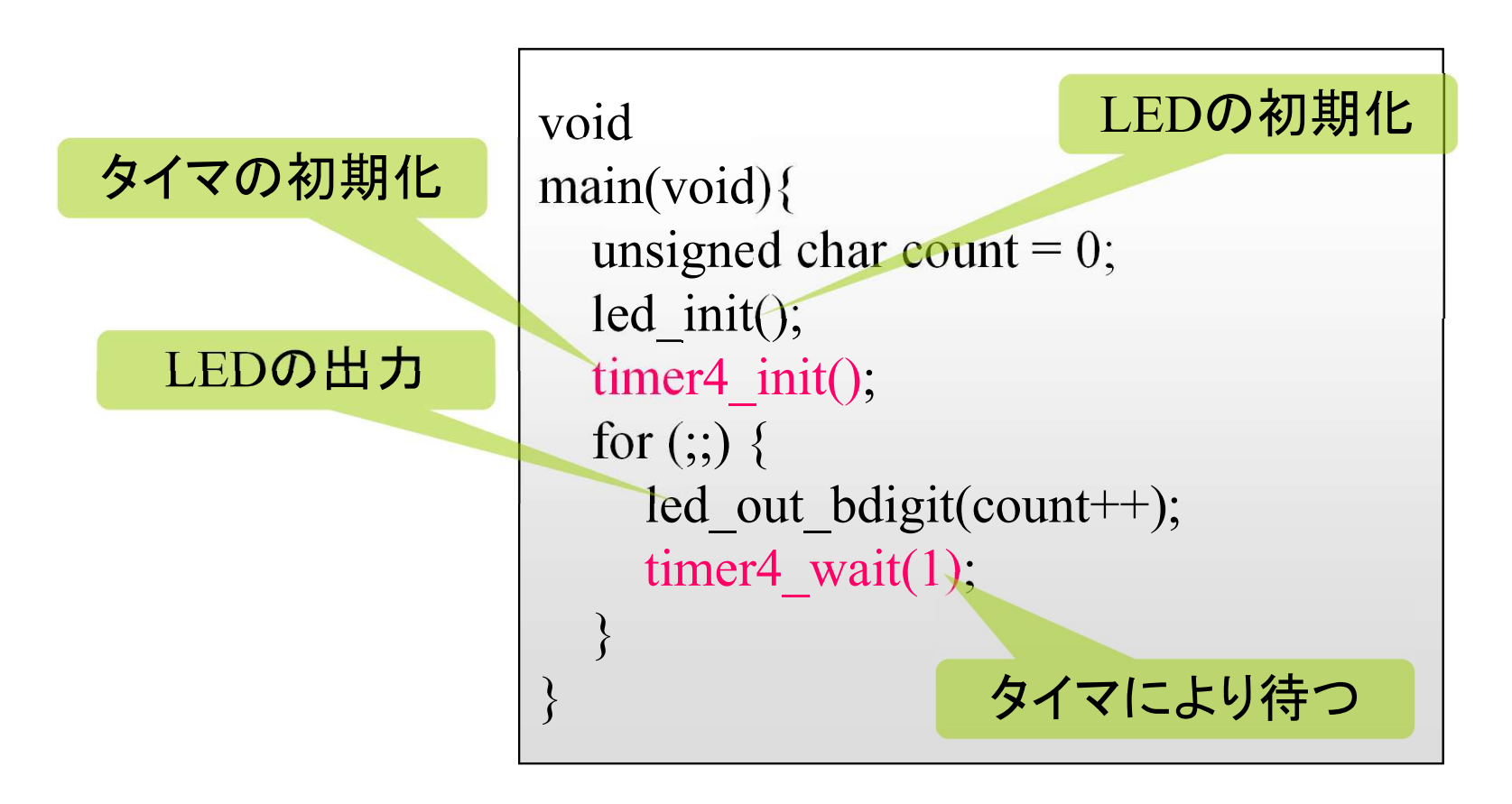

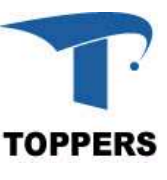

ポーリングプログラム

### 1. LEDプログラム ・プロジェクトの作成方法 2. スイッチプログラム 3. タイマプログラム 4. シリアルI/Oプログラム

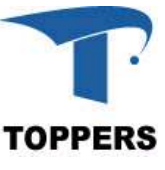

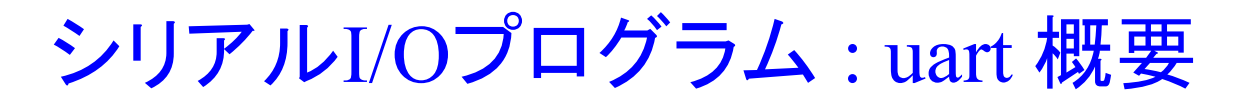

• シリアルI/Oからデータを受信すると,LEDの点灯をカ ウントアップし,受け取ったデータをシリアルI/Oに送信 する(ポーリング)

USART2 TX/RX 仮想COMでUSB に対応

- 学習内容
	- シリアルI/Oの使い方
- 作成方法
- ノファルI/Oからナーメと支信する<br>カントアップし,受け取ったデータ<br>する(ポーリング)<br>ジョング) USART2 TX/RX<br>学習内容 に対応 に対応<br>- シリアルI/Oの使い方<br>F成方法<br>- led\_countをコピーし、ディレクトリ名をuartに書き換えて ディレクトリ名をuartに書き換えて 作成
- ボードの設定

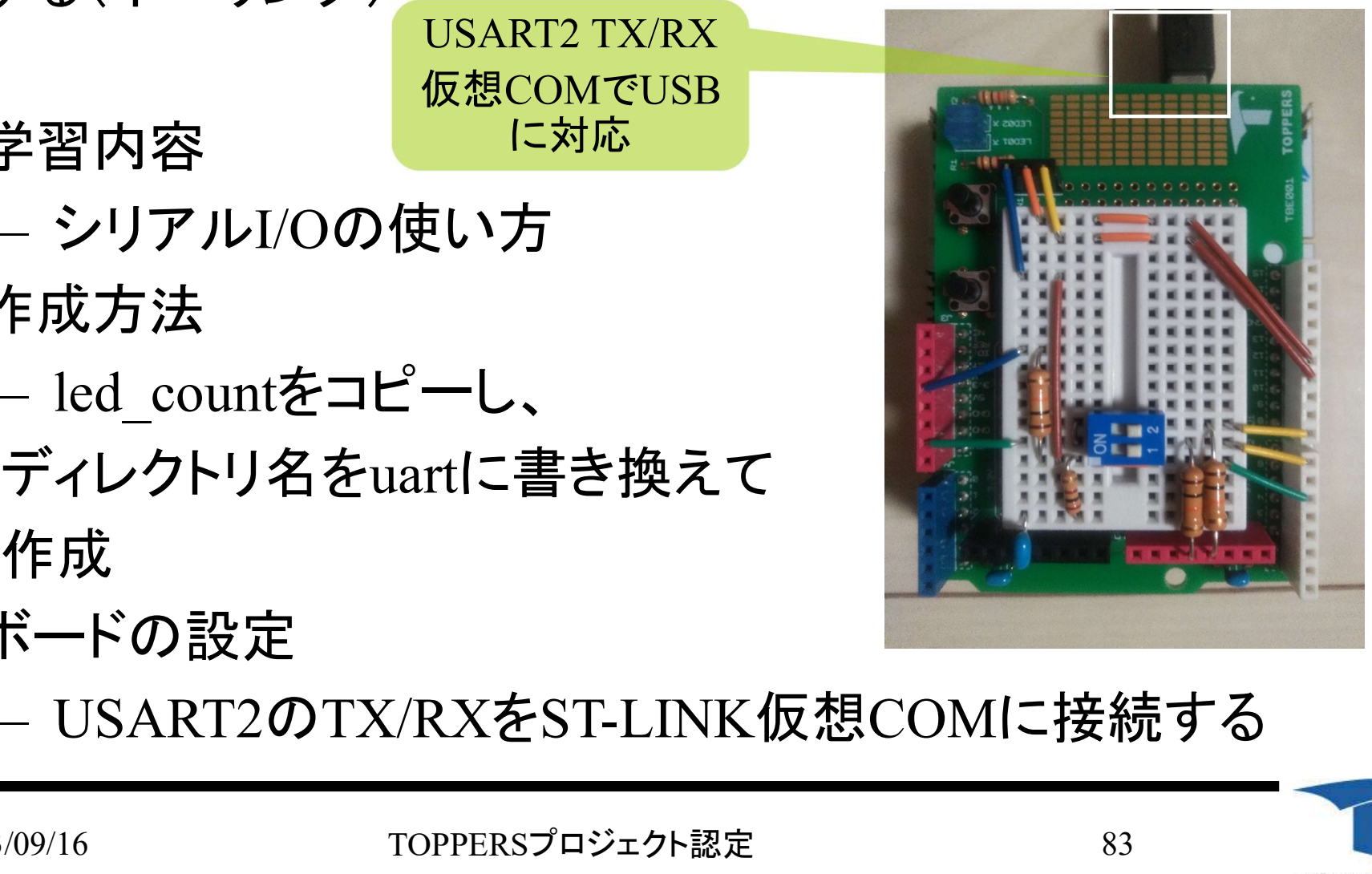

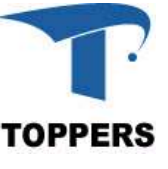

uart : シリアルI/Oのフォーマット

- 通信する双方で同じ設定にする必要がある
	- ボーレート(BPS) : 9600, 14400, 38400, 57600, 115200
	- データサイズ : 7bit, 8bit
	- パリティ : なし, even, odd
	- ストップビット : 1bit, 2bit
	- フローコントロール : なし, Xon/Xoff, hardware

### • ターミナルソフトの設定例

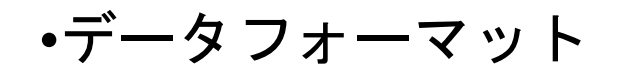

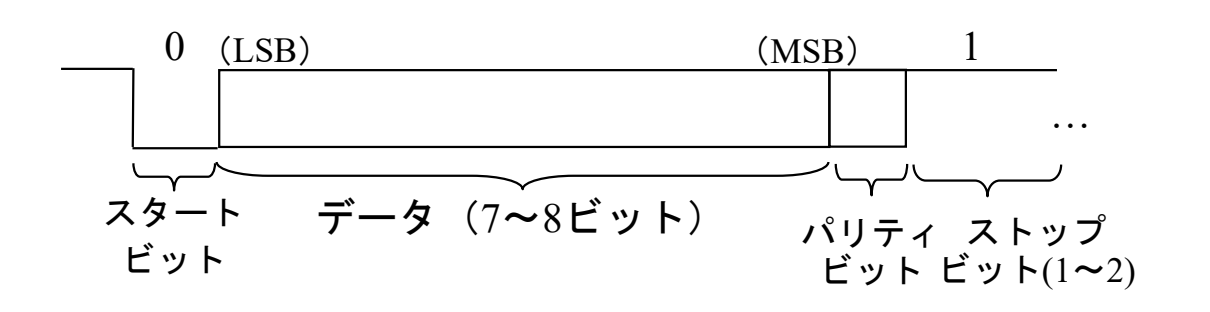

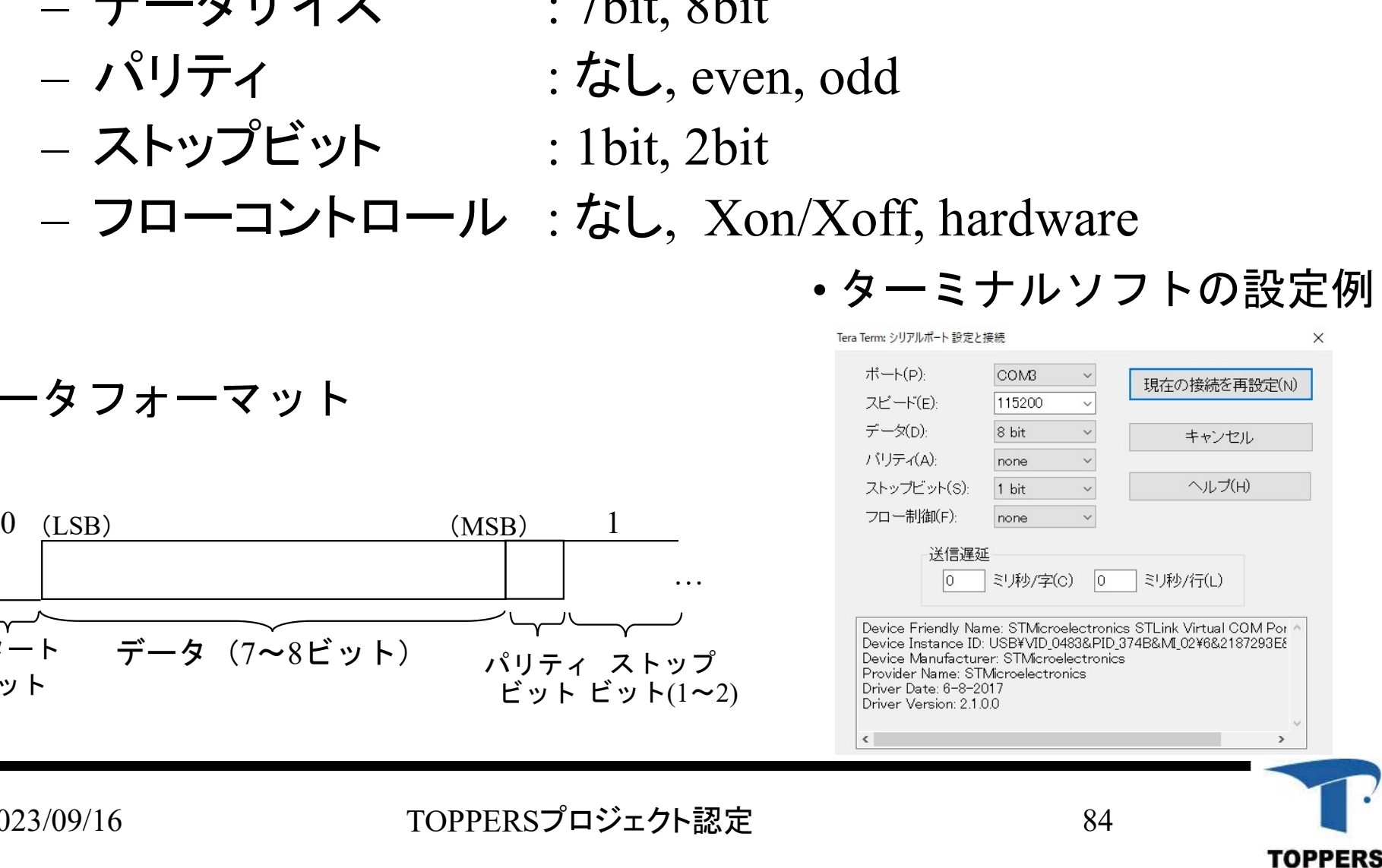

2023/09/16 TOPPERSプロジェクト認定

### uart:ピン·クロック設定

- uart:**ピン・クロック設定**<br>• UARTとGPIOA(TX/RX)のクロック設定<br>- AHB1:GPIOAクロックイネーブル<br>- APB1:USART2クロックイネーブル t:**ピン・クロック設定**<br>JARTとGPIOA(TX/RX)のクロッ<br>- AHB1:GPIOAクロックイネーブル<br>- APB1:USART2クロックイネーブル<br>- X/RXピンのGPIOピン設定 t:**ピン・クロック設定**<br>JARTとGPIOA(TX/RX)のクロッ<br>- AHB1:GPIOAクロックイネーブル<br>- APB1:USART2クロックイネーブル<br>- TX/RXピ**ンの**GPIOピン設定 uart:ピン・クロック設定<br>• UARTとGPIOA(TX/RX)のクF<br>- AHB1:GPIOAクロックイネーブル<br>- APB1:USART2クロックイネーブル<br>• TX/RXピンのGPIOピン設定<br>- TX/RXピン対応のGPIOAのピン設 t:**ピン・クロック設定**<br>JARTとGPIOA(TX/RX)のクロッ<br>- AHB1:GPIOAクロックイネーブル<br>- APB1:USART2クロックイネーブル<br>- X/RXピンのGPIOピン設定<br>- TX/RXピン対応のGPIOAのピン設定<br>- 名前
	-
	-
- -

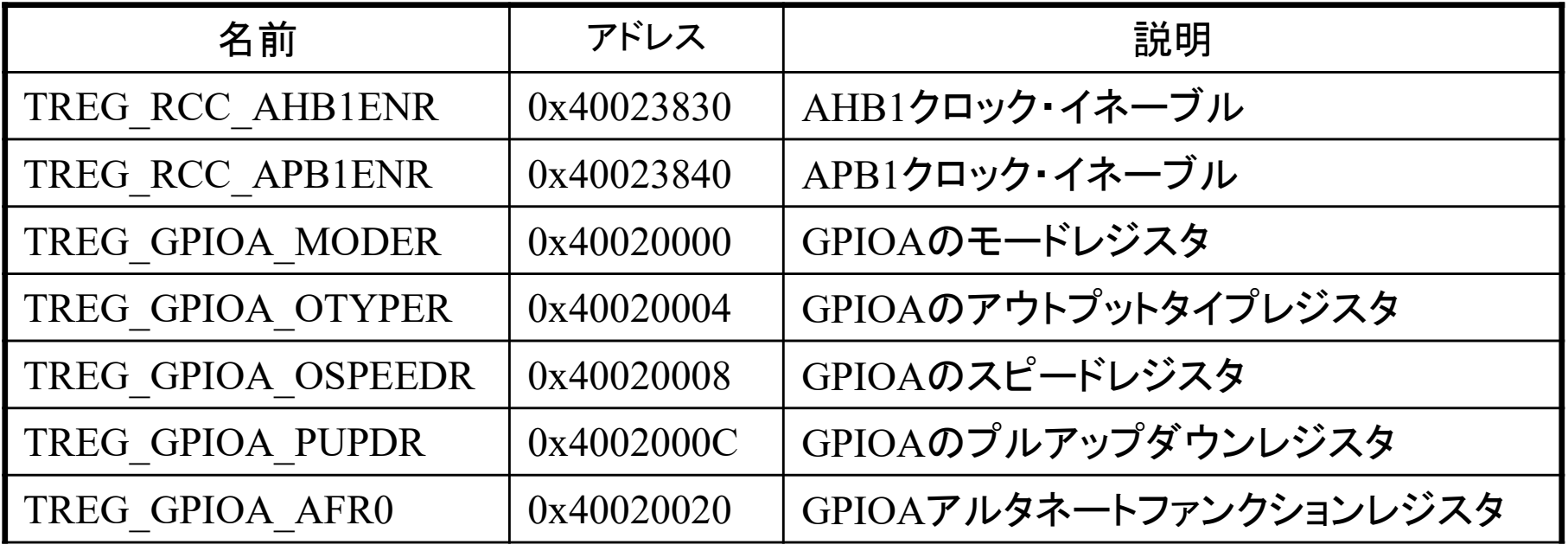

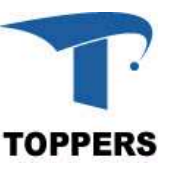

### uart : 送受信フォーマットとレジスタ

- フォーマット – ボーレート(BPS) : 115200,データサイズ : 8bit,パリティ: なし,ストッ プビット: 1bit,フローコントロール : なし t : **送受信フォーマットとレジ**<br>フォーマット<br>- ボーレート(BPS) : 115200, データ+<br>- プビット: 1bit, フローコントロール : た<br>更用チャネル<br>- UART<del>モー</del>ドで使用, カウントソース<br>- UARTモードで使用, カウントソース t : <mark>送受信フォーマットとレジスタ</mark><br>フォーマット<br>- ボーレート(BPS) : 115200, データサイズ : 8bit, パリティ:なし, スト<br>- プビット: 1bit, フローコントロール :なし<br>史用チャネル<br>- UARTモードで使用, カウントソースはPCLK1(82Mhzの1/2分周)<br>- UARTモードで使用, カウントソースはPCLK1(82Mhzの1/2分周)
- 使用チャネル
	-
	-

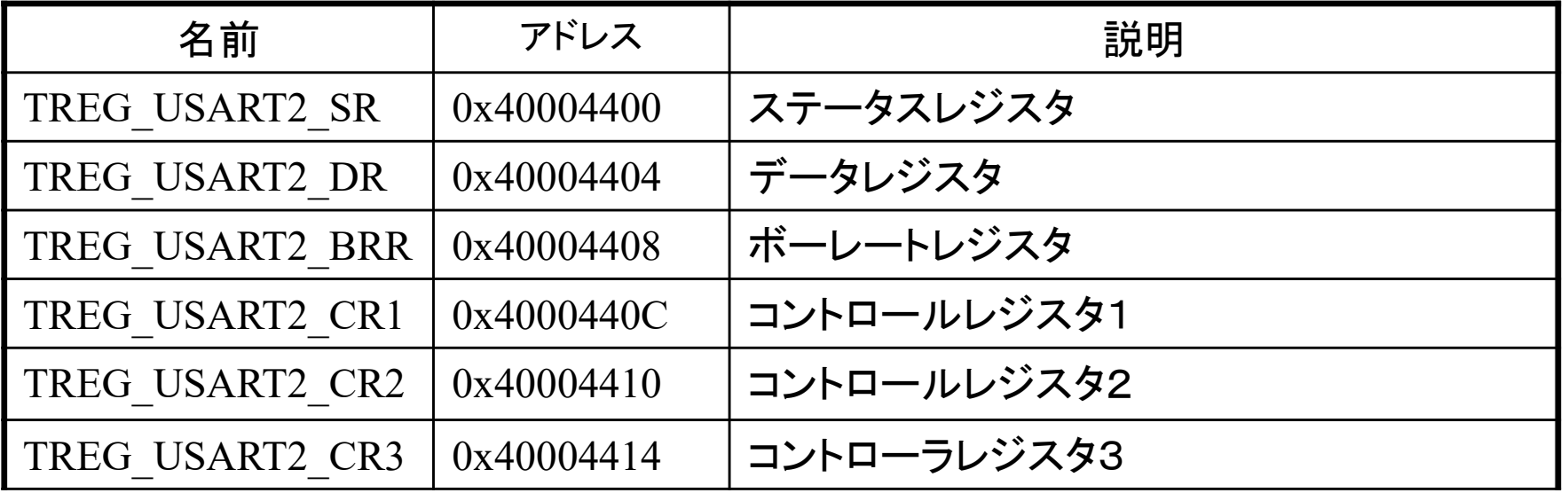

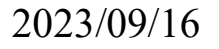

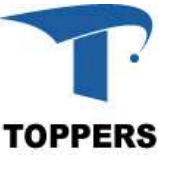

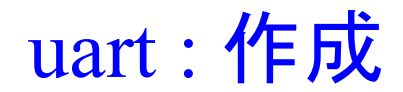

# u<mark>art : 作成</mark><br>プログラム uart ? プログラム uart を作成

- 手順
	- 転送速度レジスタの設定値の計算
		- ボーレートが115200bpsになるよう設定
	- その他のレジスタの設定値の決定
	- プログラミング
		- マクロの定義
		- 初期化関数
		- 受信関数
		- 送信関数
		- メイン関数

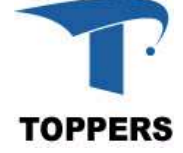

### uart:クロック設定、TX/RX設定

### クロック設定とTX/RXのピン設定を行う

- 
- uart:クロック設定、TX/RX設定<br>クロック設定とTX/RXのピン設定を行う<br>• APB1ペリフェラルのUSART2クロックを有効に<br>• USART2のTX/RXはGPIOAの2ピン、3ピンに対 uart:クロック設定、TX/RX設定<br>- クロック設定とTX/RXのピン設定を行う<br>• APB1ペリフェラルのUSART2クロックを有効に<br>• USART2のTX/RXはGPIOAの2ピン、3ピンに対応<br>- GPIOAのクロックを有効に t: **クロック設定、TX/RX設定**<br>クロック設定とTX/RXのピン設定<br>APB1ペリフェラルのUSART2クロ<br>JSART2のTX/RXはGPIOAの2t<br>- GPIOAのクロックを有効に<br>- X/RX対応のGPIOAの2ピン、3t uart:クロック設定、TX/RX設定<br>- クロック設定とTX/RXのピン設定を行う<br>• APB1ペリフェラルのUSART2クロックを有効に<br>• USART2のTX/RXはGPIOAの2ピン、3ピンに対応<br>- GPIOAのクロックを有効に<br>• TX/RX対応のGPIOAの2ピン、3ピンを以下に設定<br>- MODERを10:アルタネートファンクションモード t:クロック設定、TX/RX設定<br>クロック設定とTX/RXのピン設定を行う<br>APB1ペリフェラルのUSART2クロックを有効に<br>JSART2のTX/RXはGPIOAの2ピン、3ピンに対応<br>— GPIOAのクロックを有効に<br>- X/RX対応のGPIOAの2ピン、3ピンを以下に設定<br>— MODERを10:アルタネートファンクションモード<br>— OSPEEDRを10:Fast Speed クロック設定とTX/RXのピン設定を行う<br>APB1ペリフェラルのUSART2クロックを有交<br>JSART2のTX/RXはGPIOAの2ピン、3ピン<br>— GPIOAのクロックを有効に<br>- X/RX対応のGPIOAの2ピン、3ピンを以下<br>— MODERを10:アルタネートファンクション<br>— OSPEEDRを10:Fast Speed<br>— OTYPERを0:Output push-pull<br>— OTYPERを0:Output push-pull APB1ペリフェラルのUSART2クロックを4<br>JSART2のTX/RXはGPIOAの2ピン、3ヒ<br>— GPIOAのクロックを有効に<br>- X/RX対応のGPIOAの2ピン、3ピンをら<br>— MODERを10:アルタネートファンクショ<br>— OSPEEDRを10:Fast Speed<br>— OTYPERを0:Output push-pull<br>— PUPDRを01:Pull-UP JSART2のTX/RXはGPIOAの2ピン、3<br>- GPIOAのクロックを有効に<br>-X/RX対応のGPIOAの2ピン、3ピンを<br>- MODERを10:アルタネートファンクシ<br>- OSPEEDRを10:Fast Speed<br>- OTYPERを0:Output push-pull<br>- PUPDRを01:Pull-UP<br>- AFRを0111:AF7 — GPIOAのクロックを有効に<br>
IX/RX対応のGPIOAの2ピン、3t<br>— MODERを10:アルタネートファ<br>— OSPEEDRを10:Fast Speed<br>— OTYPERを0:Output push-pull<br>— PUPDRを01:Pull-UP<br>— AFRを0111:AF7
- -
	-
	-
	-
	-

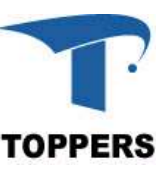

## uart : 転送速度レジスタの設定値の計算 uart : 転送速度レジスタの設定値<br>• 転送速度は 115200bps<br>• カウントソースはf(42Mhz:84Mhz/2)<br>• BRRにUSARTDIV(小数点2ケタ)を設定<br>- USARTDIV = f/(0.16×bps)<br>• USARTDIV = ((25 \* 42MHz)/(4\*115200)) t : **転送速度レジスタの設定値の計算**<br>ほ送速度は 115200bps<br>bウントソースはf(42Mhz:84Mhz/2)を使用<br>BRRにUSARTDIV(小数点2ケタ)を設定<br>- USARTDIV = f/(0.16×bps)<br>USARTDIV =((25 \* 42MHz)/(4\*115200))<br>DIV Masntissa = USARTDIV / 100 uart : <mark>転送速度レジスタの設定値の計</mark>算<br>• 転送速度は 115200bps<br>• カウントソースはf(42Mhz:84Mhz/2)を使用<br>• BRRにUSARTDIV(小数点2ケタ)を設定<br>- USARTDIV = ((25 \* 42MHz)/(4\*115200))<br>• USARTDIV = ((25 \* 42MHz)/(4\*115200))<br>• DIV\_Masntissa = USARTDIV / 100<br>• DIV\_Frac uart : 転送速度レジスタの設定値の計算<br>• 転送速度は 115200bps<br>• カウントソースはf(42Mhz:84Mhz/2)を使用<br>• BRRにUSARTDIV(小数点2ケタ)を設定<br>– USARTDIV = f/(0.16×bps)<br>• USARTDIV = ((25 \* 42MHz)/(4\*115200))<br>• DIV\_Masntissa = USARTDIV / 100<br>• DIV\_Fraction = USARTDIV

- 転送速度は 115200bps
- カウントソースはf(42Mhz:84Mhz/2)を使用 uart : 戦区速度レンスタの設定値の計昇<br>• 転送速度は 115200bps<br>• カウントソースはf(42Mhz:84Mhz/2)を使用<br>• BRRIUSARTDIV (小数点2ケタ)を設定<br>• USARTDIV = ((25 \* 42MHz) / (4\*115200))<br>• USARTDIV = ((25 \* 42MHz) / (4\*115200))<br>• DIV\_Masntissa = USARTDIV / 100<br>• DIV\_F • 転送速度は 115200bps<br>• カウントソースはf(42Mhz:84Mhz/2)を使用<br>• BRRIJUSARTDIV (小数点2ケタ)を設定<br>– USARTDIV = f/(0.16×bps)<br>• USARTDIV = ((25 \* 42MHz) / (4\*115200))<br>• DIV\_Masntissa = USARTDIV / 100<br>• DIV\_Fraction = USARTDIV - (DIV\_Masntissa \*
- 

- 
- 
- 
- 

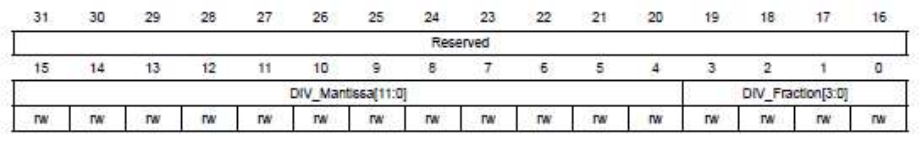

Bits 31:16 Reserved, must be kept at reset value

Bits 15:4 DIV Mantissa[11:0]: mantissa of USARTDIV

These 12 bits define the mantissa of the USART Divider (USARTDIV)

Bits 3:0 DIV Fraction[3:0]: fraction of USARTDIV

These 4 bits define the fraction of the USART Divider (USARTDIV): When OVER8=1, the DIV\_Fraction3 bit is not considered and must be kept cleared

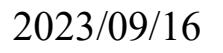

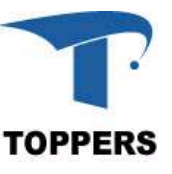

uart : その他のレジスタの設定値

フォーマットに従って設定値を決定する

- コントロールレジスタ2:1ストップビット t : **その他のレジスタの設定**<br>- フォーマットに従って設定<br>- STOP[13:12]<br>- STOP[13:12]
- コントロールレジスタ1:以下の設定 t : **その他のレジスタの設定値**<br>- フォーマットに従って設定値を決定する<br>コントロールレジスタ2 : 1ストップビット<br>- STOP[13:12]<br>コントロールレジスタ1 : 以下の設定<br>- UARTモード転送データ長8ビット:M[12]<br>- TX/RXモード:TE|RE[4:3]<br>- \*リニ :\*\*ト PCF!PS!10.01 フォーマットに従って設定値を<br>コントロールレジスタ2:1ストップビット<br>- STOP[13:12]<br>コントロールレジスタ1:以下の設定<br>- UARTモード転送データ長8ビット:M<br>- TX/RXモード:TE|RE[4:3]<br>- パリティ禁止:PCE|PS[10:9] コントロールレジスタ1 : 以下の設<br>- UARTモード転送データ長8ビ<br>- TX/RXモード:TE|RE[4:3]<br>- パリティ禁止:PCE|PS[10:9]<br>コントロールレジスタ3 : ハードウュ<br>- CTSE:RTSE[9:8]
- コントロールレジスタ3:ハードウェアフロー設定

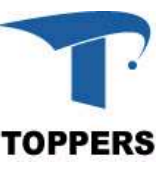

uart : マクロ定義1 : UART2関連のレジスタ art:マクロ定義1:UART2関連のレジスタ<br>#define TADR\_RCC\_AHB1ENR 0x40023830 /\*RCC AHB1ENRレジスタ\*/<br>#define TADR\_RCC\_APB2ENR 0x40023844 /\*RCC APB2ENレジスタ\*/<br>#define TADR\_GPIOA\_MODER 0x40020000 /\*AポートMODEレジスタ\*/ art:マクロ定義1:UART2関連のレジスタ<br>#define TADR\_RCC\_AHB1ENR 0x40023830 /\*RCC AHB1ENRレジスタ\*/<br>#define TADR\_RCC\_APB2ENR 0x40023844 /\*RCC APB2ENレジスタ\*/<br>#define TADR\_GPIOA\_MODER 0x40020000 /\*AポートMODEレジスタ\*/<br>:<br>/\* RCC レジスタ\*/ art:マクロ定義1:UART2関連のレジスタ<br>#define TADR\_RCC\_AHBIENR 0x40023830 /\* RCC AHBIENRレジスタ \*/<br>#define TADR\_RCC\_APB2ENR 0x40023844 /\* RCC APB2ENレジスタ \*/<br>#define TADR\_GPIOA\_MODER 0x40020000 /\* AポートMODEレジスタ \*/<br>:<br>#define TREG\_RCC\_AHBIEN : /\* RCC レジスタ \*/ #define TREG\_RCC\_AHB1ENR ((volatile unsigned long \*) (TADR\_RCC\_AHB1ENR)) #define TREG\_RCC\_APB1ENR ((volatile unsigned long \*) (TADR\_RCC\_APB2ENR)) /\* GPIOAバッファレジスタ \*/ #define TREG\_GPIOA\_MODER ((volatile unsigned long \*) (TADR\_GPIOA\_MODER)) #define TREG\_RCC\_AHB1ENR ((volatile unsigned long \*) (TADR\_RCC\_AHB1ENR)) #define TREG\_GPIOA\_OSPEEDR ((volatile unsigned long \*) (TADR\_GPIOA\_OSPEEDR)) #define TREG\_GPIOA\_OTYPER ((volatile unsigned long \*) (TADR\_GPIOA\_OTYPER)) #define TREG\_GPIOA\_PUPDR ((volatile unsigned long \*) (TADR\_GPIOA\_PUPDR)) #define TREG\_GPIOA\_AFR0 ((volatile unsigned long \*) (TADR\_GPIOA\_AFR0)) /\* USART2レジスタ \*/ #define TREG\_USART2\_SR ((volatile unsigned short \*) (TADR\_USART2\_SR)) #define TREG\_USART2\_DR ((volatile unsigned short \*) (TADR\_USART2\_DR)) #define TREG\_USART2\_BRR ((volatile unsigned short \*) (TADR\_USART2\_BRR)) #define TREG\_USART2\_CR1 ((volatile unsigned short \*) (TADR\_USART2\_CR1)) #define TREG\_USART2\_CR2 ((volatile unsigned short \*) (TADR\_USART2\_CR2)) #define TREG\_USART2\_CR3 ((volatile unsigned short \*) (TADR\_USART2\_CR3))

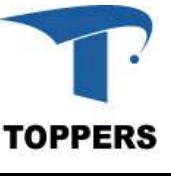

### uart : マクロ定義2 : レジスタの設定値

### • ビット定義はstm32f4xx.hに定義

• ビット定義はstm32f4xx.hに定<br>
#define TX2\_PINPOS 2 /\*<br>
#define RX2\_PINPOS 3 /\*<br>
#define CR1\_CLEAR\_MASK (USART\_C<br>
|USART\_CR1\_PS | USART\_C<br>
#define CR3\_CLEAR\_MASK (USART\_C<br>
#define GPIO\_AF\_USART2 0x07 /\*<br>
• USART初期化定義<br>
#define USA art:**マクロ定義2:レジスタの設定値**<br>ビット定義はstm32f4xx.hに定義<br>#define TX2\_PINPOS 2 /\* TX-PIN POSITION \*/<br>#define RX2\_PINPOS 3 /\* RX-PIN POSITION \*/<br>#define CR1\_CLEAR\_MASK (USART\_CR1\_M | USART\_CR1\_PCE art:**マクロ定義2:レジスタの設定値**<br>ビット定義はstm32f4xx.hに定義<br>#define TX2\_PINPOS 2 /\* TX-PIN POSITION \*/<br>#define RX2\_PINPOS 3 /\* RX-PIN POSITION \*/<br>#define CR1\_CLEAR\_MASK (USART\_CR1\_M|USART\_CR1\_PCE<br>|USART\_CR1\_PS|USART\_CR1\_TE|USART\_CR1\_RE) #define CR1\_CLEAR\_MASK (USART\_CR1\_M | USART\_CR1\_PCE | USART\_CR1\_PS | USART\_CR1\_TE | USART\_CR1\_RE) #define CR3\_CLEAR\_MASK (USART\_CR3\_RTSE | USART\_CR3\_CTSE) art:マクロ定義2:レジスタの設定値<br>
ビット定義はstm32f4xx.hに定義<br>
#define TX2\_PINPOS 2 /\* TX-PIN POSITION \*/<br>
#define RX2\_PINPOS 3 /\* RX-PIN POSITION \*/<br>
#define CR1\_CLEAR\_MASK (USART\_CR1\_M | USART\_CR1\_PCE<br>
| USART\_CR1\_PS | USART\_CR3\_RTSE | US

```
#define USART StopBits 1 0x00 /* ストップビット1 */
#define USART_WordLength_8b 0x00 /* Data 8bit */
#define RX2_PINPOS 3 /* RX-PIN POSITION */<br>#define CR1_CLEAR_MASK (USART_CR1_M | USART_CR1_PCE<br>| USART_CR1_PS | USART_CR1_TE | USART_CR1_RE)<br>#define GR3_CLEAR_MASK (USART_CR3_RTSE | USART_CR3_CTS<br>#define GPIO_AF_USART2 = 
#define CR1_CLEAR_MASK (USART_CR1_M | USART_CR1_PCE<br>
| USART_CR1_PS | USART_CR1_TE | USART_CR1_RE)<br>
#define CR3_CLEAR_MASK (USART_CR3_RTSE | USART_CR3_CTSE)<br>
#define GPIO_AF_USART2 _ 0x07 _ /* USART2 Alternate function */
|USART_CR1_PS|USART_CR1_TE|USART_CR1_RE)<br>#define CR3_CLEAR_MASK (USART_CR3_RTSE|USART_CR3_CTSE)<br>#define GPIO_AF_USART2 0x07 /* USART2 Alternate function */<br>USART初期化定義<br>#define USART_StopBits_1 0x00 /* ストップビット1 */<br>#define U
#define CR3_CLEAR_MASK (USARI_CR3_RISE | USARI_CR3_CISE)<br>#define GPIO_AF_USART2 = 0x07 /* USART2 Alternate function */<br>USART初期化定義<br>#define USART_StopBits_1 0x00 /* ストップビット1 */<br>#define USART_WordLength_8b 0x00 /* Do Parity
```
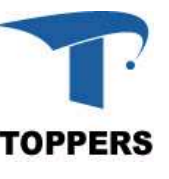

# uart:初期化設定関数 uart:初期化設定関数<br>• RCC設定とTXピン設定

```
void
uart2 init(void){
  unsigned int tmpreg, apbclock, integerdivider, fractionaldivider;
  /* RCC設定 */
  *TREG_RCC_APB1ENR |= RCC_APB1ENR_USART2EN;
  *TREG_RCC_AHB1ENR |= RCC_AHB1ENR_GPIOAEN;
  /* TX-PIN設定 */
  *TREG_GPIOA_MODER &= ~(GPIO_MODER_MODER2 <<(TX2_PINPOS*2));
  *TREG_GPIOA_MODER |= GPIO_Mode_AF<< (TX2_PINPOS*2);
  *TREG_GPIOA_OSPEEDR &= ~(GPIO_OSPEEDER_OSPEEDR2<<(TX2_PINPOS*2));
  *TREG_GPIOA_OSPEEDR |= GPIO_Speed_50MHz << (TX2_PINPOS*2);
  *TREG_GPIOA_OTYPER &= ~(GPIO_OTYPER_OT << TX2_PINPOS);
  riz_init(void){<br>
insigned int tmpreg, apbclock, integerdivider, fractionaldivider;<br>
*RCGB/\overline{E} *CCC<br>
*TREG_RCC_APB1ENR |= RCC_APB1ENR_GPIOAEN;<br>
*TREG_GPIOA_MODER &= ~(GPIO_MODER_MODER2 <<(TX2_PINPOS*2));<br>
*TREG_GPIOA_M
  *TREG_GPIOA_PUPDR &= ~(GPIO_PUPDR_PUPDR2 << (TX2_PINPOS*2));
  *TREG_GPIOA_PUPDR = GPIO_PuPd_UP<< (TX2_PINPOS*2);
```
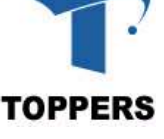

### uart:初期化設定関数

uart:初期化設定関数<br>• RXピン設定とアルティネイトファンクション設定<br>————————————————————

```
*TREG_GPIOA_OSPEEDR &= ~(GPIO_OSPEEDER_OSPEEDR2<<(RX2_PINPOS*2));
/* RX-PIN設定 */
*TREG_GPIOA_MODER &= ~(GPIO_MODER_MODER2 <<(RX2_PINPOS*2));
*TREG_GPIOA_MODER |= GPIO_Mode_AF << (RX2_PINPOS*2);
*TREG_GPIOA_OSPEEDR |= GPIO_Speed_50MHz << (RX2_PINPOS*2);
*TREG_GPIOA_OTYPER &=- (GPIO_OTYPER_OT << RX2_PINPOS);
RXピン設定とアルティネイトファンクション設定<br>
*RX-PIN設定*/<br>
*REG_GPIOA_MODER &= ~(GPIO_MODER_MODER2 <<(RX2_PINPOS*2));<br>
*TREG_GPIOA_MODER (= GPIO_Mode_AF<< (RX2_PINPOS*2);<br>
*TREG_GPIOA_MODER (= GPIO_Mode_AF<< (RX2_PINPOS*2);<br>
*TREG_GPIOA_OSP
*TREG_GPIOA_PUPDR &= ~(GPIO_PUPDR_PUPDR2 << (RX2_PINPOS*2));
*TREG_GPIOA_PUPDR |= GPIO_PuPd_UP<< (RX2_PINPOS*2);
/* UART AF設定 */*TREG_GPIOA_AFR0 &= ~(0xF << ((TX2_PINPOS & 0x07) * 4));
*TREG_GPIOA_AFR0 |= GPIO_AF_USART2 << ((TX2_PINPOS & 0x07) * 4);
*TREG_GPIOA_AFR0 &= ~(0xF << ((RX2_PINPOS & 0x07) * 4));
*TREG_GPIOA_AFR0 |= GPIO_AF_USART2 << ((RX2_PINPOS & 0x07) * 4);
```
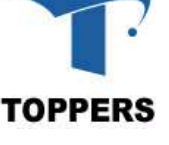

### uart: 初期化関数 uart2 init

• 各制御レジスタを初期化し,送受信を許可する

```
*TREG_USART2_CR2 &= ~USART_CR2_STOP;
    *TREG_USART2_CR2 |= USART_StopBits_1;
    *TREG_USART2_CR1 &= ~CR1_CLEAR_MASK;
    *TREG_USART2_CR1 |= USART_WordLength_8b | USART_Parity_No
                                と関数 uart2_init<br>
ジスタを初期化し, 送受信を許可する<br>
NRT2_CR2 &=~USART_CR2_STOP;<br>
NRT2_CR2 |= USART_StopBits_1;<br>
NRT2_CR1 &=~CR1_CLEAR_MASK;<br>
NRT2_CR1 |= USART_WordLength_8b | USART_Parity_No<br>| USART_Mode_Rx | USART_Mode_Tx;<br>
NRT2_CR3 &=
    *TREG_USART2_CR3 &= ~CR3_CLEAR_MASK;
    *TREG_USART2_CR3 = USART_HardwareFlowControl_None;
    /* BRR設定 */
     \begin{array}{l} \n\text{F+H} \oplus \text{L} \rightarrow \text{L} \times \text{L} \rightarrow \text{L} \times \text{L} \rightarrow \text{L} \times \text{L} \times \text{Find \mu \nu \nu \lambda \nu and \tau and \tau and \tau and \tau are \tau and \tau and \tau are \tau and \tau are \tau and \tau are \tau and \tau are \tau and \tau are \tau and \tau are \tau and \tau are \tau and \tau are \tau and *TREG_USART2_CR2 &= ~USART_CR2_STOP;<br>
*TREG_USART2_CR2 |= USART_StopBits_1;<br>
*TREG_USART2_CR1 &= ~CR1_CLEAR_MASK;<br>
*TREG_USART2_CR1 |= USART_WordLength_8b | USART_Parity_1<br>
| USART_Mode_Rx | USART_Mode_Tx;<br>
*TREG_USART2_
     "TREG_USART2_CR2 & - ~USART_UR2_STOP;<br>
*TREG_USART2_CR1 = USART_StopBits_1;<br>
*TREG_USART2_CR1 & - ~CR1_CLEAR_MASK;<br>
*TREG_USART2_CR1 = USART_WordLength_8b | USART_Parity_No<br>
| USART_Mode_Rx | USART_Mode_Tx;<br>
*TREG_USART2_
     *TREG_USART2_CR1 &= ~CR1_CLEAR_MASK;<br>
*TREG_USART2_CR1 &= ~CR1_CLEAR_MASK;<br>
*TREG_USART2_CR1 |= USART_WordLength_8b | USART_Parity_No<br>
| USART_Mode_Rx | USART_Mode_Tx;<br>
*TREG_USART2_CR3 &= ~CR3_CLEAR_MASK;<br>
*TREG_USART2_C
    *TREG_USART2_BRR = tmpreg;
    *TREG_USART2_CR1 |= USART_CR1_RXNEIE;
    *TREG_USART2_CR1 |= USART_CR1_UE;
}
                                                                                                                                                     DEFAILT_SPEEDと
                                                                                                                                                     PCLK1は
                                                                                                                                                     sys_defs.hで定義
```
**TOPPERS** 

### uart : 受信関数

- データを受信すると,受信制御レジスタのRXNEビット(受 信完了フラグ)がセットされる
- ポーリングでセットされるのを待つ

unsigned char uart2\_pol\_getc(void){ /\* 受信バッファにデータが入るのを待つ \*/ while((\*TREG\_USART2\_SR & USART\_SR\_RXNE) == 0); /\* データ受信 \*/ return (unsigned char)(\*TREG\_USART2\_DR); }

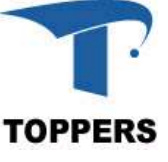

### uart : 送信関数

- 送信データを書き込める状態であれば,受信制御レジス タのTC(送信バッファ空フラグ)がセットされる
- ポーリングでセットされるのを待つ

void uart2\_pol\_putc(unsigned char c){ /\* 送信バッファが空くのを待つ \*/ while((\*TREG\_USART2\_SR & USART\_SR\_TC) == 0); /\* データ送信 \*/ \*TREG\_USART2\_DR = c; }

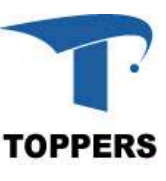

### uart : メイン関数

• 受信関数でデータを受信後,LEDをカウントアップし,送 信関数で受信したデータを送信する

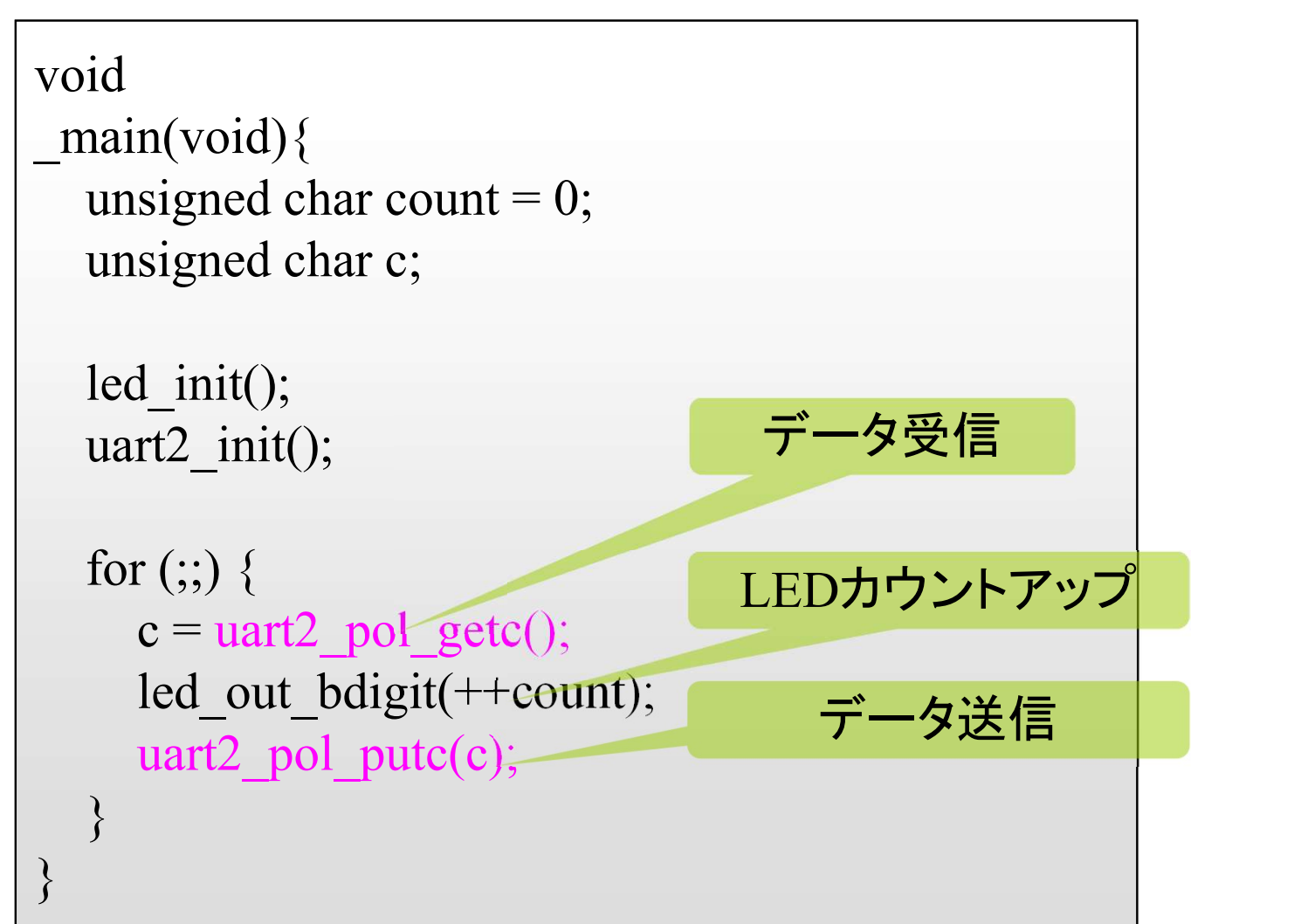

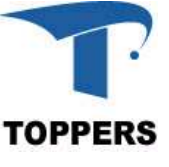

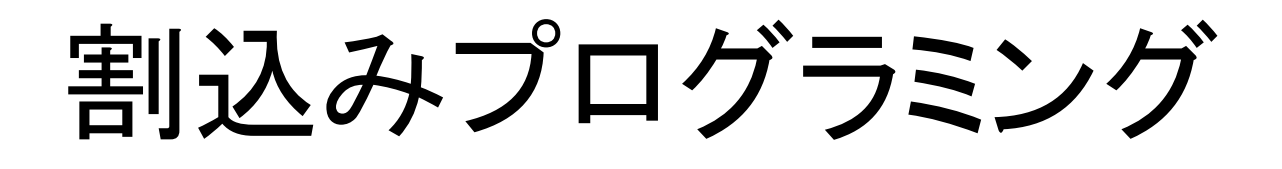

1. Cortex-Mの割込みアーキテクチャ 2. スイッチ割込みプログラム 3. 割込みタイマ

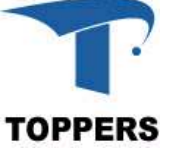

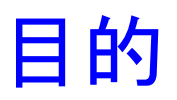

### 割込みを用いたプログラミングを学ぶ

- 割込みによる事象待ちのために必要な知識
	- 割込みハンドラ
	- 割込みベクタテーブル
	- 割込み関連のレジスタ
	- 割込み禁止・許可
	- 割込み優先度
- プログラム対象の周辺デバイス – プッシュスイッチ – タイマ – シリアルI/O

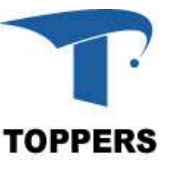

割込みプログラミング : プログラムファイル

- プログラムファイルの置き場所 – 教材ディレクトリ/base1/program
- プログラム一覧 入みプログラミング : プログラムファイル<br>パログラムファイルの置き場所<br>- 教材ディレクトリ/basel/program<br>パログラム一覧<br><del>- int\_switch\_1</del> :PUSHスイッチ割込みプログラム1(単一割込み)<br>- int\_switch 2 :PUSHスイッチ割込みプログラム2 (単一割込み) プログラムファイルの置き場所<br>- 教材ディレクトリ/base1/program<br>- int\_switch\_4 : PUSHスイッチ割込みプログラム1<br>- int\_switch\_2 : PUSHスイッチ割込みプログラム2<br>- int\_switch\_2 : PUSHスイッチ割込みプログラム2<br>- int\_switch\_3 : PUSHスイッチ割込み応答時間)<br>- int\_switch\_3 : PUSHスイッチ割込みプログラム3 – 致材フィレフトワ/base1/program<br>
- int\_switch\_4 : PUSHスイッチ割込みプログラム1<br>
(単一割込み)<br>
– int\_switch\_2 : PUSHスイッチ割込みプログラム2<br>
(割込み禁止/割込みプログラム2<br>
(割込み禁止/割込み応答時間)<br>
- int\_switch\_3 : PUSHスイッチ割込みプログラム3<br>
(複数割込み/優先度の設定)<br>
. int\_timer : タイマ割込みプログラム フロクフム一覧<br>
<del>- int\_switch\_1</del> :PUSHスイッチ割込みプログ<sup>:</sup><br>
(単一割込み)<br>
- int\_switch\_2 :PUSHスイッチ割込みプログ<sup>:</sup><br>
(割込み禁止/割込み応答時|<br>
<del>- int\_switch\_3</del> :PUSHスイッチ割込みプログ<sup>:</sup><br>
(複数割込み/優先度の設定)<br>
- int\_timer :タイマ割込みプログラム<br>- int\_timer :タイマ割込みプログラム<br>- int\_uart
	- (割込み禁止/割込み応答時間)
	- (複数割込み/優先度の設定) —<del>mt\_switch\_1</del> :PUSHスイッチ割込みフロクフ(単一割込み)<br>— int\_switch\_2 :PUSHスイッチ割込みプログラ(割込み禁止/割込み応答時間<br>—<del>int\_switch\_3</del> :PUSHスイッチ割込みプログラ(複数割込み/優先度の設定)(複数割込み/優先度の設定)<br>—<del>int\_timer</del> :タイマ割込みプログラム<br>— int\_timer :タイマ割込みプログラム<br>— int\_uart :シリアルI/O割込みプ
		-
	-

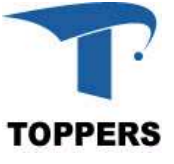

### Cortex-Mの割込みアーキテクチャ

Cortex-Mはネスト型割込みコントローラ(NVIC)を標準搭載

- 
- Cortex-Mの割込みアーキテクチ<sup>」</sup><br>Cortex-Mはネスト型割込みコントロー<sup>=</sup><br>• NVICは最大240の割込みをサポート<br>• 各割込みには最大256レベルの優先<br>• NVICへの完全なアクセスは特権モー • 各割込みには最大256レベルの優先度を動的に設定可能 Cortex-Mの割込みアーキテクチャ<br>Cortex-Mはネスト型割込みコントローラ(NVIC)を<br>• NVICは最大240の割込みをサポート<br>• 各割込みには最大256レベルの優先度を動的に設<br>• NVICへの完全なアクセスは特権モードから可能<br>• レベル割込みとパルス割込み
- 
- レベル割込みとパルス割込み
	- レベル割込みは、デバイスにアクセスするISRによってクリ アさせるまで、アサートされ続ける
	- パルス割込みが、エッジモデルの一種で、パルスのサン プリングは非同期ではなく、Cortex-MのクロックFCLKの 立ち上がりでエッジされることを保証する必要がある

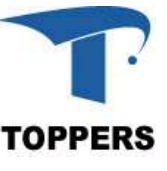

### NVICレジスタ

NVICレジスタ設定に割込みの有効無効、割込み優先度を設定する **NVICレジスタ**<br>- NVICレジスタ設定に割込みの有効#<br>- NVIC\_ISER割込みの有効化<br>- NVIC\_ICER割込みの無効化<br>- NVIC\_IPR割込み優先度設定 **NVICレジスタ**<br>- NVICレジスタ設定に割込みの有効#<br>- NVIC\_ISER割込みの有効化<br>- NVIC\_ICER割込みの無効化<br>- NVIC\_IPR割込み優先度設定

- 
- 
- 

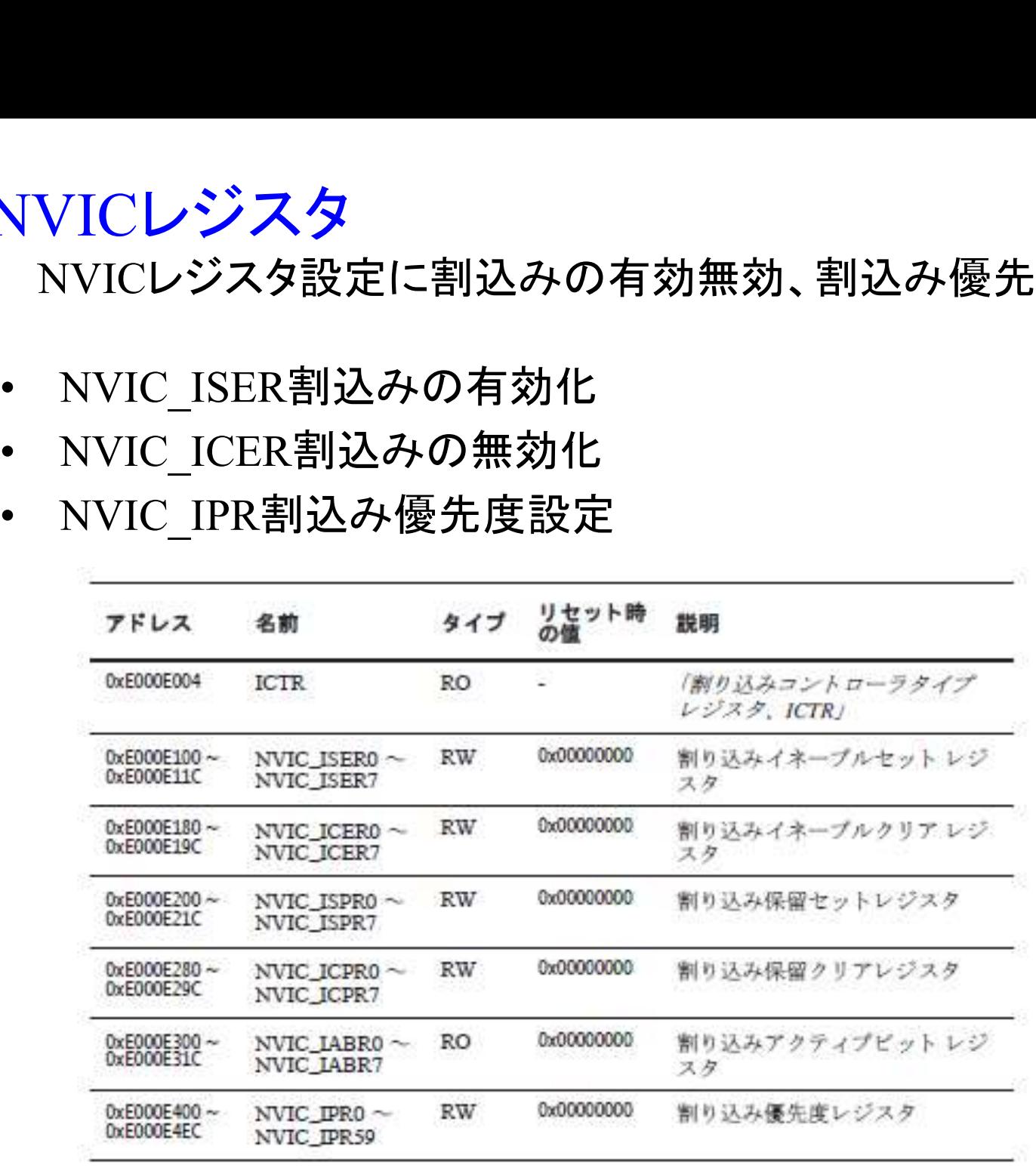

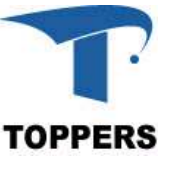

### Cortex-Mの割込みアーキテクチャ

Cortex-Mの割込みアーキテクチャ<br>• IRQ割込みはstartup\_stm32f4xx.Sにベクタテーブルがす<br>でに定義されている でに定義されている

```
.section .isr vector,"a",%progbits
.type g_pfnVectors, %object
.size g_pfnVectors, .-g_pfnVectors
g_pfnVectors:
.word estack
.word Reset_Handler
.word NMI_Handler
.word HardFault_Handler
 :
  /* External Interrupts */
 .word WWDG_IRQHandler /* Window WatchDog */
 section .isr_vector,"a",%progbits<br>
.type g_pfnVectors, %object<br>
.size g_pfnVectors, .-g_pfnVectors<br>
.word _estack<br>
.word Reset_Handler<br>
.word NM_Handler<br>
:<br>
/* External Interrupts */<br>
.word WWDG_IRQHandler /* Window WatchD
 section .isr_vector,"a",%progbits<br>
.size g_pfnVectors, .-g_pfnVectors<br>
g_pfnVectors,<br>
.word _estack<br>
.word NML_Handler<br>
.word NML_Handler<br>
.word MML_Handler<br>
/* External Interrupts */<br>
.word _WWDG_IRQHandler /* Window Watc
 %type g_pfnVectors, %object<br>
size g_pfnVectors, -g_pfnVectors<br>
word _cstack<br>
word Reset_Handler<br>
word NMI_Handler<br>
:<br>
/* External Interrupts */<br>
.word WWDG_IRQHandler /* Window WatchDog */<br>
.word PVD_IRQHandler /* PVD thro
 * Compared to the EXTI street of the EXTI street of the EXTI street of the EXTI street of the EXTI street of the EXTI street of the EXTI street of the EXTI street of the EXTI street of the EXTI street of the EXTI street of
  :
.word EXTI4 IRQHandler /* EXTI Line4 */
```
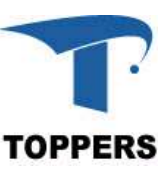

### Cortex-Mの割込みアーキテクチャ

- Cortex-Mの割込みアーキテクチャ<br>• EXTI4用の割込みハンドラ(EXTI4\_IRQHandler)は<br>startup\_stm32f4xx.S内で.weak設定で定義されており<br>Default Handlerにリンクしている startup\_stm32f4xx.S内で.weak設定で定義されており、 Default Handlerにリンクしている tex-Mの割込みアーキテクナヤ<br>XTI4用の割込みハンドラ(EXTI4\_IRQHandle<br>artup\_stm32f4xx.S内で.weak設定で定義され<br>efault\_Handlerにリンクしている<br>の定義は仮定義で、globalにEXTI4\_Handler<br>すれば、その関数が正しい関数として扱われ<br>.weak\_RTC\_WKUP\_IRQHandler<br>.thumb\_set RTC\_WKUP\_IRQHandler.Default\_Ha
- この定義は仮定義で、globalにEXTI4 Handler関数をリン クすれば、その関数が正しい関数として扱われる artup\_stm32f4xx.S内で.weak設定で定義さ<br>
efault\_Handlerにリンクしている<br>
の定義は仮定義で、globalにEXTI4\_Hand<br>
すれば、その関数が正しい関数として扱わ<br>
.weak RTC\_WKUP\_IRQHandler<br>
.thumb\_set RTC\_WKUP\_IRQHandler,Default\_Handler<br>
.weak FLASH\_IRQHandler<br>
.thumb\_set FLASH の定義は仮定義で、globalにEXTI4\_Han<br>すれば、その関数が正しい関数として扱<br>
.weak RTC\_WKUP\_IRQHandler<br>
.thumb\_set RTC\_WKUP\_IRQHandler,Default\_Handler<br>
.thumb\_set RTC\_IRQHandler,Default\_Handler<br>
.weak RCC\_IRQHandler,Default\_Handler<br>
.thumb\_set RCC\_IRQ

.weak RTC\_WKUP\_IRQHandler Noveak RTC\_WKUP\_IRQHandler<br>
Ahumb\_set RTC\_WKUP\_IRQHandler,Default\_Handler<br>
Noveak FLASH\_IRQHandler,Default\_Handler<br>
Noveak RCC\_IRQHandler<br>
Ahumb\_set RCC\_IRQHandler,Default\_Handler<br>
Noveak EXTI4\_IRQHandler,Default\_Handler

.weak FLASH\_IRQHandler

.weak RCC\_IRQHandler

.weak EXTI4 IRQHandler

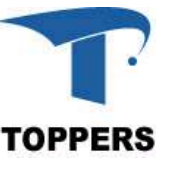

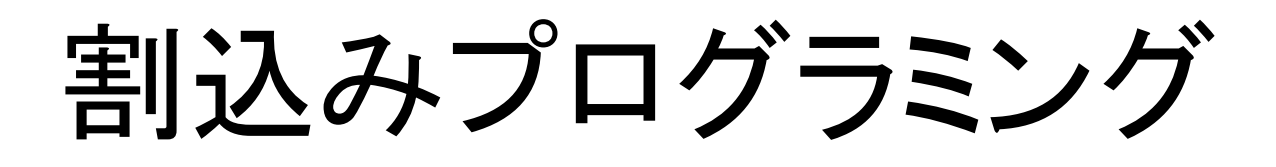

1. Cortex-Mの割込みアーキテクチャ 2. スイッチ割込みプログラム 3. 割込みタイマ

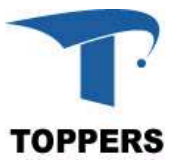

### スイッチ割込みプログラム1 : int\_switch\_1 概要

<mark>スイッチ割込みプログラム</mark>1 : int\_switch\_1 概要<br>• SW1を押すと発生する割込み(EXTI4)により, LEDをカ<br>ウントアップする ウントアップする

### • 学習内容

- 割り込みプログラムの全体像の理解
- 割込みベクタテーブル
- 割込み制御レジスタ
- 割込みハンドラ
- 動作確認
- <sup>学</sup>習内容<br>- 割り込みプログラムの全体像の理解<br>- 割込みベクタテーブル<br>- 割込み制御レジスタ<br>- 割込みハンドラ<br>- switch\_pushをコピーして、ディレクトリ名をint\_switch\_1に修正し<br>- switch\_pushをコピーして、ディレクトリ名をint\_switch\_1に修正し て作成する

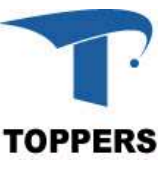

int switch 1 : 割込みプログラムの全体像

- 割込みをプログラムの視点から見ると
	- メイン関数を実行中に割込みが入ると、一旦メイン関 数中の処理が中断され,割込みに対応した関数(割 込みハンドラ)が実行される
	- 割込みハンドラの実行が終了すると,メイン関数の処 理が再開される
- プログラムで必要となる処理
	- 割込み要因ハードウェアの初期化
	- 割込みハンドラの用意
	- 割込みベクタテーブルの用意
	- 割込み関連の初期化

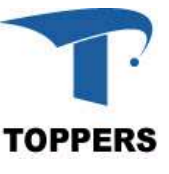
int switch 1 : 割込み要因ハードウェア プッシュスイッチ(SW1)を割込み要因として用いる \_switch\_1 : <mark>割込み要因ハードウェア</mark><br>- プッシュスイッチ(SW1)を割込み要因として<br>\*続<br>- GPIOB入出力ポートのビット4(PB4)に接続<br>- PB4は外部割込み4(EXTI4)とピンを共有 <sub>-</sub>switch\_1 : <mark>割込み要因ハードウェア</mark><br>- プッシュスイッチ(SW1)を割込み要因として<br>き続<br>- GPIOB入出カポートのビット4(PB4)に接続<br>- PB4は外部割込み4(EXTI4)とピンを共有<br>- ボタンを押すとゼロ(LOW)が入力される

- 接続
	-
	-
	-
- 割込み番号、優先度(NVIC\_IPRを参照)
	- 割込み番号EXTI4:10番に設定済
	- 割込みハンドラ、レベルを設定
- 外部割込みのモード設定:ユーザーマニュアルCapter12.2.1 参照
- H211871114120711211112022222111<br>– ボタンを押すとゼロ(LOW)が入力される<br>引込み番号、優先度(NVIC\_IPRを参照)<br>– 割込み都号EXTI4:10番に設定済<br>– 割込みハンドラ、レベルを設定<br>外部割込みのモード設定:ユーザーマニュアルCapter12.2.1<br>参照<br>– PINをEXTI4に設定、モードを立上がりエッジに設定する<br>– キーを押し、離した時点で割込みが発生

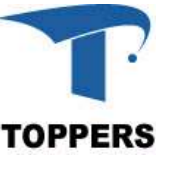

int switch 1: 割込み要因ハードウェアの初期化

ポート関連のレジスタと 割込み制御関連のレジスタの初期化が必要

- ポート関連レジスタの初期化 - ポーリングプログラミング switch push の初期化関数 を流用
- 割込み制御関連のレジスタ
	- 割込み制御レジスタ
		- 割込みレベルや割込みエッジの設定
	- 割込み要因選択レジスタ
		- 割込み極性切り替え(両エッジか片エッジか)

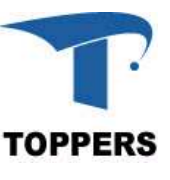

#### int\_switch\_1 : EXTI割込み許可

- int\_switch\_1 : EXTI割込み<br>• EXTI\_IMR:割込み<br>マスクレジスタ<br>• EXTI\_EMR:イベント マスクレジスタ int\_switch\_1 : EXTI割込み<br>• EXTI\_IMR:割込み 123.1<br>マスクレジスタ<br>• EXTI\_EMR:イベント <u>Firstname</u><br>マスクレジスタ - EXTI4(ビット4)の
- マスクレジスタ
- EXTI4(ビット4)の イベントクリア割 込みの許可

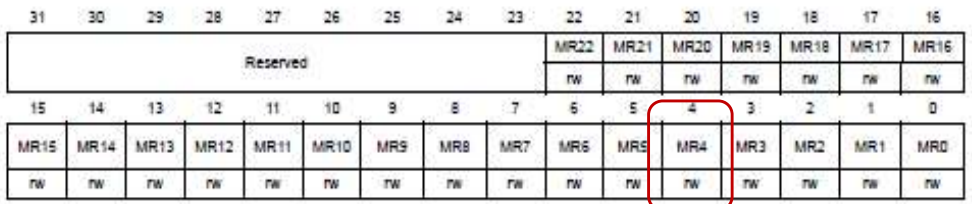

#### $12.3.2$ Event mask register (EXTI\_EMR)

Address offset: 0x04

Reset value: 0x0000 0000

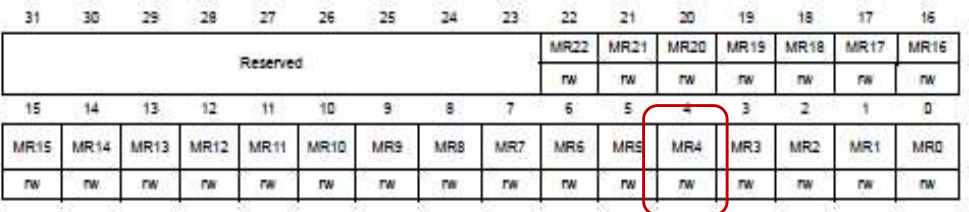

Bits 31:23 Reserved, must be kept at reset value.

Bits 22:0 MRx: Event mask on line x

0: Event request from line x is masked

1: Event request from line x is not masked

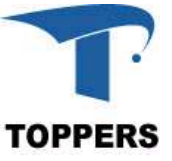

### int\_swicth\_1:EXTI割込み設定

- int\_swicth\_1:EXTI割込み影<br>• EXTI\_RTSR:ラ<br>イジング・トリガ・ Address offser<br>選択レジスタ イジング・トリガ・ 選択レジスタ int\_swicth\_1:EXTI割込み説<br>• EXTI\_RTSR:ラ (Address offser<br>イジング・トリガ・ (Address offser<br>選択レジスタ (Address offser)<br>• EXTI\_FTSR:フ<br>オーリング・トリガ (選択レジスタ Mote: The external<br>"De as 3123 Resen<br>"Blus 3123 Resen<br>"Blus 3123 Resen<br>"Blus 3123 Rese – EXTI4(ビット
- ォーリング・トリガ ・選択レジスタ
	- 4)のライジン グ・トリガ設定

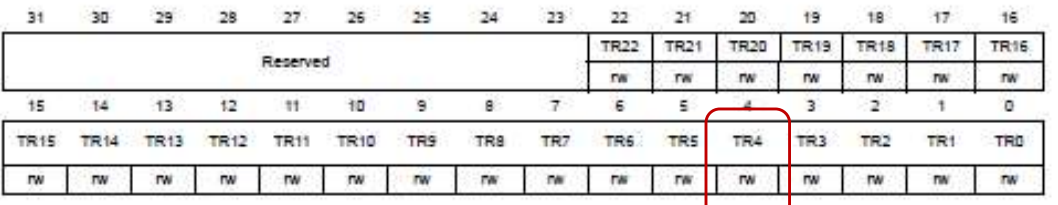

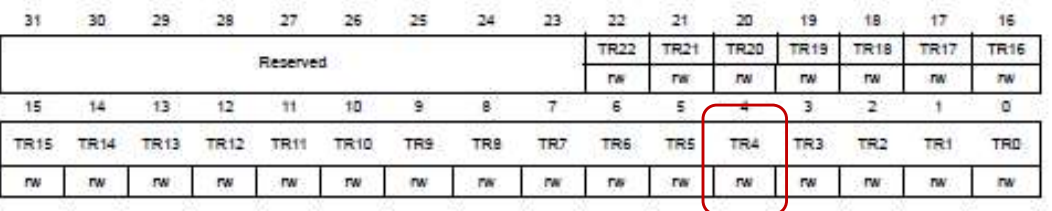

Bits 31:23 Reserved, must be kept at reset value.

Bits 22:0 TRx: Falling trigger event configuration bit of line x

0: Falling trigger disabled (for Event and Interrupt) for input line

1: Falling trigger enabled (for Event and Interrupt) for input line.

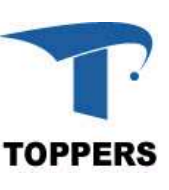

### int switch 1 : NVIC制御関連のレジスタの定義

• 割込み制御レジスタ(自動でインクルード)

#define TREG\_SCB\_AIRCR ((volatile unsigned long \*)0xE00ED0C) #define TREG\_NVIC\_ISER ((volatile unsigned long \*)0xE000E100) #define TREG\_NVIC\_ICER ((volatile unsigned long \*)0xE000E180) #define TREG\_NVIC\_IP ((volatile unsigned char \*)0xE000E400) int\_switch\_1 : NVIC制御関連のし<br>• 割込み制御レジスタ(自動でインクル<br>#define TREG\_SCB\_AIRCR ((volatile unsign<br>#define TREG\_NVIC\_ISER ((volatile unsign<br>#define TREG\_NVIC\_ICER ((volatile unsign<br>#define TREG\_NVIC\_IP ((volatile unsign<br>• EXTIレジスタ(自

#define TREG\_SYSCFG\_EXTICR ((volatile unsigned long \*)(0x40013808) #define TREG\_EXTI\_IMR ((volatile unsigned long \*)(0x40013C00) #define TREG\_EXTI\_EMR ((volatile unsigned long \*)(0x40013C04) #define TREG\_EXTI\_RTSR ((volatile unsigned long \*)(0x40013C08) #define TREG\_EXTI\_FTSR ((volatile unsigned long \*)(0x40013C0C) #define TREG\_EXTI\_PR ((volatile unsigned long \*)(0x40013C14)

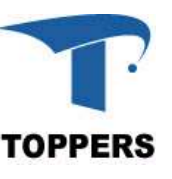

# int switch 1:外部割込み関係レジスタ定義 tt\_switch\_1 : **外部割込み関係レジスタ定義**<br>外部割込み制御レジスタ<br>#define EXTI\_PortSourceGPIOB (0x01) tt\_switch\_1 : **外部割込み関係レジスタ定義**<br>
外部割込み制御レジスタ<br>
#define EXTI\_PortSourceGPIOB (0x01)<br>
割込み設定定義<br>
typedef enum {DISABLE = 0, ENABLE = !DISABLE} FunctionState;<br>
#define INT4\_INT\_LVL 0x0F

• 外部割込み制御レジスタ

• 割込み設定定義

#define INT4\_INT\_LVL 0x0F

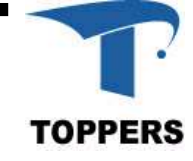

## int switch 1: 割込み制御関連のレジスタの初期化

```
nt_switch_1 : 割込み制御関連のレジスタの初<br>• NVICに割込み設定を行うinit_int関数を作成する
   void
    tt_switch_1:割込み制御関連のレジスタの初期化<br>
NVICに割込み設定を行うinit_int関数を作成する<br>
void<br>
init_int(unsigned char no, unsigned char mpri, unsigned char spri, FunctionalState active){<br>
unsigned char tmppriority = 0x00, tmpsub = 0x0F, tmpgroup;<br>

         Switch_1:割込み制御関連のレジスタの初期化<br>NVICに割込み設定を行うinit_int関数を作成する<br>id<br>t_int(unsigned char no, unsigned char mpri, unsigned char spri, FunctionalState active){<br>unsigned char tmppriority = 0x00, tmpsub = 0x0F, tmpgroup;<br>if(active != 
        if(active != DISABLE)\{witch_1:割込み制御関連のレジス<br>VICに割込み設定を行うinit_int関数を作用<br>nt(unsigned char no, unsigned char mpri, unsigned char spri, Fun<br>igned char tmppriority = 0x00, tmpsub = 0x0F, tmpgroup;<br>terive != DISABLE){<br>tmpgroup = (*TREG_SCB_AIRCR & 0x7
                 witch_1 : 割込み制御関連のレジスタ<br>
VICに割込み設定を行うinit_int関数を作成<br>
Int(unsigned char no, unsigned char mpri, unsigned char spri, Functi<br>
igned char tmppriority = 0x00, tmpsub = 0x0F, tmpgroup;<br>
citive != DISABLE){<br>
tmpgroup = (*TREG_SC
                                                      割込み制御関連のレジスタの初<br>Mix定を行うinit_int関数を作成する<br>no, unsigned char mpri, unsigned char spri, FunctionalState<br>riority = 0x00, tmpsub = 0x0F, tmpgroup;<br>LE){<br>REG_SCB_AIRCR & 0x700) >> 8;<br>roup + __NVIC_PRIO_BITS) < 7 ? 0<br>: (tmpgroup - 
                 witch_1:割込み制御関連のレジスク<br>
VICに割込み設定を行うinit_int関数を作成<br>
tt(unsigned char no, unsigned char mpri, unsigned char spri, Func<br>
tigned char tmppriority = 0x00, tmpsub = 0x0F, tmpgroup;<br>
tive != DISABLE){<br>
tmpgroup = (*TREG_SCB_AIRC
                 VIC C E A & E <br>
UNIC C C A a a mo, unsigned char mpri, unsigned char spri, Func<br>
igned char tmppriority = 0x00, tmpsub = 0x0F, tmpgroup;<br>
ictive != DISABLE) {<br>
tmpgroup = (*TREG_SCB_AIRCR & 0x700) >> 8;<br>
tmpsub = (tmpgro
                 VICに書に込み設定を行うinit_int関数を作成する<br>
int(unsigned char no, unsigned char mpri, unsigned char spri, FunctionalState act<br>
igned char tmppriority = 0x00, tmpsub = 0x0F, tmpgroup;<br>
ctive != DISABLE){<br>
tmpgroup = (*TREG_SCB_AIRCR &
                TREG_NVIC_IP[no] = tmppriority;
                TREG_NVIC_ISER[no>>5] = 1 << (no & 0x1f); /* 割込みを有効に */
         }
        else{
               strive := DISABLE){<br>tmpgroup = (*TREG_SCB_AIRCR & 0x700) >> 8;<br>tmpsub = (tmpgroup + _NVIC_PRIO_BITS) < 7 ? 0<br>tmpsub = (tmpgroup - 7) + _NVIC_PRIO_BITS;<br>tmppriority = mpri << tmpsub;<br>tmppriority = (spri & ((1 << tmpsub)-1
         }
    }
```
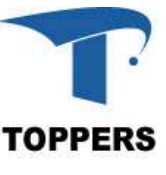

### int\_switch\_1:SW1用の割込み設定

- ポーリング型のSWITCH初期化関数を割込み型に改造
- プッシュボタンを押した際に割込みが入るよう立ち下がりエ ッジかつ片エッジを選択

```
void
nt_switch_1 : SW1用の割込み設定<br>ポーリング型のSWITCH初期化関数を割込み型に改造<br>プッシュボタンを押した際に割込みが入るよう立ち下が<br>ッジかつ片エッジを選択<br>woid<br>switch_push_init(unsigned int no, unsigned int lvl){<br>switch_push_init(unsigned int no, unsigned int lvl){<br>susigned long reg;<br>
   unsigned long reg;
    t_switch_1 : SW1用の割込み設定<br>ポーリング型のSWITCH初期化関数を割<br>プッシュボタンを押した際に割込みが入る<br><u>ッジかつ片エッジを選択は<br>iduteh_push_init(unsigned int no, unsigned int Ivl){frack_nush_init(unsigned int no, unsigned int Ivl){frack_alm+5<br>unsigned long reg;<br>unsigne</u>
   *TREG_RCC_AHB1ENR |= RCC_AHB1ENR_GPIOBEN;
     :
    reg = 0x04 * (EXTI_PinSource0 & 0x03);<br>The public must are provided by the public must also the push init<br>(interprovided intrino, unsigned int IvI){<br>unsigned long reg;<br>unsigned int pinpos = PSW1_PINNO;<br>*TREG_RCC_AHBIENR 
    TREG_SYSCFG_EXTICR[pinpos >> 0x02] &= ~(0x0F << reg);
    TREG_EXTI_EMR &= (1</pinpos 3);<br>
TREG_EXTI_EMR &= (1</pinpos 3);<br>
TREG_EXTI_EMR &= (1</pinpos = 0x02] &= -(0x0F << reg);<br>
TREG_EXC_AHBIENR = RCC_AHBIENR_GPIOBEN;<br>
TREG_EXC_AHBIENR = RCC_AHBIENR_GPIOBEN;<br>
FREG_EXC_AHBIENR
   *TREG_EXTI_IMR &= ~(1 \leq 2)inpos);
   *TREG_EXTI_EMR &= ~(1 \leq pinpos);
   *TREG_EXTI_IMR = 1 << pinpos;
   *TREG_EXTI_RTSR &= ~(1 \leq p)inpos);
   *TREG_EXTI_FTSR &= ~(1 \leq pinpos);
    *TREG_EXTI_RTSR = 1 << pinpos;
   init_int(no, lvl, 0x0F, ENABLE);
}
                                                                                                引数に割込み条件を
                                                                                                追加する
                                                                                                割込み許可
                                                                                                 ライジング・エッジ
```
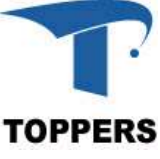

int switch 1: データ共有用グローバル変数

# メインルーチンと割込みハンドラ間でのデータの共有は, グローバル変数(共有変数)で実現する int\_switch\_1 : デ一タ共有用グローバル変数<br>メインルーチンと割込みハンドラ間でのデータの<del>;</del><br>グローバル変数(共有変数)で実現する<br>• LEDのカウントデータはグローバル変数とする<br><sub>- lunsigned char led\_count;</sub>

unsigned char led\_count;

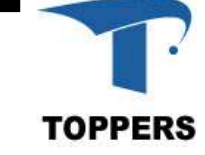

#### int switch 1 : 割込みハンドラ

• グローバル変数をカウントアップしてLEDに出力

!= 0){ void EXTI4\_IRQHandler(void){ unsigned long enablestatus = \*TREG\_EXTI\_IMR & (1<<PSW1\_PINNO); if((\*TREG\_EXTI\_PR & (1<<PSW1\_PINNO)) != 0 && enablestatus /\* LEDをカウントアップ \*/ led\_out\_bdigit(++led\_count); \*TREG\_EXTI\_PR = (1<<PSW1\_PINNO); } } • C言語関数を割込みハンドラとする場合の問題点 – 単に関数を割込みハンドラとすると正しく動作しない – 割込みハンドラの出入り口では,元の処理の保存と復

- - 帰を行う必要がある

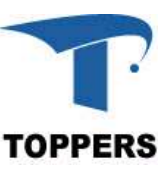

#### int\_switch\_1 : メインルーチン

- 初期化後,割込みを許可して無限ループで割込みを待つ
- 割込みの許可はC言語では直接記述できない(プロセッサ 毎に命令が異なる)ため,インラインアセンブラによりアセン ブル言語による記述する
	- 記述方法はコンパイラによって異なるので注意が必要

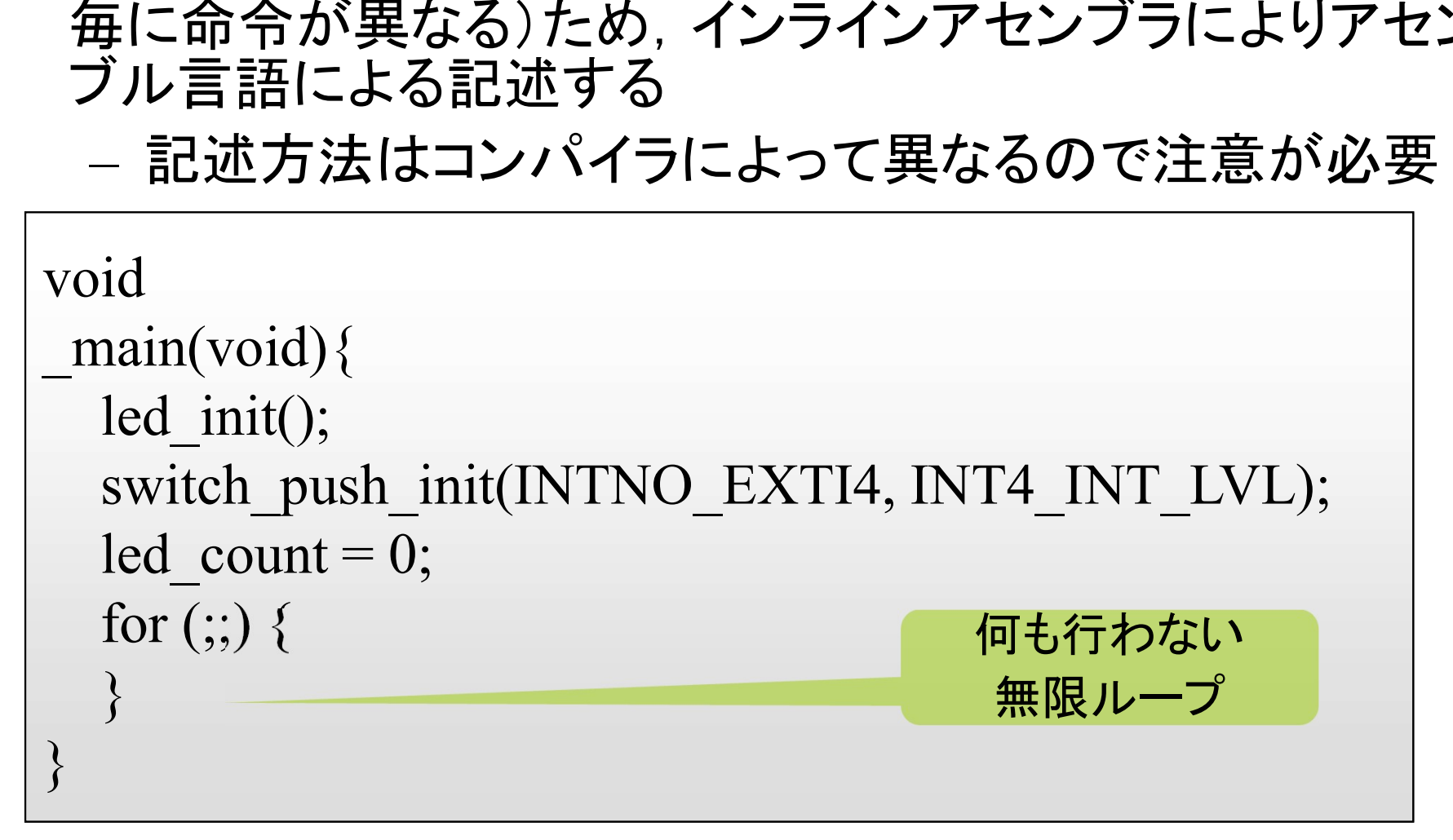

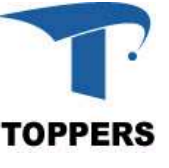

#### スイッチ割込みプログラム2 : int\_switch\_2 概要

- メイン関数でLEDを一定周期でカウントアップし,SW1 (EXTI4)が入力されるとカウント値をクリアする
- 学習内容
	- メインルーチンと割込みハンドラ間でのデータの共有
	- 割込み禁止の必要性(クリティカルセクション)
- 動作確認
	- 作成済みのプログラムを実行し動作を確認する

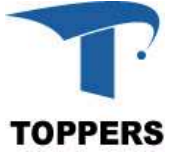

int switch 2 : データ共有と割込みハンドラ

メインルーチンと割込みハンドラ間でのデータの共有は, グローバル変数(共有変数)で実現する int\_switch\_2 : デ一タ共有と割込みハンドラ<br>メインルーチンと割込みハンドラ間でのデータの<del>;</del><br>グローバル変数(共有変数)で実現する<br>• LEDのカウントデータはグローバル変数とする<br><sub>- lunsigned char led\_count;</sub>

unsigned char led\_count;

#### • 割込みハンドラではカウントデータをクリアする

void EXTI4\_IRQHandler(void){ unsigned long enablestatus = \*TREG\_EXTI\_IMR & (1<<PSW1\_PINNO); グローバル変数(共有変数)で実現する<br>
Dのカウントデータはグローバル変数とする<br>
Iunsigned char led\_count;<br>
<u>Aみハンドラではカウントデータをクリアする</u><br>
id<br>
KTI4\_IRQHandler(void){<br>
unsigned long enablestatus = \*TREG\_EXTI\_IMR & (1<<PSW1\_PINNO);<br>
if((\*TREG\_EXTI\_PR & (1<<PSW1\_PINN /\* LEDをクリア \*/ (リカリントテータはクローハル変数と<br>  $\begin{array}{|l|l|}\hline \text{unsigned char led_count;} \\\hline \end{array}$ <br>
H\_IRQHandler(void){<br>
signed long enablestatus = \*TREG\_EXTI\_IMR & (1<<F<br>
(\*TREG\_EXTI\_PR & (1<<PSW1\_PINNO)) != 0 && en<br>
/\* LEDをクリア \*/<br>
led\_count = 0;<br>
led\_cout\_bdigit led out bdigit(led count); \*TREG\_EXTI\_PR =  $1 \le PSW1$ \_PINNO; } } データのクリア 外部割込み要因のクリア

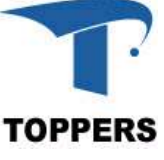

#### int\_switch 2 : メイン関数

- 
- nt\_switch\_2 : メイン関数<br>• led\_dataのカウントアップは外部関数で行う<br>• 外部関数の戻り値(インクリメントした値)を1 • 外部関数の戻り値(インクリメントした値)を led\_data に入 れる

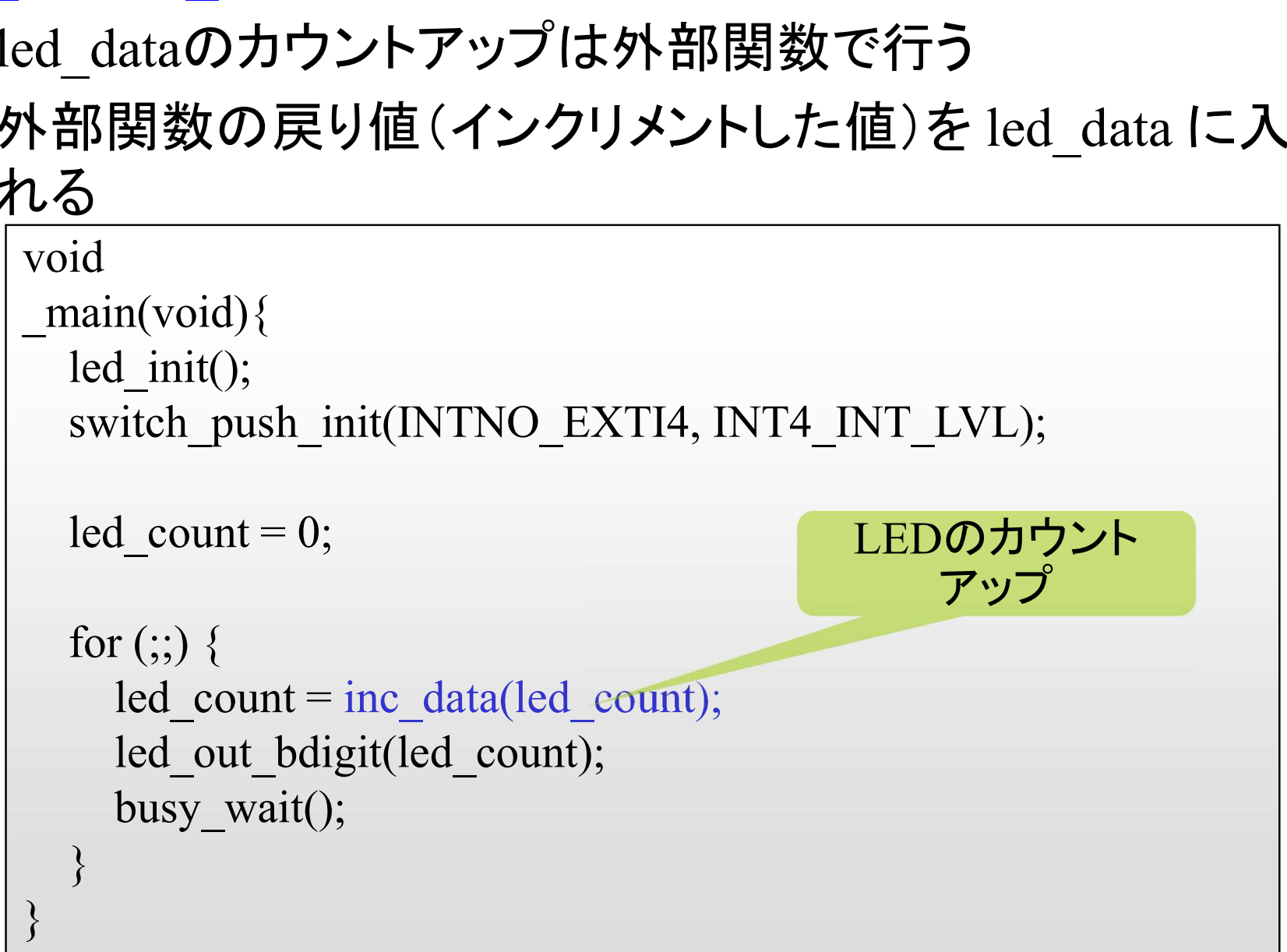

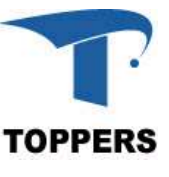

#### int switch 2 : カウントアップ関数

- 引数の値をインクリメントして返す
- 
- nt\_switch\_2 : **カウントアップ関数**<br>• 引数の値をインクリメントして返す<br>• busy\_wait()により故意に時間を消費している<br>– 関数の実行によりある一定の処理時間が必要である<br>- とい<sup>う相定を横している</sup> という想定を模している – busy\_wait()は以前のプログラムの2倍の時間待つ
	- 外部関数がライブリラリで提供されていると処理時間 は分からない場合がある
	-

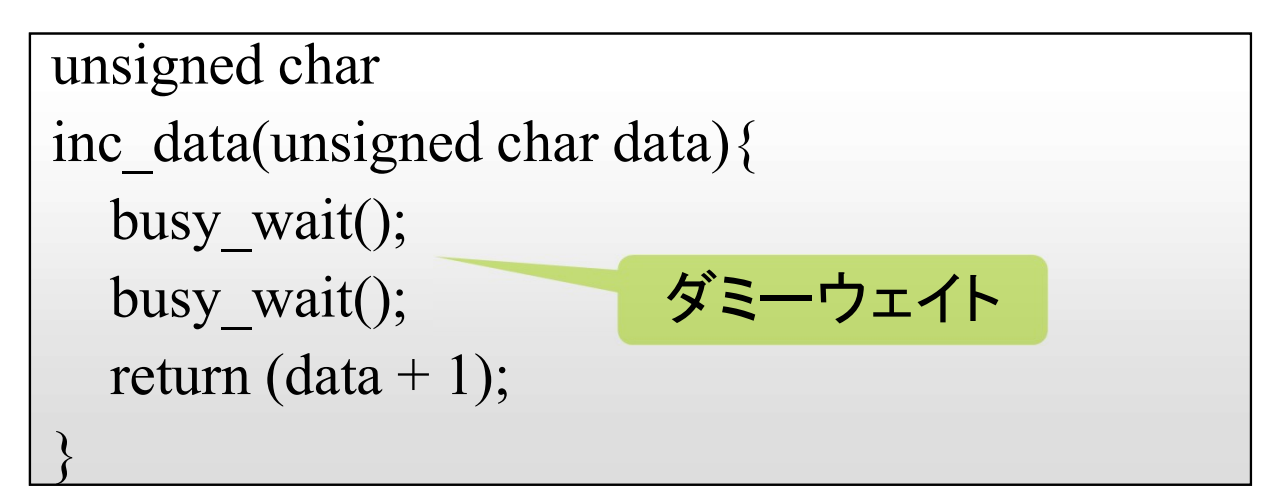

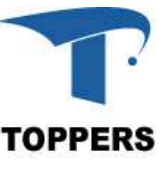

int\_switch 2:プログラムの問題点

前述のプログラムには問題があり正しく動作しない

nt\_switch\_2 : プログラムの問題点<br>- 前述のプログラムには問題があり正しく動作しない<br>• SW1を押して割込みハンドラでLEDをクリアしても, 次の<br>- カウントのタイミングで'1'ではなく, 前のカウント値をイン<br>クリメントした値が表示される カウントのタイミングで'1'ではなく,前のカウント値をイン クリメントした値が表示される

#### 実際に動作させて問題点を確認する

• メイン関数ではグローバル変数 led data を引数に inc\_data() を呼び出し, 戻り値を led\_data に戻している – グローバル変数の値を読み込んでから書き戻すまで に時間が必要

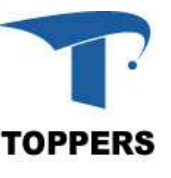

int\_switch\_2 : led\_countの更新

int\_switch\_2 : led\_countの更新<br>• \_main()関数でled\_countを読み込んでinc\_data()を実行し<br>ている間に,割込みが発生し,割込みハンドラで<br>led\_countをクリアすると,その後\_main()関数によって上 ている間に, 割込みが発生し, 割込みハンドラで led countをクリアすると, その後 main()関数によって上 書きされてしまう

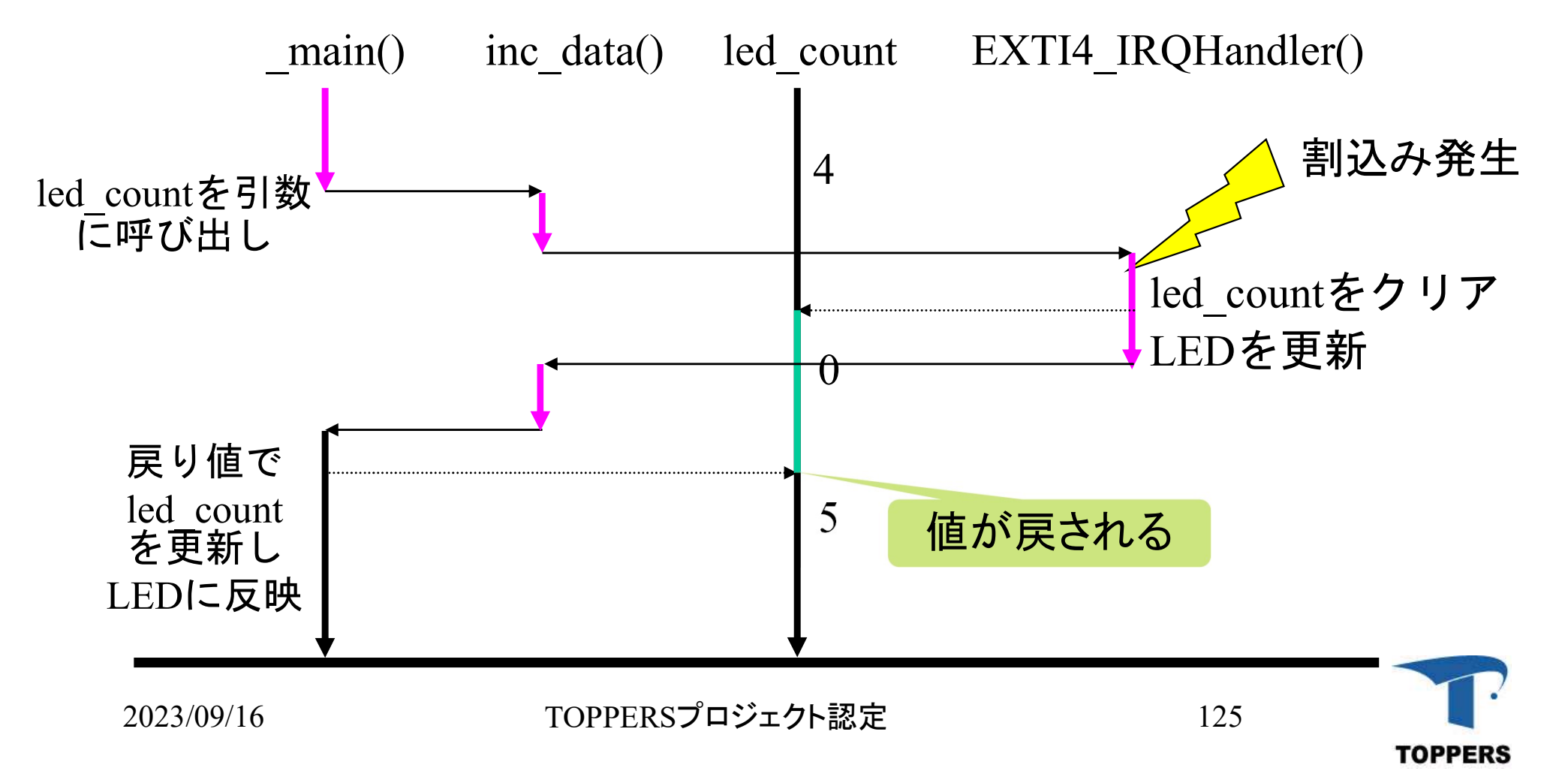

int\_switch 2 : 割込みの禁止

- 共有データ(led count)を排他的に扱えば問題は発生しない
- int\_switch\_2 : <mark>割込みの禁止</mark><br>• 共有データ(led\_count)を排他的に扱えば問題は発生しない<br>• \_main()関数でled\_countを更新する間はSW1の割込みがプ<br>- ロセッサによって受け付けられないようにすればよい ロセッサによって受け付けられないようにすればよい

■割込み禁止により実現

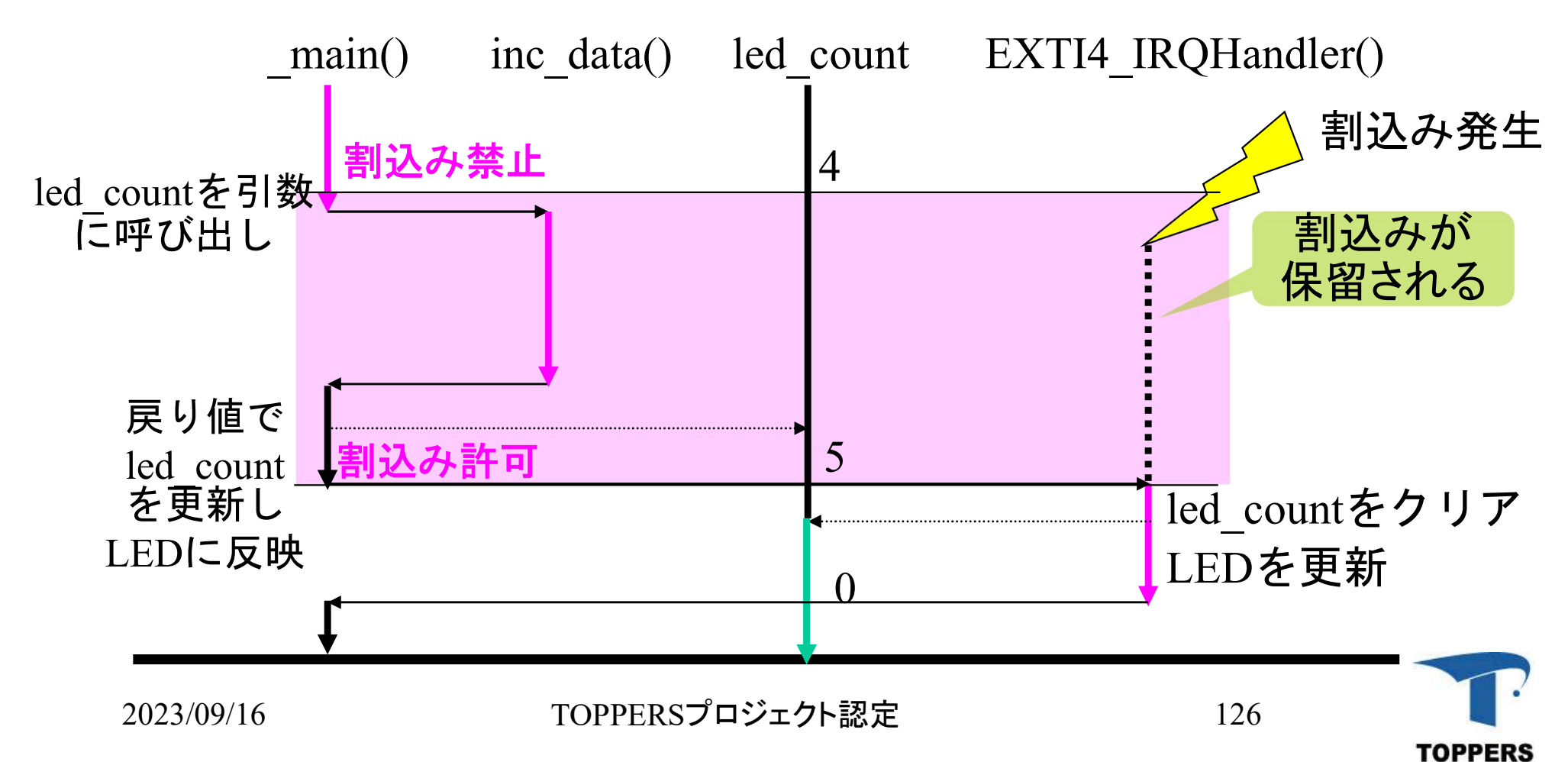

# int switch 2:割込み許可禁止設定 \_switch\_2:割込み許可禁止<br><sup>割込み許可禁止関数を追加<br>- Enable(); 割込み許可<br>- Disable(); 割込み禁止</sup>

- 割込み許可禁止関数を追加
	-
	-

```
_switch_2 : 割込み許可禁止<br><sup>割込み許可禁止関数を追加<br>- Enable(); 割込み許可<br>- Disable(); 割込み禁止</sup>
void Enable(void)
\{which_2 : 剖込み計可宗正設定<br>込み許可禁止関数を追加<br>Enable();  割込み許可<br>Disable();  割込み禁止<br>id Enable(void)<br>asm volatile("cpsie i");
}
void Disable(void)
\{id Enable(void)<br>asm volatile("cpsie i");<br>id Disable(void)<br>asm volatile("cpsid i");
}
```
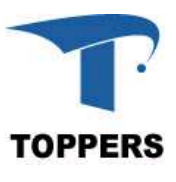

int\_switch\_2 : 割込みの禁止 プログラムでの実現

- 割込み禁止・許可命令で実現する
	- プロセッサ毎に実現方法は異なる
	- 割込みマスクで実現する方法も(後述)

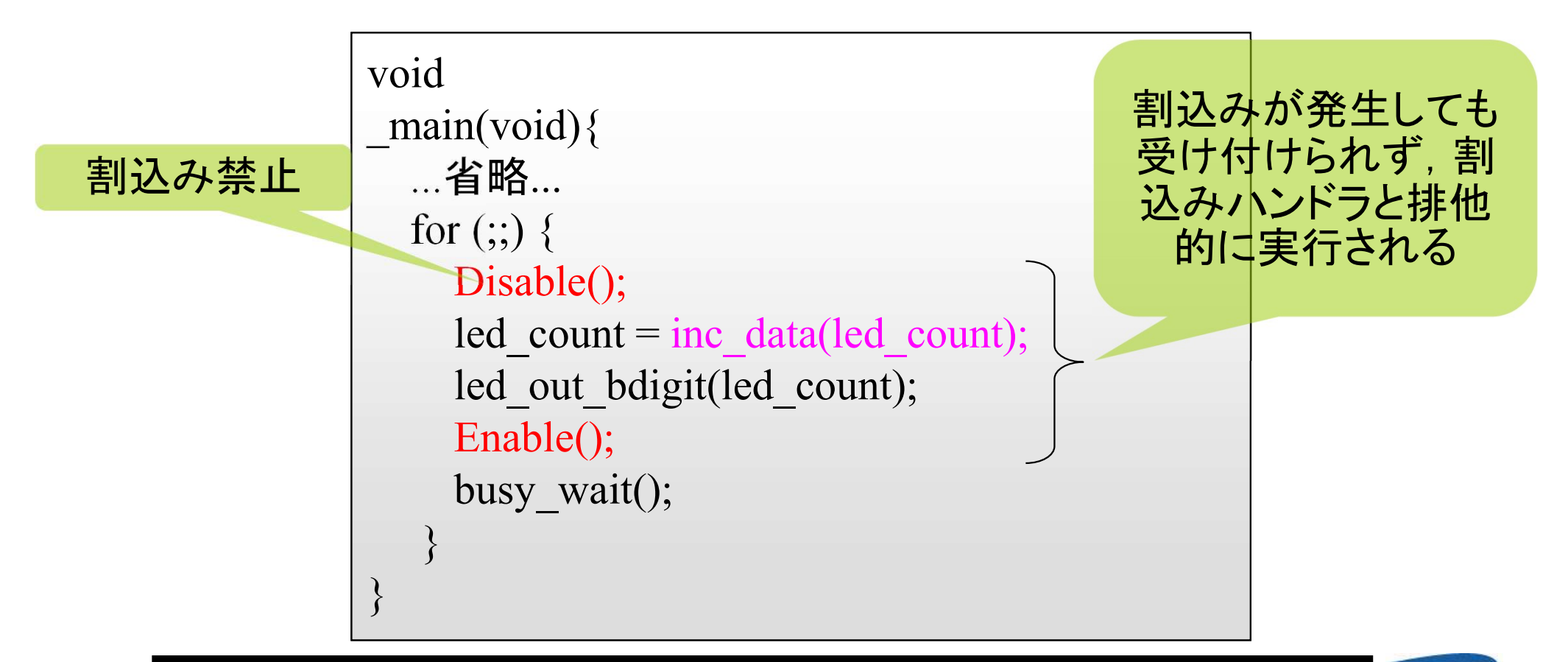

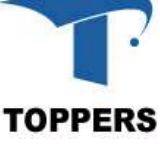

int\_switch\_2 : クリティカルセクション

排他的に動作する(しなければならない)区間

- 実現方法
	- メイン関数と割込みハンドラ間や割込みハンドラ間は, 割込み禁止・許可命令を組み合わせて実現
- クリティカルセクションの実行時間
	- 長くなると,割込みが発生してから応答するまでの時 間(割り込み応答時間)が長くなり,リアルタイムシス テムでは問題となる場合がある
	- 修正したプログラムでは,スイッチを押してからクリア されるまでのタイムラグが発生する

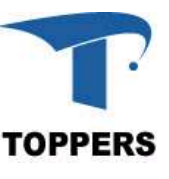

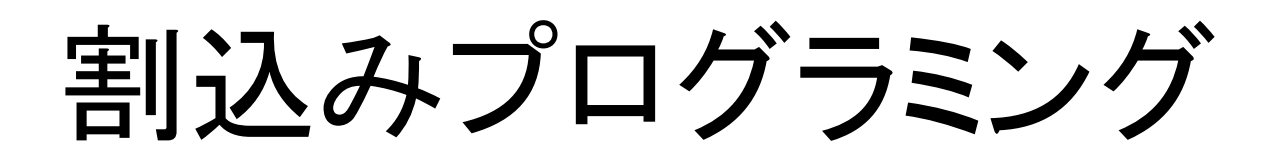

1. Cortex-Mの割込みアーキテクチャ 2. スイッチ割込みプログラム 3. 割込みタイマ

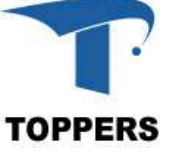

### タイマ割込みプログラム : int\_timer 概要

- タイマ4の割込みを用いて1秒間隔でLEDをカウントアップ する
- 学習内容
	- タイマ割込みの扱い方
- 作成方法
	- ポーリングプログラム timer をコピーして、ディレクトリ 名をint timerに修正して作成する

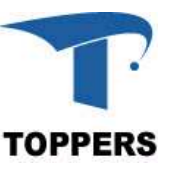

#### int\_timer : 作成

#### プログラム int\_timer を作成する

- 手順
- 割込み要因ハードウエアの初期化(タイマ4) |<br>|込み要因ハードウエアの初期1<br>• カウントソース, カウント値を適切に設定<br>||込み制御レジスタの初期化<br>• 割込み優先度の設定<br>||込みハンドラ
	- カウントソース,カウント値を適切に設定してスタートさせる
	- 割込み制御レジスタの初期化
		- 割込み優先度の設定
	- 割込みハンドラ
		-

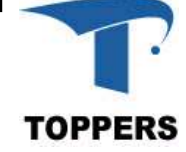

int timer: init int関数の取り込み

- int\_timer: init\_int<mark>関数の取り込み</mark><br>• int\_switch\_1で作成したinit\_init関数をint\_timer.cに取り<br>• FunctionalState定義も取り込みを行う 込む int\_timer: init\_int関数の取り込み<br>• int\_switch\_1で作成したinit\_init関数を<br>込む<br>• FunctionalState定義も取り込みを行う tt\_timer: init\_int関数の取り込み<br>int\_switch\_1で作成したinit\_init関数をint\_timer.cに取り<br>込む<br>FunctionalState定義も取り込みを行う<br>typedef enum {DISABLE = 0, ENABLE = !DISABLE} FunctionalState;
- 

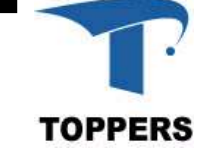

#### int timer: NVIC制御関連のレジスタの定義

• 割込み制御レジスタ(自動でインクルード)

#define TREG\_SCB\_AIRCR ((volatile unsigned long \*)0xE00ED0C) #define TREG\_NVIC\_ISER\_((volatile unsigned long \*)0xE000E100) #define TREG\_NVIC\_ICER ((volatile unsigned long \*)0xE000E180) #define TREG\_NVIC\_IP ((volatile unsigned char \*)0xE000E400) int\_timer: NVIC制御関連の<br>• 割込み制御レジスタ(自動で<br>
#define TREG\_SCB\_AIRCR ((volatil<br>
#define TREG\_NVIC\_ISER ((volatil<br>
#define TREG\_NVIC\_IP ((volatil<br>
+define TREG\_NVIC\_IP ((volatil<br>
+tefine TREG\_TIM4\_DIER ((volatil) #define TREG\_NVIC\_ISER ((volatile<br>#define TREG\_NVIC\_ICER ((volatile<br>#define TREG\_NVIC\_IP ((volatile<br>TIMER4割込みレジスタ<br>#define TREG\_TIM4\_DIER ((volatile<br>• TIM4\_DIER定義<br>#define TIM\_DIER\_UIE 0x0001 /\* u #define TREG\_NVIC\_ICER ((volatile unsigned long \*)0xE000E180)<br>#define TREG\_NVIC\_IP ((volatile unsigned char \*)0xE000E400)<br>TIMER4割込みレジスタ<br>#define TREG\_TIM4\_DIER ((volatile unsigned short \*)(0x4000080C)<br>TIM4\_DIER定義<br>#define T

#define TREG\_TIM4\_DIER ((volatile unsigned short \*)(0x4000080C)

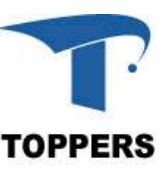

#### int\_timer : TIMER4ハードウェアの初期化

• オートリロード設定を行えば、一度スタートさせれば、設 定周期で割込みが発生する

```
void
timer4 init(void){
  timer : TIMER4ハードウェアの初期化<br>オートリロード設定を行えば, 一度スタートさせれば,<br>定周期で割込みが発生する<br>id<br>ere4_init(void){<br>unsigned short PrescalerValue = 0;<br>:<br>*TREG_TIM4_EGR = 0x0001;
  :<br>:<br>:
  *TREG TIM4 EGR = 0x0001;
  /* Enable TIM4 Preload register on ARR */
  *TREG_TIM4_CR1 |= TIM_CR1_ARPE;
  *TREG TIM4 SR = 0x0000;
  /* カウントスタート */
  *TREG_TIM4_CR1 |= TIM_CR1_CEN;
  /*割込み設定 */
  *TREG_TIM4_DIER |= TIM_DIER_UIE;
  init_int(INTNO_TIM4, 0x0E, 0x0F, ENABLE);
}
                                                         オートリロード設定
```
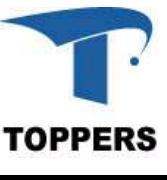

int timer : 割込みハンドラ

- 呼び出されると,LEDをカウントアップ
- ut\_timer : <mark>割込みハンドラ</mark><br>• 呼び出されると, LEDをカウントアッ:<br>• led\_countをグローバス変数に修正

```
unsigned char led_count;
void
TIM4_IRQHandler(void){
  /* 割込みクリア */
  *TREG_TIM4_SR = 0x0000;
  led out bdigit(led count++);
}
```
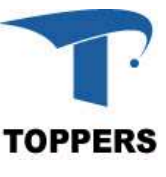

#### int\_timer:MAIN関数

• メイン関数ではled countをグローバル変数に修正を行っ た対応

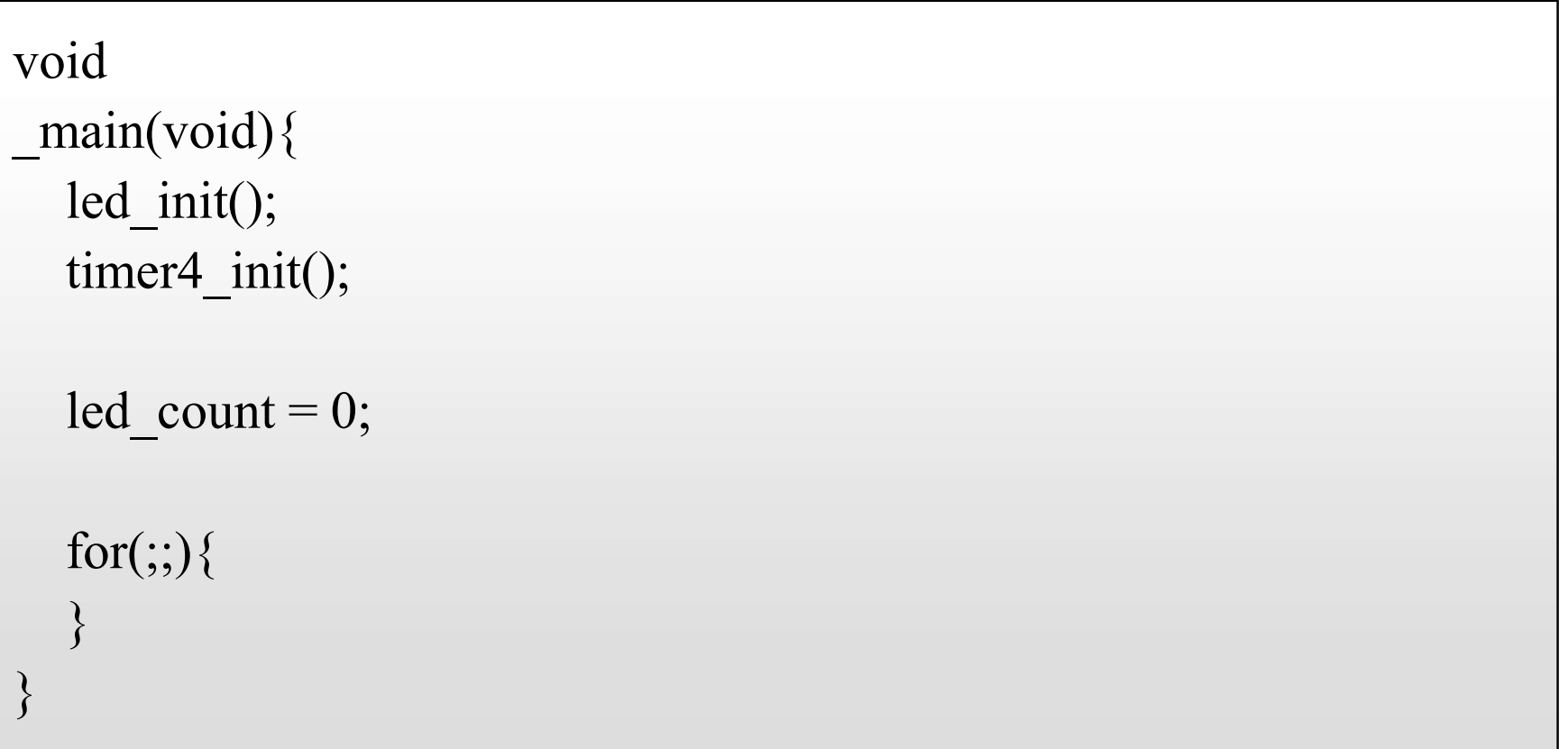

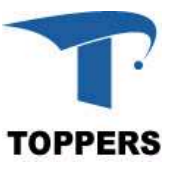

### シリアルI/Oの割込み対応

- シリアルI/Oの割込み対応<br>• Appendexとしてデバイスの割込み演習を用意しました<br>- シリアルI/Oを割込みで動作させるint\_uart<br>- -----------<sup>-(</sup>ist\_pert\*参考にしてください) **シリアルI/Oの割込み対応**<br>• Appendexとしてデバイスの割込み演習<br>- シリアルI/Oを割込みで動作させるi<br>• program/int\_uartを参考にしてください
- 

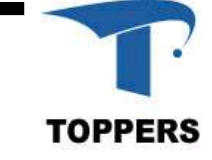

まとめ

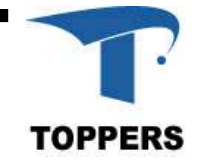

#### 小規模組込み開発のまとめ

- 小規模な組込み開発では少数の開発者でファームウェ ア、ソフトウェアの開発を行うため、ハードウェアの知識 や開発環境を構築する知識も必要となる
- 開発言語はC言語を用いることが多いが、C言語で記述 できない部分は、アセンブラ言語で開発する必要がある
- 開発環境はプロセッサメーカーの開発環境を用いること が多く、開発前にノウハウの蓄積が必要
- ハードウェアの制御は、ポーリングを用いるのもの、割込 みを用いて制御を行うものがあり、適切な方式を選択す る必要がある
- 割込み制御はプロセッサ毎に異なる。特別な設定を行う 必要があり、処理を熟知して開発を行う必要がある

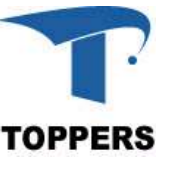

#### 小規模組込み開発のまとめ

- アプリケーション部分の開発については、オブジェクト指 向やモデル設計を用いれば、可視的なソフトウェア開発 ができる。
- このような開発は実行ROM、RAMサイズの増加を伴う ことが多いので注意が必要
- NPO法人 組込みソフトウェア管理者・技術者育成研究 会では、いろいろは組込みソフトウェア開発手法の紹介 を行ってますので、組込み開発プロセスの参考にしてくだ さい。http://www.sessame.jp/

#### 基礎1実習通信講座終了の方へ

- 基礎1実習通信講座終<mark>了の方へ</mark><br>• my\_programには、以下のディレクトリができ正しくプログラ<br>• my\_programをzin圧縮Lて TOPPERS事務局に送り 講座 ムが実行されているはずです
- 基礎1実習通信講座終了の方へ<br>• my\_programには、以下のディレクトリができ正しくプログラ<br>- ムが実行されているはずです<br>• my\_programをzip圧縮して、TOPPERS事務局に送り、講座<br>終了判定を行ってください 終了判定を行ってください

#### 実習済プログラム

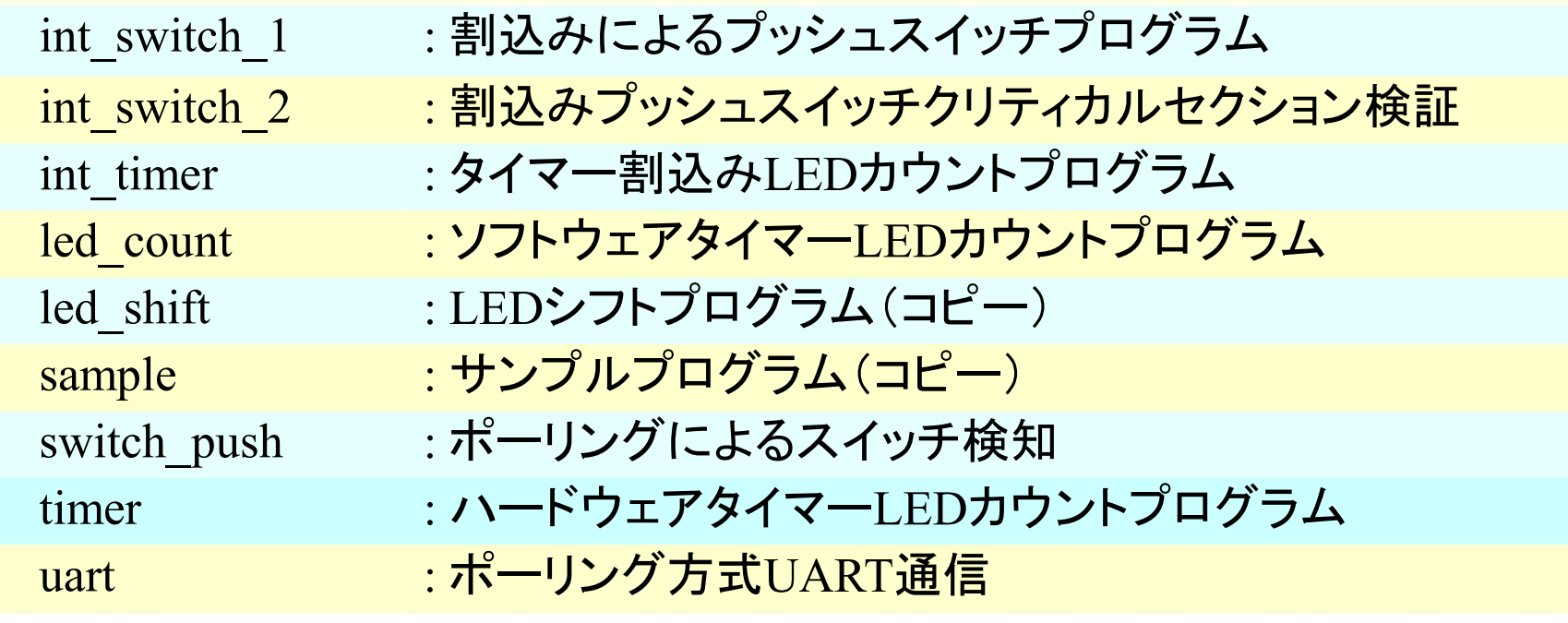

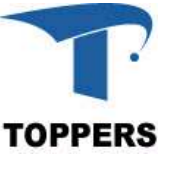

#### 謝辞

本教材の開発において、NPO法人組込みソフトウェア管理 者・技術者育成研究会およびNPO法人TOPPERSプロジェク トの作成した以下の教材を参考としました. 辛<br>抜材の開発において、NPO法人組込みソフトウェア管理<br>技術者育成研究会およびNPO法人TOPPERSプロジェ?<br>作成した以下の教材を参考としました.<br>- OpenSESSAME Seminar組込みソフトウェア技術者・<br>管理者向けセミナー初級者向けテキスト第5版<br>- TOPPERS初級実装セミナー数材 <del>‡</del><br>牧材の開発において、NPO法人組込。<br>技術者育成研究会およびNPO法人T<br>作成した以下の教材を参考としまし<br>- OpenSESSAME Seminar組込みソ.<br>- 管理者向けセミナー初級者向けテ<br>- TOPPERS初級実装セミナ一教材<br>- TOPPERS初級実装セミナ一教材

管理者向けセミナー初級者向けテキスト第5版

両団体および上記教材の作者の皆様へ感謝します.

本教材の開発において、 NEXCESS初級コースおよび指導 者養成コースの受講者の皆様のコメントを参考としました. 両コースの受講者の皆様へ感謝します.

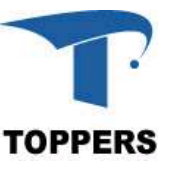

著者リスト

- メモリマップドレジスタの操作方法の確認 – 本田 晋也(名古屋大学)
- ポーリングプログラミング
	- 本田 晋也(名古屋大学)
- 割込みプログラミング
	- 本田 晋也(名古屋大学)
- メモリマップドレジスタの操作方法の確認<br>- 本田 晋也(名古屋大学)<br>• ポーリングプログラミング<br>- ポーリングプログラミング<br>- 割込みプログラミング<br>- 割込みプログラミング<br>- 本田 晋也(名古屋大学)<br>- STM32F401-Nucleo用のプログラム作成、テキストの修正<br>- 竹内良輔((株)リコー)